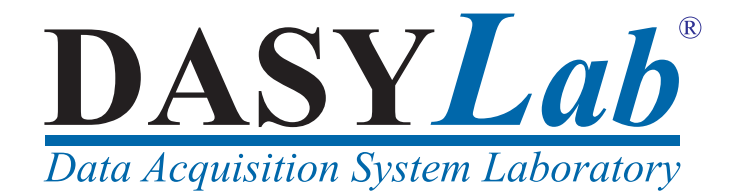

# **Extension Toolkit for DASYLab 2016**

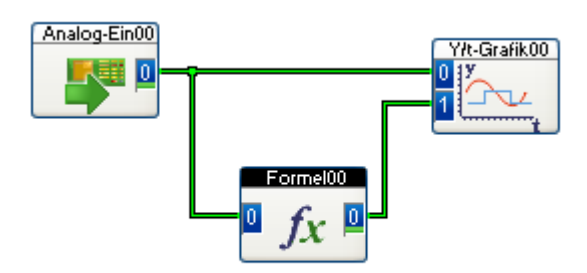

NATIONAL INSTRUMENTS grants you a non-exclusive license to use this Software on one computer at a time. You do not obtain title to the Software or any copyrights or proprietary rights in the Licensed Software. You may not transfer, sublicense, rent, lease, convey, copy, modify, translate, convert to another programming language, decompile or disassemble the Licensed Software for any purpose, except as expressly provided for in this license. You may not copy the Documentation.

You may copy the licensed Software for backup purposes only, in support of your use of the Software in accordance with the terms and conditions of this license.

NATIONAL INSTRUMENTS warrants, for a period of ninety days after your receipt of the product, 1) the disks on which the Software is distributed to be free from defects in materials and workmanship, and 2) that the software will perform substantially in accordance with the Documentation. If the product fails to comply with the warranty set forth above, NATIONAL INSTRUMENTS's entire liability and your exclusive remedy will be replacement of the disks or NATIONAL INSTRUMENTS's reasonable effort to make the product meet the warranty set forth above. If NATIONAL INSTRUMENTS is unable to make the Product conform to the above warranty, then you may return the complete package to NATIONAL INSTRUMENTS or its dealer, and NATIONAL INSTRUMENTS, at its option, may refund all or a fair portion of the price you paid for this package.

Although NATIONAL INSTRUMENTS has tested the Software and reviewed the Documentation, NATIONAL INSTRUMENTS MAKES NO WARRANTY OR REPRESENTATION, EITHER EXPRESS OR IMPLIED, WITH RESPECT TO THIS SOFTWARE OR DOCU-MENTATION, THEIR QUALITY, PERFORMANCE, MERCHANTABILITY, OR FITNESS FOR A PARTICULAR PURPOSE. AS A RESULT, THIS SOFTWARE AND DOCUMENTATION ARE LICENSED "AS IS," AND YOU, THE LICENSEE, ARE ASSUMING THE ENTIRE RISK AS TO THEIR QUALITY AND PERFORMANCE.

IN NO EVENT WILL NATIONAL INSTRUMENTS BE LIABLE FOR DIRECT, INDIRECT, INCIDENTAL, OR CONSEQUENTIAL DAMAGES ARISING OUT OF THE USE OR INABILITY TO USE THE SOFTWARE OR DOCUMENTATION, even if advised of the possibility of such damages. In particular, NATIONAL INSTRUMENTS shall have no liability for any programs or data stored or used with the Software, including the costs of recovering such programs or data.

English Language Support and Distribution: Worldwide - Outside the Americas: measX GmbH & Co.KG, Trompeterallee 110, D–41189 Moenchengladbach, Germany www.measx.com · info@measx.com Americas: Measurement Computing Corporation, 16 Commerce Blvd, Middleboro, MA 02346 USA www.mccdaq.com · info@mccdaq.com

DASYLab is a registered trademark of National Instruments Ireland Resources Limited. SIGNALYS is a trademark of ZIEGLER Instruments. WorkBench PC is a trademark of Strawberry Tree Inc. OxySoft is a trademark of SensoTech GmbH. FlexPro Control is a trademark of Geitmann Datentechnik GmbH. InterView is a trademark of PHOENIX TEST-LAB GmbH. Microsoft is a registered trademark of Microsoft Corporation. Windows 98, Windows NT, Windows 2000, Windows XP, Windows 7, Windows 8, and Windows 10 are trademarks of Microsoft Corporation.

The DASYLab™ software and the information in this document are subject to change without notice.

Copyright © 1994-2016 by National Instruments Ireland Resources Limited. All rights reserved.

# **Table of Contents**

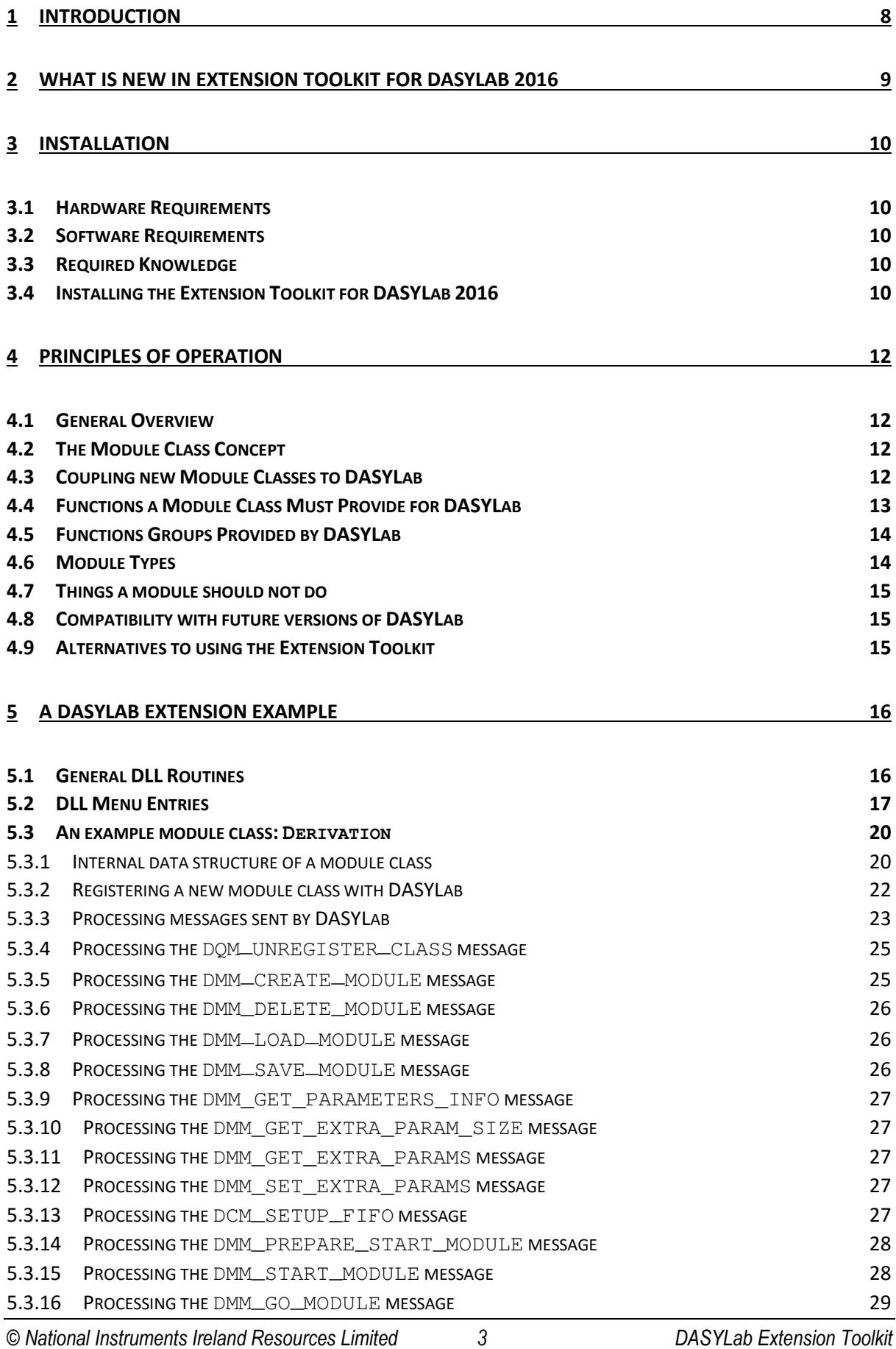

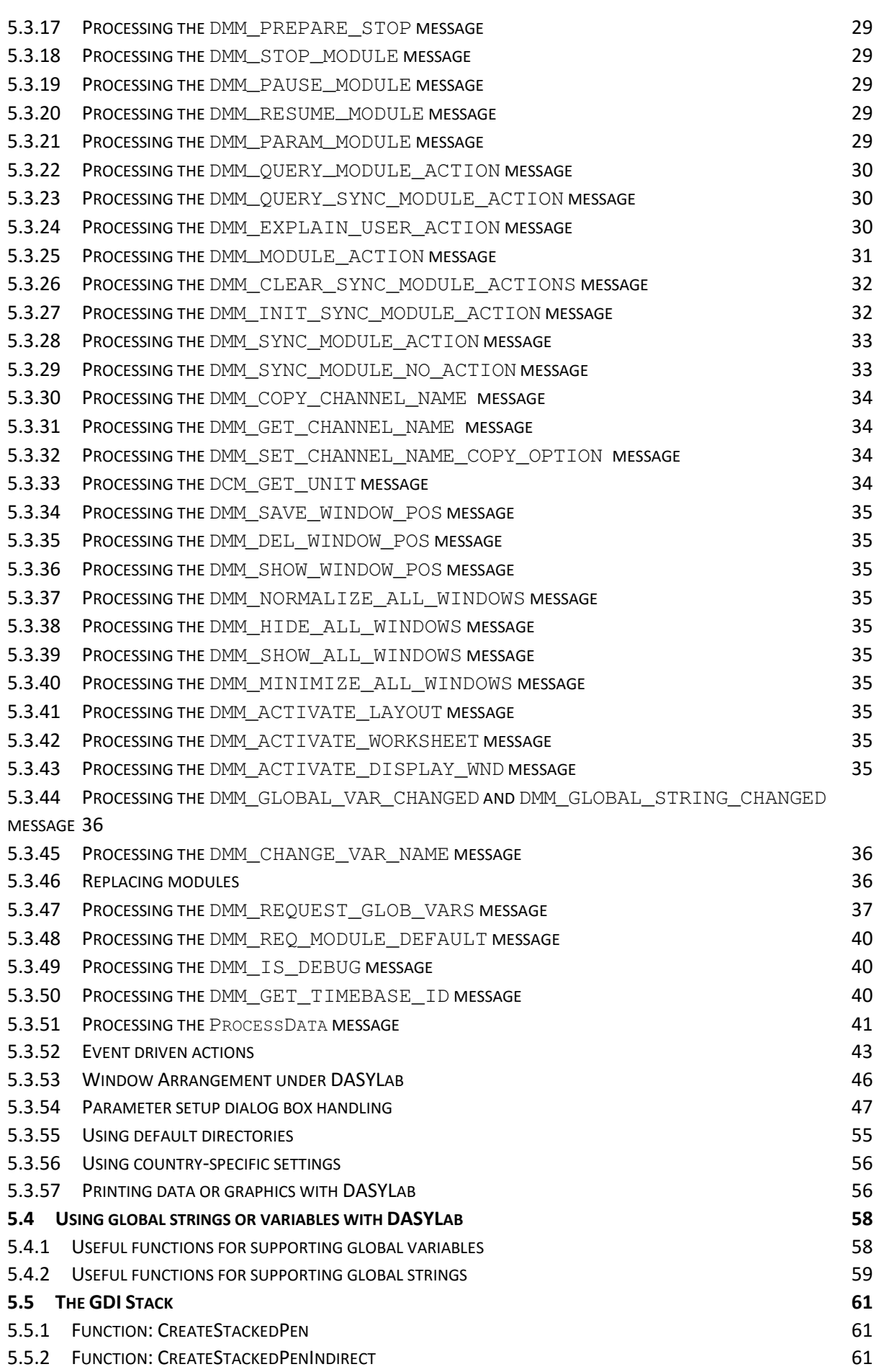

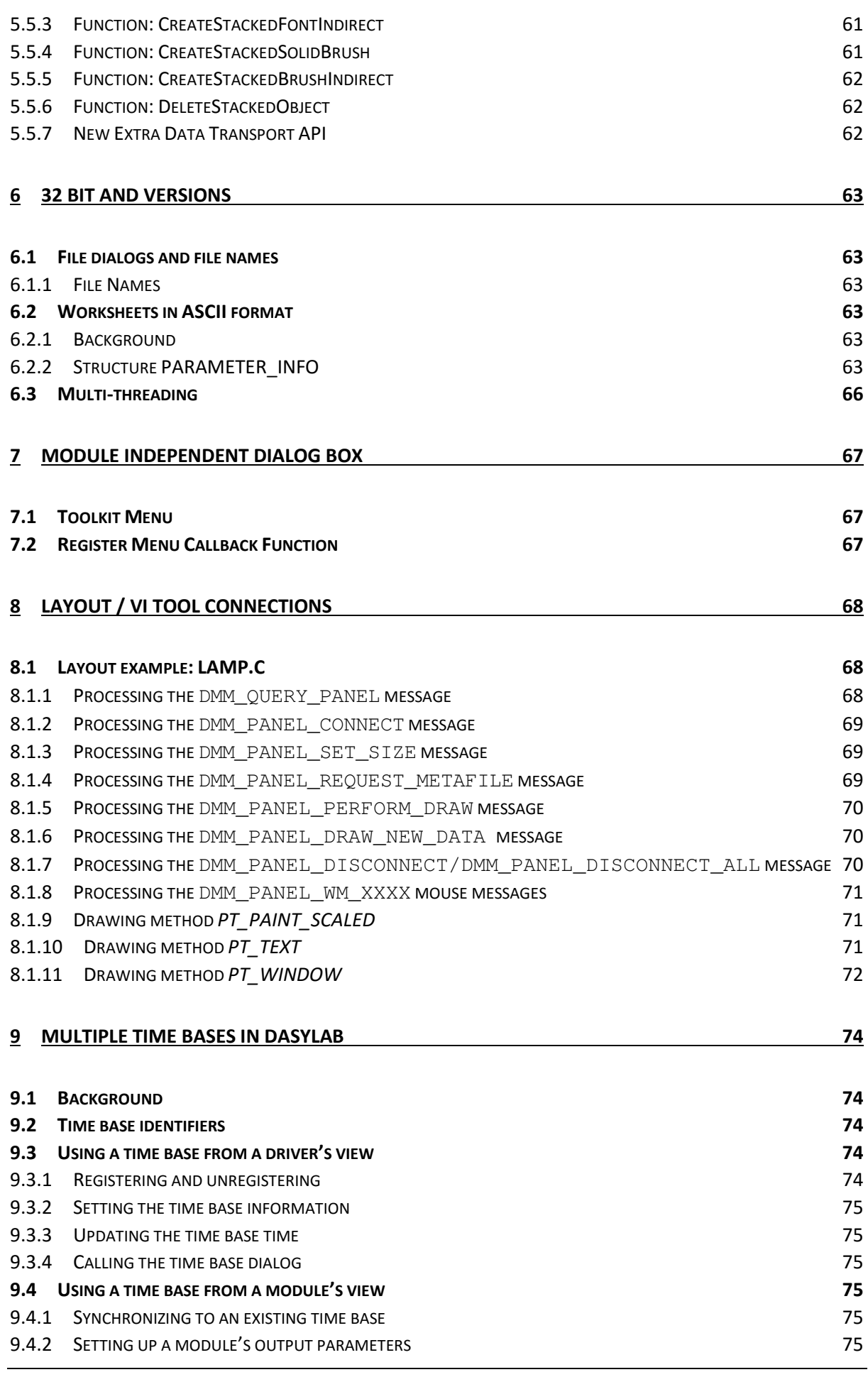

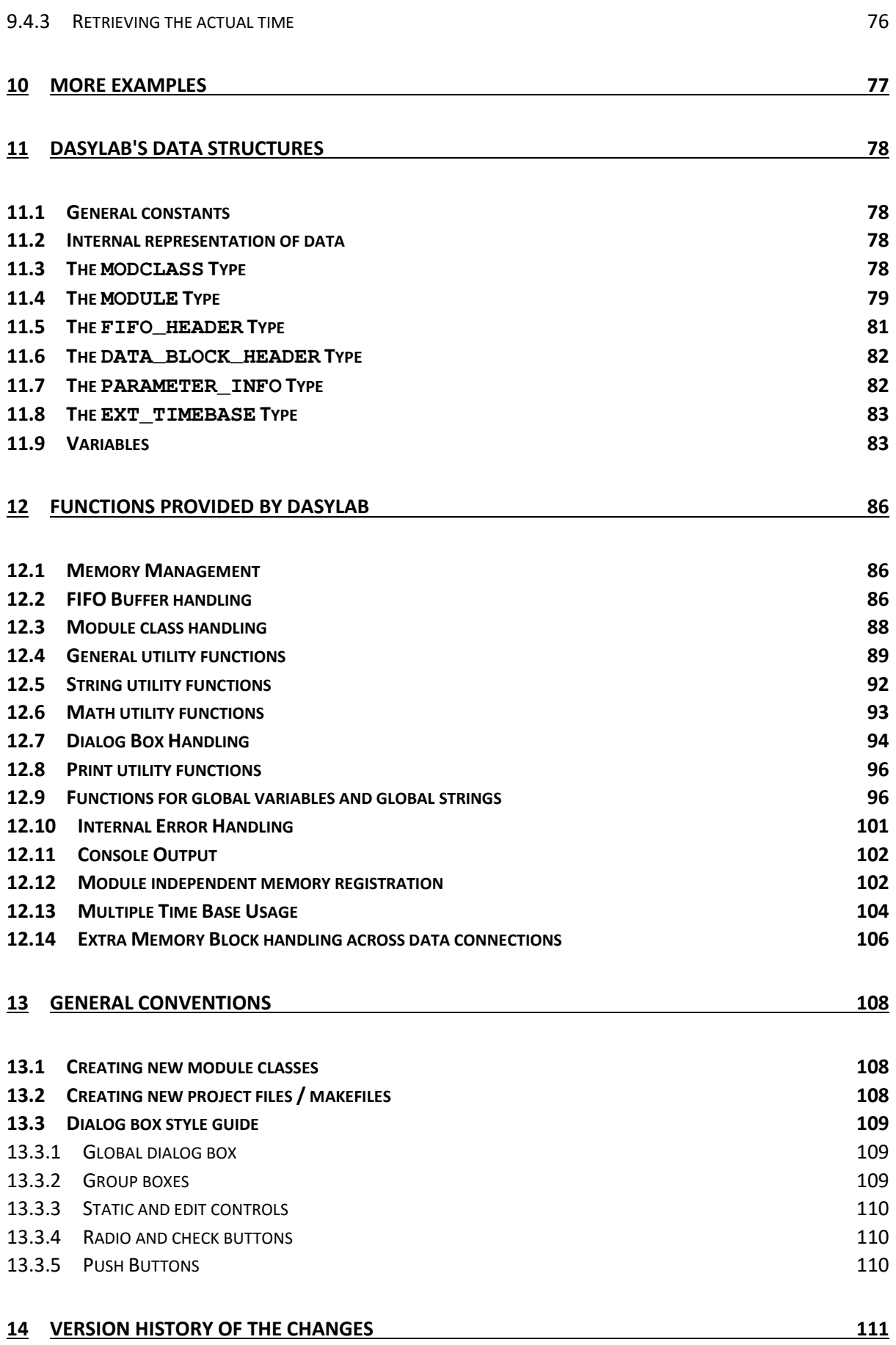

# 1 Introduction

#### **The DASYLab Data Acquisition Laboratory**

DASYLab is a Windows-based, interactive software for data acquisition and control. DASYLab 2016 is available for MS Windows 7, 8, 8.1 and 10.

DASYLab was designed for great flexibility by using object-oriented techniques. All of the data processing takes place in independent, encapsulated modules that can be freely connected together. New user designed modules can be easily added to this scheme.

#### **The DASYLab Extension Toolkit**

The Extension Toolkit described in this document allows the user and third parties to extend the capabilities of DASYLab by designing their own modules using the C programming language.

This documentation describes all of the internal DASYLab structures necessary to create own modules and explains how to couple them to DASYLab.

Several examples are included with this toolkit to serve as a starting point for your own modules.

#### **Compatibility**

The *Extension Toolkit for DASYLab 2016* works with DASYLab 2016 and coming versions. To build an extension module for DASYLab 13, you have to use the *Extension Toolkit 9*. There are no special toolkit versions for DASYLab 10 to 13. You can use the toolkit *Extension Toolkit 9* for these DASYLab versions, too.

# 2 What is new in Extension Toolkit for DASYLab 2016

For DASYLab 2016 the interface between the main program and the DLLs with the modules went through significant modifications/enhancements. As a result, DLLs created with the *Extension Toolkit 9* and earlier are not compatible with DASYLab 2016. They will not load intentionally - vice versa DLLs created with *Extension Toolkit for DASYLab 2016* will not load in DASYLab 13 and earlier.

Here are the main changes in this version:

- DLAB\_FLOAT was changed from 4 byte float to 8 byte double to improve the accuracy of computation results and to minimize errors generated by accumulation of computing errors.
- In the structure DATA\_BLOCK\_HEADER the member wBlocksize was renamed to uiBlockSize and its data format was enlarged from WORD to UINT. Block sizes (number of samples in one block) can now be larger than 32768 Samples; see the declaration of MAX\_BLOCKSIZE in types.h.
- In the structure FIFO\_HEADER the member wBlockSize was renamed to uiBlockSize the data format was already UINT.
- The structure  $\frac{2}{5}$  sinfo was responsible for authentication of DLLs regarding flags in the serial number. It is renamed to SerialOpt and gained additional flags.
- The newly introduced message DMM\_GET\_TIMEBASE\_ID supports the handling of unused time bases.
- For later DASYLab releases we provide a new API for data transport at start time (we call this static) and data transport with the data blocks at process time (we call that dynamic). A first version of this API is included in the current toolkit, but all functions (except one) are subject to change. To provide compatibility with later DASYLab releases (as far as we can look into the future) add a call of EmemBlock\_PROCESS\_MsgCopyPlain before using ReleaseOutputBlock.
- ShowPipeStatus and AdvancePipeStatus were removed, since DASYLab handles the animation of the data flow internally. SetFontSmallProc was removed, since deprecated from Windows 32 on. Function CenterDialog was removed, since handled in DASYLab internally. Some function declarations (that were never exported to this interface) for bitmap handling were also removed.

# 3 Installation

# 3.1 Hardware Requirements

To use DASYLab*,* you need an IBM compatible PC computer with x86 compatible CPU from 1 GHz upwards, a hard disk and at least 1 GB of RAM. This configuration is also adequate for extending DASYLab using the *Extensions Toolkit for DASYLab 2016*.

# 3.2 Software Requirements

The use of DASYLab is generally restricted to Windows 7, Windows 8/8.1, and Windows 10.

An ANSI-compatible C compiler with complete Windows development support is needed to develop extension modules for DASYLab. We suggest (and have tested) Microsoft Visual C++ 2013 or higher, but other compilers should work as well.

Note: Please ensure that all needed libraries for your module are available on the destination system – e.g. the C runtime library 8.0 (msvcr80.dll), if you have compiled with Visual Studio 2005.

DASYLab currently uses dialog boxes using CTRL3D style. We recommend using this style for any new development. Therefore the *Microsoft Application Studio* or *Borland Resource Workshop* will work best to design resources for DASYLab Extensions.

# 3.3 Required Knowledge

To extend DASYLab using this Extensions Toolkit we expect you to be an experienced C programmer. You should know the basics of using Windows and should have some experience in using DASYLab.

Experience in Windows programming is not necessary if you write standard modules. You will need to know Windows programming if you want to design your own visualization modules, write modules that directly access hardware, etc. The little Windows programming knowledge that is used for programming the parameter settings dialog box can be learned on the fly by looking at the examples included in this toolkit.

Experience in C++ programming is also unneeded since existing DASYLab Extensions Toolkits are based completely on ANSI-C.

You should have basic knowledge of digital signal processing and good knowledge of the problems you want to solve using your new module classes.

# 3.4 Installing the Extension Toolkit for DASYLab 2016

The toolkit comes with a standard setup routine. To install it, run the file setup\_DLEXTK\_2016.exe from the Windows Explorer.

The Extension Toolkit will install itself completely into one directory and its subdirectories. No drivers are installed in the Windows directory, nothing is added to other directories. To remove it, use Control Panel (Add/Remove 'Extension Toolkit for DASYLab 2016').

Installation will create a new program manager group with the readme icon.

The directory structure is as follows:

- DLAB\_EXT\_2016 - Example - OBJ32 - Shared

The path *Example* contains all sources for the examples:

• \*.c, \*.h, the bitmaps, resource file, icons, project files for Visual Studio

The path *Shared* contains:

- all toolkit headers
- all toolkit sources with help routines and functions to exchange data between DASYLab and the toolkit DLL

Once you have installed the *Extension Toolkit for DASYLab 2016* you can try out the demo examples. If you own MS Visual C++ 2013, all you need to do is to load the prepared project file provided with the toolkit. For other compilers you have to set up your own project files. Refer to page 108 for information on how to set up the project parameters.

# 4 Principles of Operation

# 4.1 General Overview

The *Extension Toolkit for DASYLab 2016* was designed to allow users and third parties to extend DASYLab by designing their own modules, or module classes (see below). There is no special restriction on what modules designed by this toolkit can do. In fact, all of DASYLab's internal module classes could be rewritten using the toolkit. So the programmer is given the full facilities.

On the other hand, the Extension Toolkit is restricted to designing new module classes. It is not possible to add other extensions – such as additional functionality of the main window function bar, or a different routing algorithm – to DASYLab using this toolkit. Currently, new modules and new hardware device drivers are the only extensions one can create to extent DASYLab's possibilities.

# 4.2 The Module Class Concept

In spite of being written completely in ANSI C, DASYLab internally is an object-oriented system. The modules communicate with each other and with the system, primarily using predefined messages. We distinguish the *module class* (that is the type of the module) from the *module* itself. If you look at the Generator module class, you may have several modules of that same class in one worksheet. Each module is called an *instance* of the module class Generator.

All instances of a module class share the same code to handle messages to the modules. They have different data areas to store their private data, such as parameter box settings or intermediate results.

One of the most important principles of object-oriented design is *data encapsulation*: The private data of one module may be manipulated only by the module itself. No module may manipulate other module's data and the DASYLab kernel will not touch the private data of the individual modules.

# 4.3 Coupling new Module Classes to DASYLab

A set of new module classes usually get bound together into one DLL file. One DLL file may contain up to 50 different module classes. After telling the name of this DLL to DASYLab, DASYLab will load the DLL at each program start and will execute one initialization routine in the DLL.

Inside this initialization routine the DLL registers all new module classes it wants to define and possibly extends DASYLab's menu bar with the new modules. This is all there is to it – the new modules now are fully integrated into DASYLab.

By default, DASYLab tries to load the default extension DLL files DLAB\_UX1.DLL, DLAB\_UX2.DLL,... up to DLAB\_UX8. DLL. But you may use any names you want by adding lines to the DASYLAB. INI file:

```
[Extend] 
DLL1=MY_DLL_1.DLL 
DLL2=YOUR_DLL.DLL 
… 
DLL8=OUR_DLL.DLL
```
The DASYLAB.INI file is located in the DASYLab document directory and can be manipulated using a text editor.

DASYLab can load up to eight DLL extensions at a time.

# 4.4 Functions a Module Class Must Provide for DASYLab

DASYLab will send messages to the individual modules to make them perform actions. These messages include:

- **CreateModule** message: The module will receive this message just after it has been created. It can set up its private data with default values, open visualization windows, etc. here.
- **DeleteModule** message: The module will receive this message just before it is deleted by the system. It should free any resources it has allocated.
- **LoadModule** message: The module will receive this message just after it has been loaded from a previously saved worksheet. It should check the loaded parameters, open visualization windows, etc. here.
- **StartModule** message: The module will receive this message just before the experiment is started.
- **StopModule** message: The module will receive this message just after the experiment was stopped.
- **ProcessData** message: The module will receive this message periodically while the experiment is running. It should check its inputs for incoming data, then process the data and put them to its output.
- **ParameterSetup** message: The module should show its parameter setup dialog.
- **CreateReplace** message: The module should publish its parameters for replacement.
- **CheckReplace** message: The module class should indicate whether it is able to replace a given module.
- **ReplaceModule** message: The module should setup its parameters according to a template created from the original module.

Each module class must provide its own code to perform specific actions upon receiving the individual messages. A default handler is provided for the case that one module class does not want or need to perform any action on a specific message.

Generally speaking, a module takes full control and full responsibility for its own private data. For example, it has to handle the parameter setup dialog box completely on its own.

On the other hand, a module does not have to take worry about how it is bound into a worksheet. No special handling is necessary if more than one other module is connected to its output, or if the module is running inside a black box. The inter-module communication is completely handled by the DASYLab kernel.

## 4.5 Functions Groups Provided by DASYLab

DASYLab provides some functions that can be used inside new module classes. These functions belong to the following groups:

- **Memory management:** Provides some additional consistency checks to detect badly behaving modules earlier.
- **FIFO handling:** Handles the data exchange between the modules.
- **General Utility functions:** Converting a value into a string, performing a basic FFT calculation, etc.
- **Dialog box handling:** Functions supporting the channel selection bar and hotkeys, e.g. F1, F7, and F8.
- **Internal Error Handling:** A module can raise an internal error whenever it gets into a suspicious situation.
- **GDI Stack:** Several modules can share the same GDI objects (fonts, brushes, pens, ...)
- **Global Variables/Strings:** Use and management of global variables and strings
- **Layout connections:** Display windows can support graphical outputs into the layout tool (VI-Tool)

The functions provided by DASYLab can be called from inside the routines handling the messages received by a module. For example, while performing a ProcessData message, a module typically calls a FIFO handling function to determine, if any data is waiting on its input side, then process the data, and finally call another FIFO handling function to put the data out to the output side.

Each module class has to provide its own code. It is not possible to call the code of existing DASYLab module classes as subroutines.

# 4.6 ModuleTypes

Module classes can be divided into several groups which share similar data handling:

- a) **Data source modules**: These modules "produce" data, they only have outputs, but do not have any inputs inside the worksheet. Examples of this type are the Software Generator module, the Analog Input module, the File Read module, and the RS232 Input module.
- b) **Data processing modules:** These are modules that have inputs and outputs. Many of DASYLab's internal modules are of that type, examples include the Arithmetic module, the Relay module, and Trigger modules.
- c) **Data sink modules:** These are modules that have inputs, but no outputs. Examples include visualization modules like the Y/t chart, the File Write module or the Analog Output module. Outputs can be added to some of these modules to chain the incoming data through to simplify the worksheet. For the purpose of this extensions toolkit, we will ignore the chainthrough option and use the term data sink for these module classes.
- d) **Special module classes:** like Black Box modules, that can produce any of the types mentioned before.

# 4.7 Things a module should not do

It is very important that no module breaks the rules of object-oriented programming. Most important is the **data encapsulation** that ensures that no module manipulates any other module's data. Ensuring that each module is a closed, self-contained unit is the necessary basis, to allow the user to freely connect modules in a worksheet.

To avoid conflicts with other modules, a module should follow the naming conventions listed below. It is **not** allowed to use DASYLab*'s* internal names for custom modules, to use reserved codes, or to create new module messages, etc.

A module must follow the general rules of Windows programming. For example, when an object allocated by the module is no longer needed, it must be freed by that module.

# 4.8 Compatibility with future versions of DASYLab

We will try to keep the modules compatible for future versions of DASYLab on a source code basis, that is: when there is need to add new functions to the DASYLab DLL interface, we will try first to keep the interface compatible to old existing DLL's, and, if that's not possible, to try to limit the effort to one recompilation of the modules (without having to change the source code).

If the modules want to take advantage of new facilities, they must eventually provide new functionality.

# 4.9 Alternatives to using the Extension Toolkit

In addition to the Extension Toolkit there are other ways to extend DASYLab: The Driver Toolkit for the design of device drivers, external utility programs can provide functionality that need not be included in a module, and one can control DASYLab via DDE, or exchange Data via DDE.

Starting with DASYLab 13, you can also use the new script module and the integrated Python Script language to create your own DASYLab modules. Details can be found in the DASYLab online documentation.

**Note**: Of course, you can use the Extension Toolkit to create device drivers, too. It is even the currently recommended way: The Driver Toolkit is the Extension Toolkit's predecessor. Using the Driver Toolkit you are limited to create drivers for DASYLab that take the place of the "Driver" modules (category "Input/Output") in competition to other "Driver Toolkit Drivers" – only one driver can be selected, only one type of hardware can be used to acquire data. The Extension Toolkit allows you to add additional groups to DASYLab's existing main categories (e.g. Statistics, Inputs/Outputs). It's up to you, if the added modules are just for calculation, or if their purpose is to communicate with diverse hardware devices.

# 5 A DASYLab Extension Example

In this chapter we present a complete example of a DLL containing some simple, new DASYLab modules: Derivation, Demand Trigger, Lamp and Generator.

The internal functions are very similar to the DASYLab's build in functions; in fact, the examples are based upon original DASYLab source code, with modifications to improve its use as an example.

We will not go into too much detail here, but explain the concepts and the general ideas behind the extension. The details can be found in the reference section following this section. Some comments, prototype definitions, etc. are also left out from the source code to make the examples easier to read. You can find the complete examples in the toolkit files.

A DLLs containing new modules for DASYLab consists of two parts:

- 1. Two global routines with **required**, **fixed** names which are called by DASYLab just after the DLL has been loaded and just before the DLL is going to get unloaded.
- 2. The code for each of the new module classes.

You will usually have the code for the global routines and for each of the module classes in separate source files. In addition, you need resource files defining the outfit of the dialog boxes, bitmaps, and the like.

# 5.1 General DLL Routines

The two functions a DLL must provide for DASYLab are called Init\_DLL and Exit\_DLL.

DASYLab will call the Init\_DLL function immediately after the DLL has been loaded. This function may then add a menu to DASYLab's menu bar (containing all of the module classes defined in this DLL) and call init functions for all of the modules it wants to define. Each module class can alternatively integrate itself into the DASYLab menu tree and browser.

DASYLab will call the Exit\_DLL function just before the DLL is to be unloaded. In most cases, the Exit\_DLL function can be left empty, because the exit functions of the individual modules (which are called independently by DASYLab) will do all the work that is necessary.

Typically the two functions get bound together in one source file looking like this:

```
#include <WINDOWS.H> 
#include "DLAB.H" 
BOOL Init_DLL (void) 
{ 
    /* Expand DASYLab's module bar for the new modules */ 
    ExpandModuleBar(); 
    /* Init all new Modules here */ 
    Init_DERIVATION (); 
    Init_MORE (); 
   Init_AND_MORE ();
    Init_AND_MORE_MODULES (); 
    return TRUE; 
} 
BOOL Exit_DLL (void) 
{ 
    return TRUE; 
}
```
Calling the INIT function once for each module class is sufficient for the DLL. One function of the INIT function of the module class is to register itself with DASYLab as shown below.

Inside the new submenu, the extension must always use the fixed range from 2950 to 2974 of module class menu IDs to distinguish the different module classes. DASYLab then maps this range onto a different range for internal use. So there is no problem when different extension DLL's use the same menu bar IDs.

# 5.2 DLL Menu Entries

With DASYLab 9, the interface has been completely reworked. The DASYLab screen comprises the Module Browser that contains the **Modules** tab, the **Black-Box** tab, and the **Navigator** tab. DASYLab provides all available modules in a tree structure, on the **Module** tab. You can drag and drop the modules from the Browser into the worksheet. Integrate the modules that you create with the Extension Toolkit in the thematically related module group.

The following section describes the steps you must complete in your sources, to insert your Extension Toolkit modules and additional configuration dialog boxes in the menus of the browser. The description uses the source code examples of the Extension Toolkit to include the example modules **Trigger on Demand**, **Derivation**, **Generator, a**nd **Status lamp** 

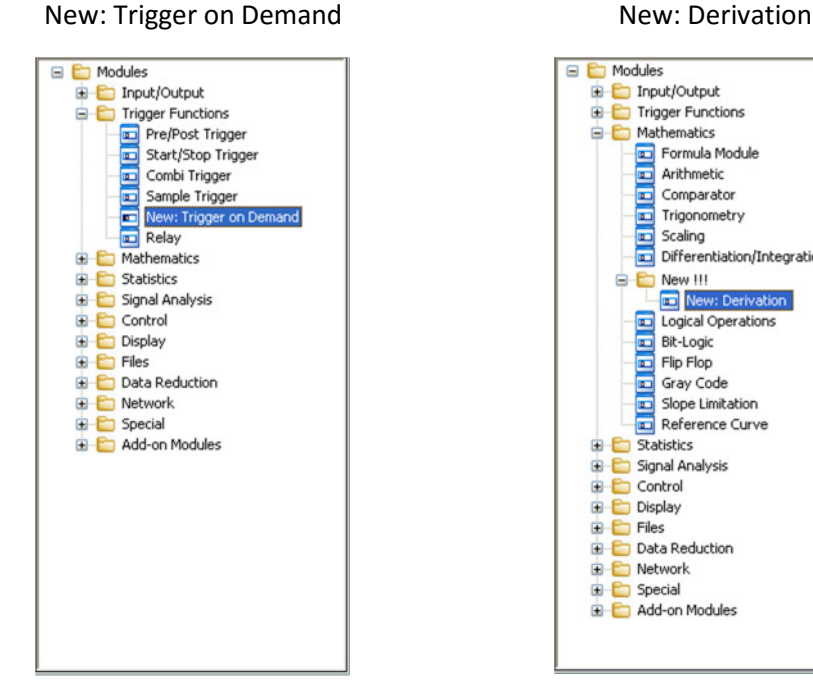

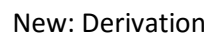

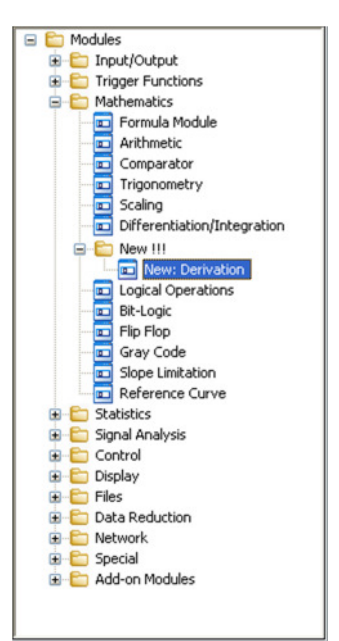

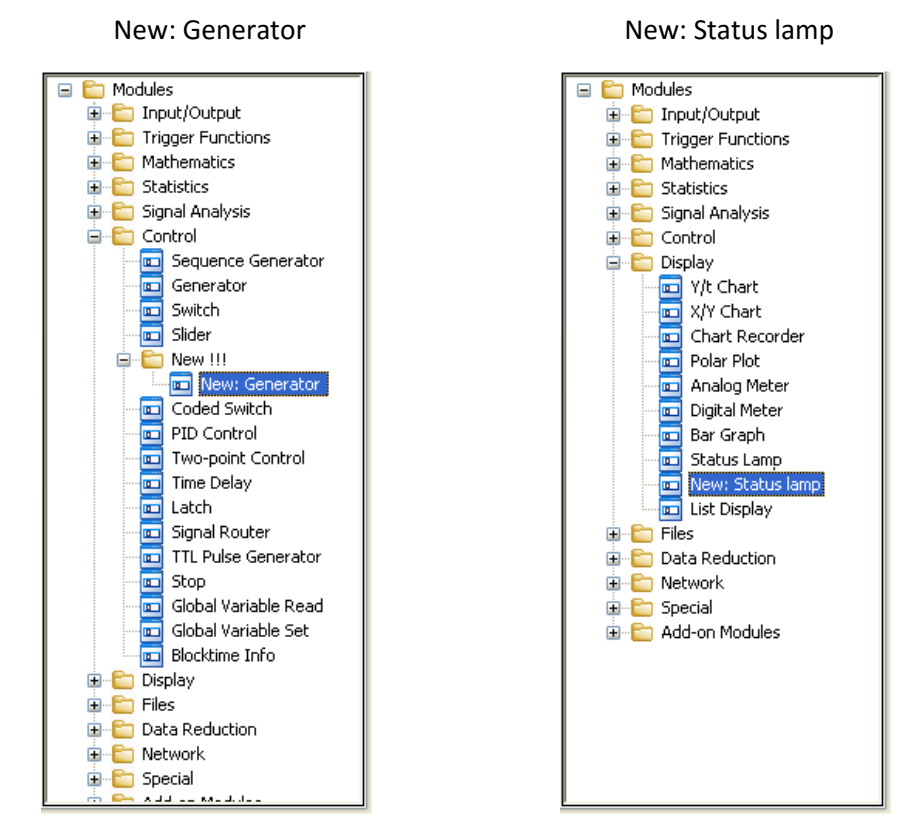

The examples also demonstrate how you can include the comprehensive configuration dialog box **Global Setup** in the menu: **Experiment»Experiment Setup»New !!! » Global Setup**.

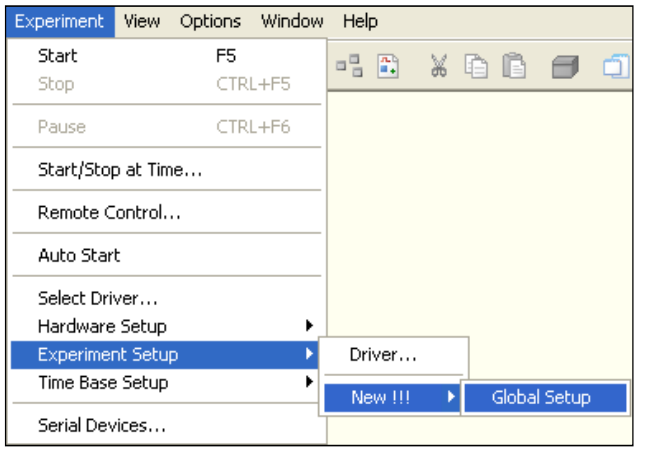

The **Global Setup** dialog box is integrated in the ExpandModuleBar function in the file DlabExtTkExample.c. The function uses szMainMenuEntry to forward the main menu entry that contains the submenus you want to change to the DASYLAB\_INSERT\_MENU structure. The following entries in szMainMenuEntry are valid:

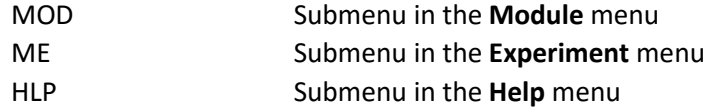

```
typedef struct 
{ 
   UINT uiSize; 
   UINT uiVersion; 
   char szMainMenuEntry[MAIN_MENU_ENTRY_MAXLEN];
  char szSubMenusEntry[SUB_MENUS_ENTRY_MAXLEN];
    char szNewMenuEntries[SUB_MENUS_ENTRY_MAXLEN]; 
    char szMenuGroupEntries[MAIN_MENU_ENTRY_MAXLEN];
   UINT uiNewMenuID; 
   char cMenuAccessKey; 
} DASYLAB_INSERT_MENU;
```
Use szSubMenusEntry to specify into which submenu you want your module integrated.

The following submenus are defined for "MOD":

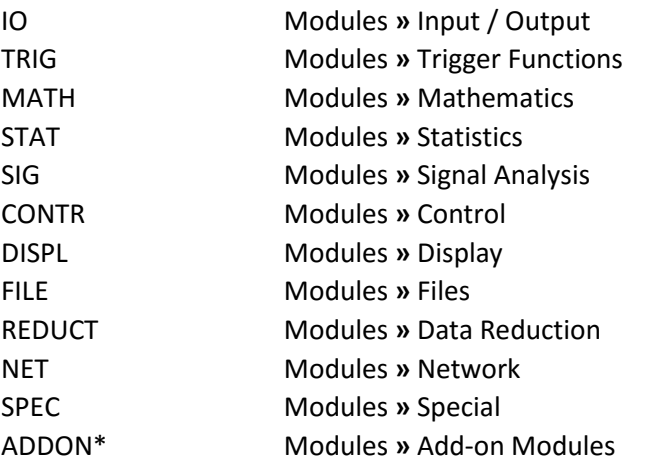

\*Only available for DASYLab versions installed with Add-on serial number.

The following submenus are defined for "ME":

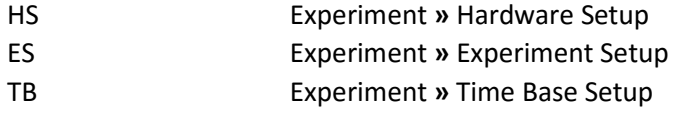

The following submenus are defined for "HLP":

HW Help

Use the separator  $//$  in  $szsubMemory$  to create further submenus in the browser.

The modules are integrated in the respective Init-function of the menu structure as described in chapter 5.3.2. To do so, check the following functions:

- Init\_DERIVATION (file Deriv.c, function FillTkDllsMenu\_DERIVATION)
- Init\_DEMANDTRIG (file dmd\_trig.c, function FillTkDllsMenu\_DEMANDTRIG)
- Init\_GENERATOR (file Generat.c, function FillTkDllsMenu\_GENERATOR)
- Init\_LAMP (file Lamp.c, function FillTkDllsMenu\_LAMP).

# 5.3 An example module class: **Derivation**

Each of the module classes defined inside a DLL is an independent unit. You will usually have a separate source file for each module class.

We present a complete new DASYLab module class named Derivation, which is very similar to DASYLab*'s* internal Derivation class. The user can select between two functions: Calculating the derivation of a channel or calculating the integral of a channel.

Modules of the Derivation class are typical data processing modules. We will show examples of data source and data sink module classes later.

#### 5.3.1 Internal data structure of a module class

A module class should not use any global or static variables, except possibly some space to save global strings loaded from the resource. Therefore it should not define any (static or non-static) variables outside of function scope and it should not declare any static variables inside a function scope.

It is very important not to mix up different modules' data, so every instance (= module) of a class must get its own data space.

When creating a new module of some class, DASYLab allocates data space for three different types of private data for that module which are described in the following sequences. The DASYLab kernel does not know the internal structure of this data; it just needs to know the sizes of these three different structures to allocate the memory.

#### 5.3.1.1 Non temporary parameters of a module class

ThisModule->ModuleParameters: Parameters of the module that can be set up using the module parameter dialog box. We use the MODULE\_DERIVATION structure in the example below to define that data.

```
typedef struct 
{ 
    char szChannelName[MAX_CHANNEL][24]; /* Channel Name (all Modules) */ 
    UINT wFunction[MAX_CHANNEL]; /* Derivation, Integral, ... */ 
   BOOL___bPhaseCorrection[MAX_CHANNEL]; /* Phase Correction (OLD) */<br>BOOL bRestart[MAX_CHANNEL]; /* Restart after... */
   BOOL bRestart[MAX_CHANNEL]; <br>UINT wBlocks[MAX_CHANNEL];        /* ... 'Blocks' ?        */
   UINT wBlocks[MAX_CHANNEL];
   WORD wDerivVersion; \frac{1}{2} /* Internal version of this module \frac{1}{2}<br>BOOL bCopyChannelName[MAX_CHANNEL]; /* Copy channel names */
   BOOL bCopyChannelName[MAX_CHANNEL];
    char szUnit[MAX_CHANNEL][MAX_UNIT_LEN]; /* Unit */ 
} MODULE_DERIVATION;
```
This structure only is necessary if a module is saved with the worksheet: Since DASYLab version 5.0 three kinds of worksheet files can be saved:

#### **1. Binary worksheet**

The DASYLab kernel will save the data as one big chunk, not looking at the contents of the structure. When the worksheet is loaded, the DASYLab kernel restores this chunk before sending a  $_{\text{load}}$ message to the module.

For this reason it is important **never** to change the data structure once it has been defined. It is, however allowed to extend the structure at the end. If you absolutely need to change the size of a component in the structure, you must rename, but leave intact the old field, and add a new field at the end. As you can see the parameter **\_\_**bPhaseCorrection is not needed in the module DERIVATION. Two underlines show this fact and preserve the size of the module structure.

An example of this would be to increase the length of the channel names from 24 to, say 36. You would make a change looking like this:

```
typedef struct 
{ 
   char __old_ChannelName[MAX_CHANNEL][24]; 
   UINT wFunction[MAX_CHANNEL]; /* Derivation, Integral, ... */ 
  char ChannelName[MAX_CHANNEL][36]; /* new Channel Name
 ... 
} MODULE_DERIVATION;
```
When loading an old worksheet, the DASYLab Kernel loads the old block, and fills up the remaining bytes with zeroes before sending the Load message to the module.

On receipt of the  $_{\text{Load}}$  message, the module should check if the new names are all empty, and, if it is true, assume an old worksheet was loaded and copy all old names into their new places.

Modules classes which do not follow these rules will have serious problems when loading old worksheets.

#### **2. ASCII worksheet for compatibility with previous versions of DASYLab**

Binary worksheets cannot be loaded in previous versions of DASYLab. The solution for this problem is the use of ASCII-worksheets. To save the parameters of a module in ASCII-format, the PARAMETER\_INFO structure is introduced. This structure contains the module parameters in a special manner. A pointer to this structure has to be returned if a worksheet is loaded or saved as ASCII worksheet.

Refer to chapter 6.2 for a detailed description of this structure.

#### **3. Text worksheet for documentation purposes only**

The use of ASCII-worksheets contains the possibility to save worksheets as documentation text files. All module parameters given in the PARAMETER\_INFO structure are used except those, whose description starts with a '\*' sign. DASYLab cannot load a worksheet from this file type.

#### *5.3.1.2 Temporary parameters of a module class parameters a module class*

ThisModule->TempModuleData**:** Intermediate data for the module, such as window handles, pointers to additional allocated memory blocks, etc. These are not saved with the worksheet. We use the VAR\_DERIVATION struct in the example below to define that data.

```
typedef struct 
{ 
    /* This module supports event actions */ 
    int NumSyncActions; /* Number of supported synchron events */ 
    struct 
    { 
     BOOL bReceived; / Sync event has happened */BOOL bFulFilled; / Sync event with/without action */ int ChanMask; /* Mask only connected channels */ 
     int DoneMask; \frac{1}{2} DoneMask; \frac{1}{2} DoneMask; \frac{1}{2} DoneMask;
     UINT ActionNumber; \overline{y} /* Which action is wanted \overline{y} double ActionTime: \overline{y} /* When did the event appear \overline{y}double ActionTime; \frac{1}{4} /* When did the event appear
    } SyncAction[MAX_SYNC_ACTIONS]; 
} VAR_DERIVATION;
```
#### 5.3.1.3 Temporary parameters of each channel

ThisModule->TempChannelData[channel]: Intermediate data for each channel, such as intermediate results of computation. These are also not saved with the worksheet. We use the CHANNEL\_DERIVATION structure in the example below to define that data.

```
typedef struct 
{ 
   double y1; /* Last Data Value of the last Data Block */ 
  double z; \overline{ } /* Value of the Integral
  DWORD dwCount; /* Actual Block Counter */
} CHANNEL_DERIVATION;
```
#### 5.3.2 Registering a new module class with DASYLab

When DASYLab executes the INIT function of a DLL, the INIT function will call the INIT functions of all of the module classes contained within. At this point the module class must register itself with DASYLab.

The module class must fill a MODCLASS structure containing

- The instance handle of the DLL containing the module class
- The internal module class name for identification
- The respective sizes of the data structures mentioned above
- A string for the default module name
- A string describing the function of the module
- The help index in the help file
- The name of the help file that contains the help for this module.
- The ID of the Black Box type the module can appear in; always BB\_UNIVERSAL at present.
- An icon to be shown in the module bar.
- An icon for the module block in the worksheet
- A ProcessData function to do all the data processing while the experiment is running. This function therefore handles the ProcessData message.
- **A** PerformAction function to handle all other messages sent to the module

All unused fields must be filled up with zeroes. This should be done by setting the entire structure to zero first, and then fill out the fields needed.

Then call the RegisterModuleClass function:

```
static char IdString_DERIVATION[MODULE_NAME_LENGTH+1]; 
static char StatusString_DERIVATION[MODULE_STATUS_LENGTH]; 
void Init_DERIVATION ( void ) 
{ 
  MODCLASS mc:
   memset ( &mc, 0, sizeof(mc) ); 
   LoadString (hInst, MN_MODULE_DERIVATION, IdString_DERIVATION, MODULE_NAME_LENGTH+1); 
   LoadString (hInst, MN_STATUS_DERIVATION, StatusString_DERIVATION, MODULE_STATUS_LENGTH-1); 
  mc.hInst = hInst;
  mc.Name = "NEW:DERIV";
   mc.DataSize = sizeof (MODULE_DERIVATION); 
   mc.VarSize = sizeof(VAR_DERIVATION); 
   mc.ChannelSize = sizeof (CHANNEL_DERIVATION); 
  mc.MenuId = MN_MODULE_DERIVATION;
  mc.IdString = IdString_DERIVATION;
   mc.StatusString = StatusString_DERIVATION; 
  mc.HelnId = 0;
   mc.HelpFileName = NULL; 
  mc.BBoxId = BB_UNIVERSAL;
  mc.ModIcon = LoadBitmap (hInst, "DERIVATION_ICO");
```

```
mc.BlkIcon = LoadBitmap (hInst, "DERIVATION");
   mc.PerformAction = PerformAction_DERIVATION; 
   mc.ProcessData = ProcessData_DERIVATION; 
   // Insert menu item in the DASYLab menu. 
  if ( mc.MenuId != 0 )
     FillTkDllsMenu_DERIVATION ( mc.MenuId );
   RegisterModuleClass ( &mc ); 
}
```
If there are any additional handles allocated, they must be freed when the DQM\_UNREGISTER\_CLASS message is sent to the module.

The ModIcon and BlkIcon items need not (and must not) be freed by the module class because this is done by the DASYLab kernel.

After having successfully called the RegisterModuleClass function, the module class is known to DASYLab and can now be used like any other module class: you can add the module class to the function bar, create modules of that class, etc.

The new module class does not automatically appear in the standard menu bar of DASYLab, but since the menu bar can be extended by the DLL, the DLL can also add the new module classes to the menu bar.

#### 5.3.3 Processing messages sent by DASYLab

All messages sent to a module are sent to the **PerformAction** function. The only exception is the ProcessData message which has its own handling function for efficiency reasons.

DASYLab will send messages to a module in response to certain events, for example, the creation/deletion of a module. These events will be described below.

Generally, do not perform message handling inside the **PerformAction** function, but use the PerformAction function only as a switch to the desired location.

We suggest the following scheme for the PerformAction function:

```
unsigned long PerformAction_DERIVATION ( MODULE *ThisModule, int wMsg, int wParam, long lParam ) 
{ 
    switch ( wMsg ) 
    { 
       /* DASYLab Class Messages */ 
       case DQM_UNREGISTER_CLASS: 
          return Exit_DERIVATION(); 
       /* DASYLab Module Messages */ 
       case DMM_CREATE_MODULE: 
          return Create_DERIVATION ( ThisModule ); 
       case DMM_DELETE_MODULE: 
         return Delete DERIVATION ( ThisModule );
       case DMM_PARAM_MODULE: 
          return Param_DERIVATION ( ThisModule ); 
       case DMM_SAVE_MODULE: 
         return Save DERIVATION ( ThisModule );
       case DMM_LOAD_MODULE: 
          return Load_DERIVATION ( ThisModule ); 
       case DMM_START_MODULE: 
         return Start DERIVATION ( ThisModule );
```

```
 case DMM_STOP_MODULE:
```

```
 return Stop_DERIVATION ( ThisModule ); 
       case DMM_GET_PARAMETERS_INFO: 
       { 
          return (long) ParameterDerivation; 
       } 
       break; 
       case DMM_SET_CHANNEL_NAME_COPY_OPTION: 
       { 
         MODULE_DERIVATION *ModuleInfo = ThisModule->ModuleParameters; 
          UINT i; 
          for (i=0; i<MAX_CHANNEL; i++) 
             ModuleInfo->bCopyChannelName[i] = wParam; 
       } 
       break; 
       case DMM_GET_CHANNEL_NAME: 
       { 
         MODULE DERIVATION *ModuleInfo = ThisModule->ModuleParameters;
          if (wParam<MAX_CHANNEL) 
\{ if ( ModuleInfo->bCopyChannelName[wParam] ) 
                strcpy ( ModuleInfo->szChannelName[wParam], (LPSTR)lParam); 
             CopyChannelName (ThisModule->Fifo[wParam], 
                               (LPSTR *)ModuleInfo->szChannelName[wParam]); 
         } 
       } 
       break; 
       /* Register here all possible event messages for the action module */ 
      case DMM_QUERY_MODULE_ACTION: 
       case DMM_QUERY_SYNC_MODULE_ACTION: 
          return ActionQuery_DERIVATION ( ThisModule, wMsg, wParam, 
                                                 (ONE_ACTION FAR *) lParam ); 
       /* Process event messages */ 
       case DMM_MODULE_ACTION: 
       case DMM_CLEAR_SYNC_MODULE_ACTIONS: 
       case DMM_INIT_SYNC_MODULE_ACTION: 
       case DMM_SYNC_MODULE_ACTION: 
       case DMM_SYNC_MODULE_NO_ACTION: 
          return Action_DERIVATION ( ThisModule, wMsg, wParam, 
                                           (ONE_ACTION FAR *) lParam ); 
       /* DASYLab Channel Messages */ 
       case DCM_SETUP_FIFO: 
          return SetupFifo_DERIVATION ( ThisModule, wParam ); 
       case DCM_GET_UNIT: 
       { 
        MODULE DERIVATION *ModuleInfo = ThisModule->ModuleParameters;
          return (long) ModuleInfo->szUnit[wParam]; 
 } 
       break; 
       default: 
          break; 
   return PerformDefaultAction ( ThisModule, wMsg, wParam, lParam );
```
A module may receive several other messages which are sent by the DASYLab kernel for Black Box handling, etc. Standard modules should not handle these messages by themselves.

It is important to call the PerformDefaultAction function for every message the module class does not want to process on its own. This also ensures proper operation in the case that we may introduce new messages in the future.

}

}

#### 5.3.4 Processing the **DQM\_UNREGISTER\_CLASS** message

The DQM\_UNREGISTER\_CLASS message is sent to the module class only one time at the very end, immediately before DASYLab exits. All modules were deleted before so the worksheet is empty at the time the DQM\_UNREGISTER\_CLASS message occurs.

For standard data processing modules, there is no need to process this message. Modules classes that allocate additional resources in the  $INTT$  function should free them here.

A typical example of this are visualization modules which register a window class inside the INIT function and must unregister it here again.

The return value in response to this message must always be TRUE.

```
static BOOL Exit DERIVATION ( void )
{ 
    /* Nothing to do for most module classes */ 
    return TRUE; 
}
```
#### 5.3.5 Processing the **DMM\_CREATE\_MODULE**message

The DMM\_CREATE\_MODULE message is sent to each newly created instance of a module class immediately after it has been created. The DASYLab kernel has allocated space for the module's private data (three structures, see above) before sending this message.

The module must check, if its number of inputs and outputs are zero, and if so, define default values for them. In one special case (loading an old worksheet when the structure of the module's data has badly changed) DASYLab will pre-set values for the number of inputs and outputs and the module is not allowed to change these. The standard case, however, is that DASYLab sends the message with number of inputs and outputs set to zero before.

The module must then set up default values for all of its parameter settings. So every module class has to process this message.

The module should return TRUE if the message was processed successfully, and FALSE in case of error. Before returning FALSE, it should display a message box explaining what went wrong.

```
static BOOL Create DERIVATION (MODULE *ThisModule)
{ 
  MODULE DERIVATION *ModuleInfo = ThisModule->ModuleParameters;
   CHANNEL_DERIVATION *ChannelInfo; 
  char DummyBuf[10];
   UINT i; 
    /* Setup Default Values for Number of Inputs and Outputs */ 
   if ( ThisModule->wNumInpChan == 0 && ThisModule->wNumOutChan == 0 ) 
   { 
      ThisModule->wNumOutChan = 1; 
      ThisModule->wNumInpChan = 1; 
   } 
   /* Setup Default Values for Private Data */ 
   for ( i=0; i<MAX_CHANNEL; i++ ) 
   { 
       /* Setup Channel Name */ 
      strcpy (ModuleInfo->szChannelName[i], IdString_DERIVATION); 
      strcat (ModuleInfo->szChannelName[i], " "); 
      itoa (i, DummyBuf, 10); 
      strcat (ModuleInfo->szChannelName[i], DummyBuf); 
       /* Default Function */ 
      ModuleInfo->wFunction[i] = IDD_DERIVATION_DIFF; 
      strcpy ( ModuleInfo->szUnit[i], "#0/s" );
```
}

```
 } 
 return TRUE;
```
#### 5.3.6 Processing the DMM\_DELETE\_MODULE message

The DMM\_DELETE\_MODULE message is sent to each instance of a module class immediately before it will be deleted by the DASYLab kernel. It should free any allocated memory, handles, etc. that were allocated while processing the Create or Load message.

There is only one Delete message that applies to both: modules that were newly created; and modules that were loaded from disk. For this reason care must be taken to ensure that new and loaded modules allocate the same objects.

The module must always return TRUE in response to this message.

```
static BOOL Delete_DERIVATION (MODULE *ThisModule) 
{ 
    /* Since we didn't allocate Memory or GDI Objects: */ 
    /* Nothing to do */ 
   UNUSED (ThisModule); /* Prevent Compiler Warning */ 
    return TRUE; 
}
```
#### 5.3.7 Processing the **DMM\_LOAD\_MODULE** message

The DMM\_LOAD\_MODULE message is sent to each newly created instance of a module class immediately after it has been loaded from a saved worksheet. The DASYLab kernel has allocated space for the module's private data (three structures, see above) and has loaded the first of them (ThisModule->ModuleParameters) with the values found on the disk before sending this message.

The module must do initialization setup similar to that of the Create message. After having processed this message, all necessary settings, opening windows, allocating space, etc. should be done that also take place for the Create message.

The module also handles changes in the ThisModule->ModuleParameters structure here. See the comments above for how this must be done.

The module should return TRUE if the message was processed successfully, and FALSE in case of error. Before returning FALSE, it should display a message box explaining what went wrong.

```
static BOOL Load DERIVATION (MODULE *ThisModule)
{ 
  MODULE DERIVATION *ModuleInfo = ThisModule->ModuleParameters;
   int i; 
   /* Here the use of the wDerivVersion-parameter is obvious: Older versions of */ 
   /* this module class won't have the szUnit-parameter. By checking the */ 
   /* internal version we can set this parameter to default values. */ 
   if ( ModuleInfo->wDerivVersion < 1 ) 
   { 
     for ( i=0; i<MAX_CHANNEL; i++
         strcpy ( ModuleInfo->szUnit[i], 
                   GetDefaultString ( ModuleInfo->wFunction[i] ) ); 
 } 
   ModuleInfo->wDerivVersion = DERIV_VERSION; 
   return TRUE; 
}
```
#### 5.3.8 Processing the DMM\_SAVE\_MODULE message

The DMM\_SAVE\_MODULE message is sent to each module immediately before the DASYLab kernel saves a worksheet. The Module may look up intermediate values like window positions and add them to the ThisModule->ModuleParameters field. That field is then saved en-bloc by the DASYLab kernel.

The module must always return TRUE in response to this message.

```
static BOOL Save_DERIVATION (MODULE *ThisModule) 
{ 
    /* Store Window Sizes, ... but for this Module: */ 
    /* Nothing to do */ 
   UNUSED (ThisModule); /* Prevent Compiler Warning */ 
   return TRUE; 
}
```
#### 5.3.9 Processing the **DMM GET PARAMETERS INFO** message

The DMM\_GET\_PARAMETERS\_INFO message is sent before a worksheet is saved in ASCII-format or text format for documentation purposes or saved a worksheet is loaded from an ASCII-file. The returned value to this message is a pointer to an array of the PARAMETER\_INFO structure which describes the private variables of the module in question. An example is given in the PerformAction\_DERIVATION function in chapter 5.3.3.

See chapter 6.2 for detailed information about the PARAMETER\_INFO structure.

#### 5.3.10 Processing the **DMM\_GET\_EXTRA\_PARAM\_SIZE**message message message

Some modules have parameters of variable size which have to be stored with the worksheet. The DMM\_GET\_EXTRA\_PARAM\_SIZE message is sent to receive the size of those parameters. If a module returns a value greater than 0 as response to this message the DMM\_GET\_EXTRA\_PARAMS is sent to this module afterwards to get a pointer to the parameters of variable size.

```
case DMM_GET_EXTRA_PARAM_SIZE: 
   return ExtraParamSize;
```
#### 5.3.11 Processing the DMM\_GET\_EXTRA\_PARAMS message

The DMM\_GET\_EXTRA\_PARAMS message is sent to store parameters of variable size with the worksheet. The module must return a pointer to these parameters in response of this message.

```
case DMM_GET_EXTRA_PARAMS: 
    return (long) ExtraParams;
```
#### 5.3.12 Processing the **DMM\_SET\_EXTRA\_PARAMS**message message message

The DMM\_SET\_EXTRA\_PARAMS message is sent to load parameters of variable size from the worksheet. The **IParam parameter with an offset of four is the pointer to these parameters.** 

```
case DMM_SET_EXTRA_PARAMS: 
   if ( lParam != 0 )
    { 
      ExtraParams = (void * ) ( 1Param + 4 );
 } 
    break;
```
#### 5.3.13 Processing the **DCM\_SETUP\_FIFO**message message message

The DCM\_SETUP\_FIFO messages are sent to every module that contains output channels, before the experiment gets started, and after the DMM\_PREPARE\_START\_MODULE message is sent to the module.

One DCM\_SETUP\_FIFO message is sent for every output channel of the module. The messages may be sent in any order, so you must not assume any specific order there. In particular, the message may be sent for a higher channel before a lower channel. You should treat the output channels completely independent of each other.

Before sending the DCM\_SETUP\_FIFO message for one specific channel, the DASYLab kernel will set up default values for the ChannelType, ChannelFlags, MaxBlockSize and SampleDistance on that channel. The module then should check if the values are in the expected range, and may change any of them as appropriate.

For example: FFT calculation will change the ChannelType to FFT data, averaging data of 4 points into one will then multiply the sample rate by that factor of four (because the samples at the output of the module are four times as wide apart from each other than the input samples are), etc.

**Note**: It is very important to keep the channel information consistent with the data on the channel. If your module changes the data rate, the type of data, the block size, etc., you must set up the correct values here.

The module should return TRUE if the message was processed successfully, and FALSE in case of error. Before returning FALSE, it should display a message box explaining what went wrong.

```
static BOOL SetupFifo_DERIVATION (MODULE *ThisModule, UINT wFifoNr) 
{ 
   /* For Demonstration Purpose we added some future Data Types */ 
   switch ( ThisModule->Fifo[wFifoNr]->ChannelType ) 
   { 
     case KT_NORMAL: /* Standard Channel Type */
      case KT_SPEC: /* Spectral Data, full Length */ 
      case KT_SPEC2: /* Spectral Data, half Length */ 
      case KT_CLASS: /* Histogram Data old Type */ 
      case KT_CLASS2: /* Histogram Data new Type with Time Info */ 
         /* These were the allowed Data Types, were we have nothing else to do */ 
         break; 
      /* case KT_BINARY: TTL Data */ 
       /* case KT_SPEC3: Spectral Data with half Length + 1 */ 
      default: 
         /* Only the above Types of Data are allowed; otherwise we return */ 
         /* FALSE; so an Error Message would be sent */ 
         return FALSE; 
   } 
   return TRUE; 
}
```
We have added the validity check for the channel type here. As an alternative, it could be added to the handling of the DMM\_START\_MODULE message. Modules that don't have output channels will never see a DCM\_SETUP\_FIFO message, and must therefore do all checks inside the DMM\_START\_MODULE message handler.

#### 5.3.14 Processing the **DMM\_PREPARE\_START\_MODULE**message message message

The DMM\_PREPARE\_START\_MODULE message is sent to every module before the DMM\_START\_MODULE message is sent to the module. A module can process this message to check if the experiment can be started. If the module cannot start the experiment it must return FALSE after processing this message.

#### 5.3.15 Processing the DMM\_START\_MODULE message

The DMM\_START\_MODULE message is sent to every module before the experiment gets started, but after the DMM\_PREPARE\_START\_MODULE messages have been sent to the module.

The module should set up intermediate results, reset counters etc. here to prepare for the coming experiment. At this point the characteristics of each input channel are also known, and the module should check, if its input channels have the right characteristics (type, flags), if they match each other, etc. If it allocates any object here, these objects must be freed again inside the handling of the DMM\_STOP\_MODULE message.

The module should return TRUE if the message was processed successfully, and FALSE in case of error. Before returning FALSE, it should display a message box explaining what went wrong.

```
static BOOL Start DERIVATION (MODULE *ThisModule)
{ 
  MODULE DERIVATION *ModuleInfo = ThisModule->ModuleParameters;
   CHANNEL_DERIVATION *ChannelInfo; 
    UINT i; 
    for (i=0; i<ThisModule->wNumOutChan; i++) 
\{ /* Per Channel Data */ 
       ChannelInfo = ThisModule->TempChannelData[i];
       /* Initialize internal Values every time */ 
      ChannelInfo->y1 = 0.0;
      ChannelInfo->z = 0.0;
       ChannelInfo->dwCount = 0; 
    } 
    return TRUE; 
}
```
#### 5.3.16 Processing the DMM\_GO\_MODULE message

The DMM\_GO\_MODULE message is sent to every module immediately before the experiment starts. The corresponding function which is processing this message must return quickly.

#### 5.3.17 Processing the **DMM\_PREPARE\_STOP**message message

This message is sent when the worksheet stops. For example, the message can terminate driver module threads before DASYLab- FIFOs logs off. This prevents crashes within a thread when accessing FIFOs that no longer exist. The DASYLab sequence control calls DMM\_PREPARE\_STOP before DMM\_STOP\_MODULE.

#### 5.3.18 Processing the DMM\_STOP\_MODULE message

The DMM\_STOP\_MODULE message is sent to every module after the experiment is stopped. The module should free resources allocated inside the DMM\_START\_MODULE message handler. The module must always return TRUE in response to this message.

```
static BOOL Stop DERIVATION (MODULE *ThisModule)
{ 
    UNUSED ( ThisModule ); 
    return TRUE; 
}
```
#### 5.3.19 Processing the **DMM\_PAUSE\_MODULE**message message

The DMM\_PAUSE\_MODULE message is sent to every module when the user paused the experiment.

#### 5.3.20 Processing the the **DMM\_RESUME\_MODULE**message message

The DMM\_RESUME\_MODULE message is sent to every module when the user resumed the experiment after it has been paused.

#### 5.3.21 Processing the **DMM\_PARAM\_MODULE**message message

The DMM\_PARAM\_MODULE message is sent to a module when the user double-clicks on its block in the worksheet. The module should display a dialog box allowing the user to set up and modify the module parameters.

Most of the work is done in the dialog box function (i.e. DERIVATIONProc) as explained below. So we just call the dialog box here.

The module must always return TRUE in response to this message.

static BOOL Param\_DERIVATION (MODULE \*ThisModule)

```
{ 
    HWND hwnd = ThisModule->hwndModule; 
    DialogBox (hInst, "DERIVATION", hwnd, DERIVATIONProc); 
    return TRUE; 
}
```
The above form of the Dialog Box call assumes that DERIVATIONProc is equipped with windows prolog/epilog code. Most of today's Windows compilers can generate this prolog/epilog code automatically for every function.

For old compilers not supporting this, you have to use an additional MakeProcInstance:

```
static void Param_DERIVATION (MODULE *ThisModule) 
{ 
   HWND hwnd = ThisModule->hwndModule; 
   FARPROC lpDlgProc; 
    lpDlgProc = MakeProcInstance ((FARPROC) DERIVATIONProc, hInst); 
   DialogBox (hInst, "DERIVATION", hwnd, (DLGPROC) lpDlgProc); 
   FreeProcInstance (lpDlgProc); 
}
```
Using the old form does no harm when used with the new compilers. So if you have problems with dialog boxes, you may safely test the old form to see if the problems are gone. If that does not resolve your problems and you still don't see the box appearing on the screen, then the dialog box template is probably missing in your resource file. We will discuss the DialogBox handling later.

#### 5.3.22 Processing the **DMM\_OUERY\_MODULE\_ACTION** message

The DMM\_QUERY\_MODULE\_ACTION message is sent to every module in order to ask, if the module supports asynchronous event driven actions.

#### 5.3.23 Processing the **DMM\_QUERY\_SYNC\_MODULE\_ACTION**message message

The DMM\_QUERY\_SYNC\_MODULE\_ACTION message is sent to every module in order to ask, if the module supports synchronous event driven actions. Depending on the action number, the module can choose, if the specified action is supported. As shown in the example, the messages DMM\_QUERY\_SYNC\_MODULE\_ACTION and DMM\_QUERY\_MODULE\_ACTION are treated in the same function, because they are both supported. If a module has to differ between synchronous and asynchronous actions, there should be two different functions in order to check the action support. Here the predefined ACTION\_RESET variable is supported.

```
static BOOL ActionQuery_DERIVATION ( MODULE *ThisModule, int wAction, int wChannel, ACTION *Action )
```

```
 switch ( Action->Number ) 
 { 
    /* We can process a Reset action */ 
    case ACTION_NULL: 
    case ACTION_RESET: 
       return TRUE; 
    default: 
       break; 
 } 
 return FALSE; 
 UNUSED(ThisModule); 
 UNUSED(wAction); 
 UNUSED(wChannel);
```
#### 5.3.24 Processing the **DMM\_EXPLAIN\_USER\_ACTION**message message message

The DMM\_EXPLAIN\_USER\_ACTION message is sent to the specific module to declare new user defined event driven actions. Each module class has the possibility to define up to 25 private event driven actions. The IDs ACTION\_USER\_0, ..., ACTION\_USER\_24 are defined in the file CONST.H. The example GENERAT.C describes the usage of user defined event driven actions. Here the frequency and

{

}

amplitude can be changed by the action module. For better syntax understanding the IDs ACTION\_USER\_0 and ACTION\_USER\_1 are renamed to ACTION\_SET\_FREQ and ACTION\_SET\_AMPLITUDE.

The following parameters can be defined:

- Actual instance handle hinst of the DLL.
- The action description string InternalName.
- Number and kind of parameters Params which can be changed. Please use the predefined IDs from TYPES.H (ACTION\_NO\_PARAMS, ACTION\_1\_PARAMS, ACTION\_2\_PARAMS, ACTION\_3\_PARAMS, ACTION\_4\_PARAMS or ACTION\_STRING\_PARAMS). As you see, you can use no parameters, up to 4 *double* or *integer* parameters or a single *string* parameter in one action channel.
- The string ID  $I$ dName of the event driven action. DASYLab reads with the help of the instance handle and the IdName the name of the action out of the resource file of the DLL.
- Buffer of string parameter IDs for each parameter that can be defined. This string is shown in the dialog box of the action module above each parameter edit field.
- The parameter ParamType describes the kind of variable the action module should show in the dialog box. Possible are ACTION PARAM TYPE INT for integer and ACTION\_PARAM\_TYPE\_DOUBLE for double parameters.

```
static BOOL ExplainAction_GENERATOR ( MODULE *ThisModule, int wAction, int wChannel, 
                                         ACTION_DESCRIPTION *Acd ) 
{ 
    switch ( Acd->Number ) 
\{ case ACTION_SET_FREQ: 
      Acd->hInst = hInst;
        strcpy (Acd->InternalName, "GEN_SET_FREQ"); 
       Acd->Params = ACTION 1 PARAMS;
        Acd->IdName = STR_ACTION_SET_FREQ; 
        Acd->IdParams[0] = STR_FREQUENZ; 
        Acd->ParamType[0] = ACTION_PARAM_TYPE_DOUBLE; 
        return TRUE; 
      case ACTION_SET_AMPLITUDE: 
        Acd->hInst = hInst; 
        strcpy (Acd->InternalName, "GEN_SET_AMPL"); 
        Acd->Params = ACTION_1_PARAMS; 
        Acd->IdName = STR_ACTION_SET_AMPLITUDE; 
        Acd->IdParams[0] = STR_AMPLITUDE; 
       Acd->ParamType[0] = ACTION PARAM_TYPE_DOUBLE;
        return TRUE; 
      default: 
        break; 
    } 
    return FALSE; 
   UNUSED (ThisModule); 
   UNUSED (wAction); 
   UNUSED (wChannel); 
}
```
#### 5.3.25 Processing the DMM\_MODULE\_ACTION message

The DMM\_MODULE\_ACTION message is sent to the specific module to perform an asynchronous action. Depending on the action number the module can select the concerning action. This and the

....

following messages are analyzed in the function Action\_DERIVATION depending on the specified action.

```
.... 
switch ( wAction ) 
   { 
      /* Asynchron event */ 
      case DMM_MODULE_ACTION: 
      { 
         /* Which event */ 
         switch ( Action->Number ) 
         { 
            /* Reset */ 
            case ACTION_RESET: 
\{ CHANNEL_DERIVATION * ChannelInfo; 
              UINT i; 
               /* Select all channels */ 
              if (wChannel == 0)wChannel = -1:
              for ( i=0; i<ThisModule->wNumOutChan; i++ ) 
\{if ( wChannel & ( 1L \ll i ) )
{ }
                    ChannelInfo = ThisModule->TempChannelData[i]; 
                    /* Reset variable */ 
                   ChannelInfo->z = 0.0; } 
 } 
 } 
            return TRUE; 
            default: 
              break; 
         } 
 } 
      break;
```
#### 5.3.26Processing the Processing the **DMM\_CLEAR\_SYNC\_MODULE\_ACTIONS**message message message

The DMM\_CLEAR\_SYNC\_MODULE\_ACTIONS message is sent to the specified module to initialize the variables needed for the synchronous actions.

```
... 
/* Clear all list of synchronous actions */ 
case DMM_CLEAR_SYNC_MODULE_ACTIONS: 
{ 
    VAR_DERIVATION *PrivatVars = ThisModule->TempModuleData; 
    PrivatVars->NumSyncActions = 0; 
} 
break; 
...
```
#### 5.3.27 Processing the **DMM\_INIT\_SYNC\_MODULE\_ACTION**message message message

The DMM\_INIT\_SYNC\_MODULE\_ACTION message is sent to the specified module to initialize the variables needed for the synchronous actions. Only MAX\_SYNC\_ACTIONS actions are possible to create for each module. The variable  $\text{PrivateVars-Numbers}$  caust mass counts the used synchronous actions.

```
/* Init synchronous actions */ 
case DMM_INIT_SYNC_MODULE_ACTION: 
{ 
    VAR_DERIVATION *PrivatVars = ThisModule->TempModuleData; 
    /* We support only MAX_SYNC_ACTIONS actions */ 
    if ( PrivatVars->NumSyncActions >= MAX_SYNC_ACTIONS ) 
       return FALSE;
```

```
 /* Select all channels */ 
   if (wChannel == 0)wChannel = -1;
    /* Deselect not connected channels */ 
    wChannel &= (int) ( (1L << ThisModule->wNumOutChan) - 1 ); 
    /* Sign action index */ 
   Action->ReceiveID = PrivatVars->NumSyncActions; 
    /* Init varialbles */ 
    PrivatVars->SyncAction[Action->ReceiveID].ActionNumber = Action->Number; 
    PrivatVars->SyncAction[Action->ReceiveID].ActionTime = 0.0; 
    PrivatVars->SyncAction[Action->ReceiveID].bReceived = FALSE; 
    PrivatVars->SyncAction[Action->ReceiveID].bFulFilled = FALSE; 
    PrivatVars->SyncAction[Action->ReceiveID].ChanMask = wChannel; 
    PrivatVars->SyncAction[Action->ReceiveID].DoneMask = 0; 
    /* Prepare next action number */ 
    PrivatVars->NumSyncActions += 1; 
    return TRUE; 
} 
break;
```
#### 5.3.28 Processing the **DMM\_SYNC\_MODULE\_ACTION**message message message

The DMM\_SYNC\_MODULE\_ACTION message is sent to the specified module when a synchronous event has happened. If the module supports synchronous actions, the data flow depends on the messages DMM\_SYNC\_MODULE\_ACTION or DMM\_SYNC\_MODULE\_NO\_ACTION. These messages appear continuously, in order to process new data blocks and in the case of DMM\_SYNC\_MODULE\_ACTION start the specified event driven action.

```
/* It's a sychron event driven action */ 
case DMM_SYNC_MODULE_ACTION: 
case DMM_SYNC_MODULE_NO_ACTION: 
{ 
    VAR_DERIVATION *PrivatVars = ThisModule->TempModuleData; 
    /* First we process old actions */ 
    if ( PrivatVars->SyncAction[Action->ReceiveID].bReceived ) 
       return FALSE; 
    /* Have we to do any actions */ 
    if ( wAction == DMM_SYNC_MODULE_ACTION ) 
       PrivatVars->SyncAction[Action->ReceiveID].bFulFilled = TRUE; 
    else 
       PrivatVars->SyncAction[Action->ReceiveID].bFulFilled = FALSE; 
    /* Set received flag */ 
    PrivatVars->SyncAction[Action->ReceiveID].bReceived = TRUE; 
    /* Set ready mask */ 
    PrivatVars->SyncAction[Action->ReceiveID].DoneMask = 0; 
    /* Set action start time */ 
    PrivatVars->SyncAction[Action->ReceiveID].ActionTime = Action->fStartTime; 
} 
break;
```
First of all the variable PrivatVars->SyncAction [Action->ReceiveID]. bReceived is tested, if the old action has been processed. If the message DMM\_SYNC\_MODULE\_ACTION has been sent, the action has to be performed. The flag PrivatVars->SyncAction [Action->ReceiveID]. bFulFilled is set to TRUE and will be worked out in the ProcessData function.

#### 5.3.29 Processing the **DMM\_SYNC\_MODULE\_NO\_ACTION**message message message

The DMM\_SYNC\_MODULE\_NO\_ACTION message is sent to the specified module when no synchronous action has to be performed. See example above.

### 5.3.30 Processing the **DMM\_COPY\_CHANNEL\_NAME** message

DASYLab supports copying channel names from one module to another. This message is sent to **data source modules** to copy the name of each channel to the connected module(s) by using the CopyChannelName function. The processing of this message is given in the Generator example:

```
case DMM_COPY_CHANNEL_NAME: 
      { 
         MODUL_GENERATOR *PrivatInfo = ThisModule->ModuleParameters; 
         UINT i; 
         for (i=0; i<ThisModule->wNumOutChan; i++) 
\{ CopyChannelName (ThisModule->Fifo[i], (LPSTR *)PrivatInfo->szChannelName[i]); 
 } 
      } 
      break;
```
#### 5.3.31 Processing the **DMM\_GET\_CHANNEL\_NAME** message

This message is sent to data processing and data sink modules: The wParam value specifies the current channel number and the  $1$ Param value is a pointer to the channel name of the previous module. If the channel names of the previous module should be copied this message should be processed like this:

```
case DMM_GET_CHANNEL_NAME: 
       { 
          MODULE_DERIVATION *ModuleInfo = ThisModule->ModuleParameters; 
          if (wParam<MAX_CHANNEL) 
          { 
             if ( ModuleInfo->bCopyChannelName[wParam] ) 
                strcpy ( ModuleInfo->szChannelName[wParam], (LPSTR)lParam); 
            /* If the module has output channels: copy channel name to the connected module(s) */ CopyChannelName ( ThisModule->Fifo[wParam], (LPSTR *)ModuleInfo->szChannelName[wParam] ); 
          } 
       } 
       break;
```
#### 5.3.32 Processing the **DMM\_SET\_CHANNEL\_NAME\_COPY\_OPTION** message

When worksheets of older DASYLab versions are loaded, the user is asked if he wants to set the option to copy channel names from one module to another. Depending on the user's choice, the corresponding variable is initialized with the value of wParam of this message:

```
case DMM_SET_CHANNEL_NAME_COPY_OPTION:
       { 
         MODULE DERIVATION *ModuleInfo = ThisModule->ModuleParameters;
          UINT i; 
          for (i=0; i<MAX_CHANNEL; i++) 
             ModuleInfo->bCopyChannelName[i] = wParam; 
 } 
       break;
```
#### 5.3.33 Processing the DCM\_GET\_UNIT message

The handling of physical units for each channel of a module is similar to copying channel names:

```
case DCM_GET_UNIT: 
       { 
          MODULE_DERIVATION *ModuleInfo = ThisModule->ModuleParameters; 
          return (long) ModuleInfo->szUnit[wParam]; 
 } 
       break;
```
Processing this message means to copy the unit of each channel to the connected module(s). The wParam value specifies the current channel number.

Data source modules should provide a list box in which the physical unit of the channel can be selected. The unit can be copied through data processing modules by using the placeholder  $#0$ . If a data processing module performs arithmetic operations that have effect on the physical unit different operations can be done with the placeholder. See the DASYLab manual for details. Data sink modules should simplify the unit by using the  $\text{ExpandUnitString}$  function ( $\rightarrow$  example  $\text{Lamp.c}$ ).

#### 5.3.34 Processing the **DMM\_SAVE\_WINDOW\_POS**message message message

The DMM\_SAVE\_WINDOW\_POS message is sent to the specified module when the user wants to create a new window arrangement. The actual window position and dimensions are saved under the actual number stored in the wParam variable. The function SaveHwndPos of the toolkit has to be called in order to save the actual window position. The data for storing the positions are placed in the ModuleWndPos structure. In order to recall the positions, the data have to be placed in the module parameters which are copied into the worksheet. See the example LAMP. C where this function is used.

#### 5.3.35 Processing the DMM\_DEL\_WINDOW\_POS message

The DMM\_DEL\_WINDOW\_POS message is sent to the specified module when the actual arrangement should be deleted. No further action has to be done here.

#### 5.3.36 Processing the **DMM\_SHOW\_WINDOW\_POS**message message message

The DMM\_SHOW\_WINDOW\_POS message is sent to the specified module when the actual arrangement number wParam should be shown. Call here the toolkit function ShowHwndPos.

#### 5.3.37 Processing the DMM\_NORMALIZE\_ALL\_WINDOWS message

DASYLab sends this message to modules, if function **View » All Windows » Restore** was executed.

#### 5.3.38 Processing the DMM HIDE ALL WINDOWS message

DASYLab sends this message to modules, if function **View » All Windows » Hide** was executed.

#### 5.3.39 Processing the DMM SHOW ALL WINDOWS message

DASYLab sends this message to modules, if function **View » All Windows » Show** was executed.

#### 5.3.40 Processing the **DMM\_MINIMIZE\_ALL\_WINDOWS**message message message

DASYLab sends this message to modules, if function **View » All Windows » Minimize** was executed.

#### 5.3.41 Processing the **DMM\_ACTIVATE\_LAYOUT** message

The DMM\_ACTIVATE\_LAYOUT message is sent when the layout window is activated. Any child window should be hidden.

#### 5.3.42 Processing the **DMM\_ACTIVATE\_WORKSHEET**message message message

The DMM\_ACTIVATE\_WORKSHEET message is sent when the worksheet window is activated. The actual window arrangement for this view should be restored.

#### 5.3.43 Processing the DMM\_ACTIVATE\_DISPLAY\_WND message

The DMM\_ACTIVATE\_DISPLAY\_WND message is sent when the display window is activated. The actual window arrangement for this view should be restored.

# 5.3.44 Processing the **DMM\_GLOBAL\_VAR\_CHANGED**and

#### DMM\_GLOBAL\_STRING\_CHANGED message

The DMM\_GLOBAL\_VAR\_CHANGED and DMM\_GLOBAL\_STRING\_CHANGED message is sent, if the value of a global variable or a global string has changed. This message is sent to the module only if it registered global variables and/or global strings. See chapter *5.4* Using global strings or variables with DASYLab for details.

### 5.3.45 Processing the DMM\_CHANGE\_VAR\_NAME message

The DMM\_CHANGE\_VAR\_NAME message is sent if the name of a global variable or a global string has changed. The message will have the old name as  $w$ Param and the new name as  $1$ Param.

If the module uses global variables by number, no action needs to be taken, since the global variable/string functions will handle the new name correctly.

However, if the module stores placeholders for global variables or strings in text strings (like for file names etc.), the module should call the ChangeNameInString function to change the string to the use of the new name and return the appropriate result. If several such strings have to be processed, return a Boolean AND of all those return values to indicate any failure.

Here is an example of how to handle the DMM\_CHANGE\_VAR\_NAME message:

```
case DMM_CHANGE_VAR_NAME: 
{ 
   MODULE FILESAVE *ModuleInfo = ThisModule->ModuleParameters;
    return ChangeNameInString (ModuleInfo->szFileName, sizeof (ModuleInfo->szFileName), 
                                (LPSTR) wParam, (LPSTR) lParam); 
}
```
# 5.3.46 Replacing modules

#### *5.3.46.1 Processing the* **DMM\_CREATE\_REPLACE***message messagemessage*

The DMM\_CREATE\_REPLACE message is sent to a module if the user clicks **Replace module** in the context menu of the module block. The  $l$ Param of the message contains a pointer to a ModuleReplaceTemplate structure. This is a MODULE structure which has all relevant parameters copied from the module's MODULE structure. The ModuleParameters member however does not point to the module's private parameters, but to a MODULE\_DATA\_TEMPLATE structure, which is an abstraction of the module's parameters. This can be used by a module which will replace the existing one to setup its parameters correctly. Parameters supported for transfer to the new module are: channel names, units, and CopyChannelName settings.

If the module supports several subtypes which could replace each other (e.g. the Arithmetic module), the module can set the  $bReplacing the EDE$  member of the MODULE\_DATA\_TEMPLATE structure to TRUE. In this case, the same module will appear in the list of module available for replacement.

It is the module's responsibility to copy its private parameters to the MODULE\_DATA\_TEMPLATE where appropriate. If the creation of the template fails or the module does not support replacing, return FALSE to this message, otherwise TRUE. FALSE is default.

See the toolkit examples for setting up a DMM\_CREATE\_REPLACE handler for special types of modules.

# *5.3.46.2 Processing the* **DQM\_CHECK\_REPLACE***message message*

If the user has clicked **Replace module** in the context menu of the module block and a ModuleReplaceTemplate has successfully been created by the above message, all module classes
are inquired if they can replace the existing module by the DQM\_CHECK\_REPLACE module class message. The lParam of the message contains a pointer to the ModuleReplaceTemplate.

The module class should check the settings in the ModuleReplaceTemplate and return TRUE if it can replace a module described by the template, and FALSE otherwise. Default return value is FALSE.

Things especially to check here are number of input and output channels and the ChannelRelation type. Note that e.g. a relay module cannot replace an arithmetic module with two inputs and one output although it might have the same number of inputs and outputs, but a different ChannelRelation.

See the toolkit examples for setting up a DQM\_CHECK\_REPLACE handler for special types of modules.

#### *5.3.46.3 Processing the* **DMM\_REPLACE\_MODULE***message message*

If the user has selected a module for replacing an existing one, the MODULE structure of the new module will be created by DASYLab. To initialize the new module, the DMM\_REPLACE\_MODULE message will be sent to it. The **IParam** of the message contains a pointer to the ModuleReplaceTemplate of the original module.

Usually it is a good idea to call the  $\text{CreateModule}$  handler first to setup the module parameters. Note that no DMM\_CREATE\_MODULE message is sent. It should be made sure that the Create handler does not reset e.g. the number of input and output channels. However, the setup for the *Replace* case can be made completely separate from the *Create* case.

For safety, the ChannelRelation parameter of the new module's MODULE structure should be set, since it might be different in the original module.

Finally, the module should copy the relevant parameters from the MODULE\_DATA\_TEMPLATE structure of the original module. Note that each parameter in this structure is masked by a Boolean flag that indicates whether the entry is valid and should be copied.

If the replace operation fails for some reason, the module might return FALSE to this message. The replace operation will be cancelled in that case, reporting an error message to the user. Note that in this case, the module is responsible for doing all cleanup operations necessary to delete the new module, a separate DMM\_DELETE\_MODULE message will not be sent.

If the replace operation succeeded, return TRUE.

See the toolkit examples for setting up a DMM\_REPLACE\_MODULE handler for special types of modules.

#### *5.3.46.4 Processing the* **DMM\_GET\_MODULE\_TYPE***message*

If the module supports several subtypes which could replace each other (e.g. the Arithmetic module), the module should return its subtype identifier through this message.

This message will be sent to the module only in the case of an Undo of a Replace operation in order to identify whether the subtype of a module has been changed by the preceding Replace operation.

The subtype identifier can be any integer number which is a unique indication of the module's subtype. It is only checked for equality to the subtype identifier of the original module if the module class is the same.

## 5.3.47 Processing the DMM\_REQUEST\_GLOB\_VARS message

Since version 8, DASYLab provides an overview of the usage of all global variables – it is called the *Variable Overview*. In order to get information regarding the usage of variables of a module it sends the message DMM\_REQUEST\_GLOB\_VARS to every module of the current worksheet. If a module does not answer this message the appropriate module will be listed as "*has to be checked manually*" because the *Variable Overview* cannot decide, if variables are used or not in this module.

Even if the module does not use any variable it has to answer this request. See the following example from the file deriv.c.

```
BOOL RequestGlobalVars_DERIVATION (MODULE *ThisModule, LPARAM pHandle) 
{ 
   GLVO MODULE NOTIFY PARAM Param;
   Param.wSize = sizeof (GLVO_MODULE_NOTIFY_PARAM);
  Param.uiVersion = GLVO VERSION;
   Param. pHandle = pHandle;
  Param.wVarUsage = GLVO VARUSAGE NEVER;
   Param.wVarType = GLVO_VARTYPE_NONE;
   Param.wVarNumber = 0;
  Param.wAccess = GLVO ACCESS_NONE;
   Param.iChannelNumber = -1;
   Param.bAction = FALSE; 
  Param.wActionNumber = 0;
    strcpy(Param.szDescription, "---"); 
   GlvoModuleNotifyGlobalVar (&Param); 
    return TRUE; 
    UNUSED (ThisModule); 
}
```
The call of the function GlvoModuleNotifyGlobalVar with the properly filled structure variable Param notifies the *Variable Overview* if and in which way variables are used inside this module.

See the following example from the file generator.c where global variables are used for frequency and amplitude.

```
BOOL RequestGlobalVars GENERATOR (MODULE *ThisModule, LPARAM pHandle)
{ 
   GLVO MODULE NOTIFY PARAM Param;
   MODULE GENERATOR *ModuleInfo = ThisModule->ModuleParameters;
   UINT i:
   Param.wSize = sizeof (GLVO MODULE NOTIFY PARAM);
    Param.uiVersion = GLVO_VERSION; 
    Param.pHandle = pHandle; 
    Param.wVarType = GLVO_VARTYPE_NUMBER; 
    Param.wAccess = GLVO_ACCESS_READ; 
   Param.bAction = FALSE; \frac{1*}{2}<br>Param.wActionNumber = 0; \frac{1*}{2} must be 0 ! \frac{1*}{2}Param.wActionNumber = 0; \frac{1}{2} /* must be 0 ! */
    for ( i=0; i<ThisModule->wNumOutChan; i++ ) 
    { 
       /* Frequency */ 
       LoadString (hInst, STR_FREQUENZ, Param.szDescription, 
          sizeof(Param.szDescription)); 
       if (ModuleInfo->nVarFrequency[i] == 0 ) 
       { 
         /* Set proper parameters in order to show that we do not *//* use a variable here
         Param.wVarUsage = GLVO VARUSAGE NOT YET;
         Param.wVarNumber = 0: Param.iChannelNumber = -1; 
          strcpy(Param.szDescription, "---"); 
       } 
       else 
       { 
         Param.wVarUsage = GLVO_VARUSAGE_USED;
         Param.wVarNumber = (short)ModuleInfo->nVarFrequency[i];
          Param.iChannelNumber = i; 
       } 
       GlvoModuleNotifyGlobalVar (&Param);
```

```
Extension Toolkit for DASYLab 2016 38 www.dasylab.com
```

```
 /* Amplitude */ 
      LoadString (hInst, STR_AMPLITUDE, Param.szDescription, 
               sizeof(Param.szDescription)); 
      if (ModuleInfo->nVarAmplitude[i] == 0 ) 
      { 
          /* Set proper parameters in order to show that we do not */ 
         /* use a variable here
         Param.wVarUsage = GLVO_VARUSAGE_NOT_YET; 
        Param.wVarNumber = 0; Param.iChannelNumber = -1; 
         strcpy(Param.szDescription, "---"); 
      } 
      else 
      { 
        Param.wVarUsage = GLVO_VARUSAGE_USED;
        Param.wVarNumber = (short)ModuleInfo->nVarAmplitude[i];
         Param.iChannelNumber = \ddot{i};
 } 
      GlvoModuleNotifyGlobalVar (&Param); 
   } 
  /* return true in order to show that we processed the *//* message DMM REQUEST GLOB VARS
   return TRUE;
```
Please note that this function has to return TRUE. If it does not, the module will appear in the list of unsupported modules.

The elements of GLVO\_MODULE\_NOTIFY\_PARAM in detail:

- wSize**:**  The size of the structure GLVO\_MODULE\_NOTIFY\_PARAM.
- pHandle**:** The handle given by the request message.
- wVarType**:** The type of the global variable. Can be GLVO\_VARTYPE\_NONE, GLVO\_VARTYPE\_NUMBER, GLVO\_VARTYPE\_STRING OF GLVO\_VARTYPE\_SYSTEM.
- wVarNumber**:** The Number of the numeric, string or system variable. Please note that system variables will not be shown in the Variable Overview.
- **wAccess** (kind of access): GLVO\_ACCESS\_NONE, GLVO\_ACCESS\_READ, GLVO\_ACCESS\_WRITE, GLVO\_ACCESS\_RW.
- wVarUsage (Kind of usage):

GLVO\_VARUSAGE\_NEVER, GLVO\_VARUSAGE\_NOT\_YET, GLVO\_VARUSAGE\_USED, GLVO VARUSAGE USED AS INDEX. Please use the constant GLVO VARUSAGE NOT YET if the specific module parameter can be a variable but currently is not. The constant GLVO\_VARUSAGE\_USED\_AS\_INDEX has to be used if the content of the variable will be used as the number of another variable. So you will very likely do not need it.

#### • iChannelNumber**:**

Number of the current channel. Usually in the range from 0 to 15 for standard channels but all numbers up to 255 are allowed. This can be useful for modules using a master/slave concept. If the variable is not related to a channel, you have to set -1 here.

• bAction**:** Always FALSE!

}

- wActionNumber**:**
- Always 0!

• szDescription**:**

Please fill this element with a description of the module parameter which holds the variable. For example "Frequency" or "Amplitude". The size of the string can be up to GLVO\_USAGEDESCRIPTION\_MAXLEN characters.

#### 5.3.48 Processing the DMM\_REQ\_MODULE\_DEFAULT message

Since version 8, DASYLab provides setting user defined module defaults. When a user defined default has been set for a specific module, every time the user creates this module, it will load these settings. However, module default settings are only possible, if the creator of the specific module give permission to do that. The way to do that is to include the following lines in

```
PerformAction_XXX:
```
case DMM\_REQ\_MODULE\_DEFAULT: return TRUE;

The example modules in the toolkit already contain these lines. In some seldom cases, it might be necessary to refuse a permit for setting module defaults – e.g. if you providing a master/slave organization of your modules, or if the settings depend on hardware options which may change in certain circumstances. To do so just return FALSE, and the user will not be able to set a default for your module.

## 5.3.49 Processing the **DMM\_IS\_DEBUG**message message

This message informs DASYLab whether a module originates from a release or from a debug DLL. Modules from a debug DLL have a red frame in the worksheet. The following is an example for the use of source texts within the PerformAction:

```
 case DMM_IS_DEBUG: 
# ifdef _DEBUG 
           return 2; 
# else 
           return TRUE; 
# endif
```
## 5.3.50 Processing the **DMM\_GET\_TIMEBASE\_ID**message message message

DASYLab 2016 introduced this new message. It is used to support the system to find out, which time bases are actual used in the worksheet.

In recent versions of DASYLab, all time bases are stored in the worksheet. When you take this worksheet to another computer with different measurement hardware, the time bases of the original hardware stay inside the worksheet, and there was no way to delete them. DASYLab was augmented with an option do delete unused time bases from the worksheet. For this purpose it needs to ask every module, which time base ID it uses. The default function returns 0 (= no time base is used) what is appropriate for all data processing modules.

But all data source modules (slider, switch, generator, hardware input modules, hardware output modules) need to return the time base ID, they are bind to, or they are synchronized to. If you do not answer to that message, the block size and the sample rate of your time base do not make it into the work sheet. Example is in  $Generat.c$  in this toolkit example:

```
case DMM_GET_TIMEBASE_ID: 
    return ((MODULE_GENERATOR *)ThisModule->ModuleParameters)->uiTimeBase;
```
**Hint**: The time bases *DASYLab* and *Driver* are always stored into the flowchart – so nothing to do for you, when you use these time bases.

#### 5.3.51 Processing the **ProcessData**message message

We shall now discuss the probably most interesting item: the processing of the data.

Unlike all of the other messages, the **ProcessData** message is not sent by sending it to the general PerformAction message handler. For efficiency reasons, the DASYLab kernel calls the ProcessData function directly. Despite this, we will continue talking about the ProcessData message here.

The ProcessData message is sent to a module periodically while the experiment is running. The DASYLab kernel keeps a list of all modules of a worksheet (including those inside black boxes) and continuously chains through this list, sending one ProcessData message to every module in the list again and again until the experiment is stopped.

One important fact to know is that this process can be interrupted. No ProcessData messages are sent while the user drags a window or while a disk save is in progress, etc. It is also not possible for the DASYLab kernel to guarantee any minimal number of messages sent to a module in some time interval. The messages are always sent as fast as possible, and the rate depends on many parameters like the CPU power of your computer and the number and type of the modules in the worksheet.

The actions performed on the ProcessData message depends on the type of the module. For data processing modules like the *Derivation* example, you will typically find actions like this:

Once for each channel:

- a) Check if there is enough space on the output side to hold one more data block. If so,
- b) Check if data is available on the input side. If so,
- c) Read one block of data from the input side, process the data, and output the processed data to the output side, and move the animation marker.

We will discuss other possibilities later when looking at more examples.

```
static int ProcessData DERIVATION ( MODULE *ThisModule )
{ 
  MODULE DERIVATION *ModuleInfo = ThisModule->ModuleParameters;
    CHANNEL_DERIVATION *ChannelInfo; 
   UINT i, wFifoNr; 
   FIFO_HEADER *OutFifo; 
    DATA_BLOCK_HEADER *OutputBlock; 
   DATA_BLOCK_HEADER *InputBlock; 
    /* Walk through all the FIFO´s after each other */ 
    for (wFifoNr=0; wFifoNr<ThisModule->wNumOutChan; wFifoNr++) 
    { 
       /* Now we´re in one FIFO */ 
       OutFifo = ThisModule->Fifo[wFifoNr]; 
       ChannelInfo = ThisModule->TempChannelData[wFifoNr]; 
      /* Do we have Space to create a new Block ? */ if ((OutputBlock = GetCurrentOutputBlock (OutFifo)) != NULL) 
       { 
          /* Are there Data Blocks at the Input ?*/ 
          InputBlock = GetInputBlock ( ThisModule, wFifoNr ); 
          if ( InputBlock != NULL && 
                /* have we received any actions */ 
               GotSyncActions ( ThisModule, wFifoNr, InputBlock->fStartTime )) 
          { 
             double faktor, y1, z; 
             /* Perform actions */ 
             DoSyncActions(ThisModule,wFifoNr); 
             /* Copy Time Information */
```

```
 OutputBlock->fStartTime = InputBlock->fStartTime; 
            OutputBlock->fSampleDistance = InputBlock->fSampleDistance; 
            OutputBlock->wBlockSize = InputBlock->wBlockSize; 
            /* Do the computing... */ 
            switch ( ModuleInfo->Function[wFifoNr] ) 
\{ case IDD_DERIVATION_DIFF: 
               { 
                  faktor = 1.0 / InputBlock->fSampleDistance; 
                 y1 =ChannelInfo->y1;
                  for (i=0; i<InputBlock->wBlockSize; i++) 
\left\{ \begin{array}{ccc} 1 & 1 & 1 \\ 1 & 1 & 1 \end{array} \right\} z = InputBlock->Data[i]; 
                     OutputBlock->Data[i] = 
                       (DLAB_FLOAT) ( Faktor * (z - y1) );
                    y1 = z; } 
                  ChannelInfo->y1 = y1; 
 } 
               break; 
               case IDD_DERIVATION_INT: 
 { 
               faktor = InputBlock->fSampleDistance; 
                  z = ChannelInfo->z; 
                  for (i=0; i<InputBlock->wBlockSize; i++) 
{ }
                     z += faktor * InputBlock->Data[i]; 
                     OutputBlock->Data[i] = (DLAB_FLOAT) z; 
 } 
                  ChannelInfo->z = z; 
 } 
               break; 
               default: 
                  /* That should not happen */ 
                  ImpossibleCase(); 
                  return FALSE; 
            } 
            /* Add this Data Block to the FIFO, so that a "Son" Block can */ 
            /* get Access to it */ 
            ReleaseOutputBlock (OutFifo); 
            /* Release "Father" Block */ 
            ReleaseInputBlock (ThisModule, wFifoNr); 
            /* With Restart ? */ 
            ChannelInfo->wCount += 1; 
            if ( ChannelInfo->wCount >= ModuleInfo->wBlocks[wFifoNr] ) 
            { 
               if ( ModuleInfo->bRestart[wFifoNr] )
\{ChannelInfo-y1 = 0.0;
                 ChannelInfo->z = 0.0; } 
              ChannelInfo->wCount = 0;
            } 
         } 
      } 
   return TRUE;
```
}

}

## 5.3.52 Event driven actions

We shall now discuss the appearing asynchronous or synchronous actions. As shown in the examples above there are a lot of messages which coordinate the use of the event driven actions. Here is just a short overview about the general functionality of supporting event driven actions.

## *5.3.52.1 Register predefined event driven action support*

Insert the DMM\_QUERY\_SYNC\_MODULE\_ACTION for synchronous and DMM\_QUERY\_MODULE\_ACTION for asynchronous actions into the PerformAction function. The function is called for each action (IDs defined in file CONST.H). Quit the supported actions with a TRUE return value.

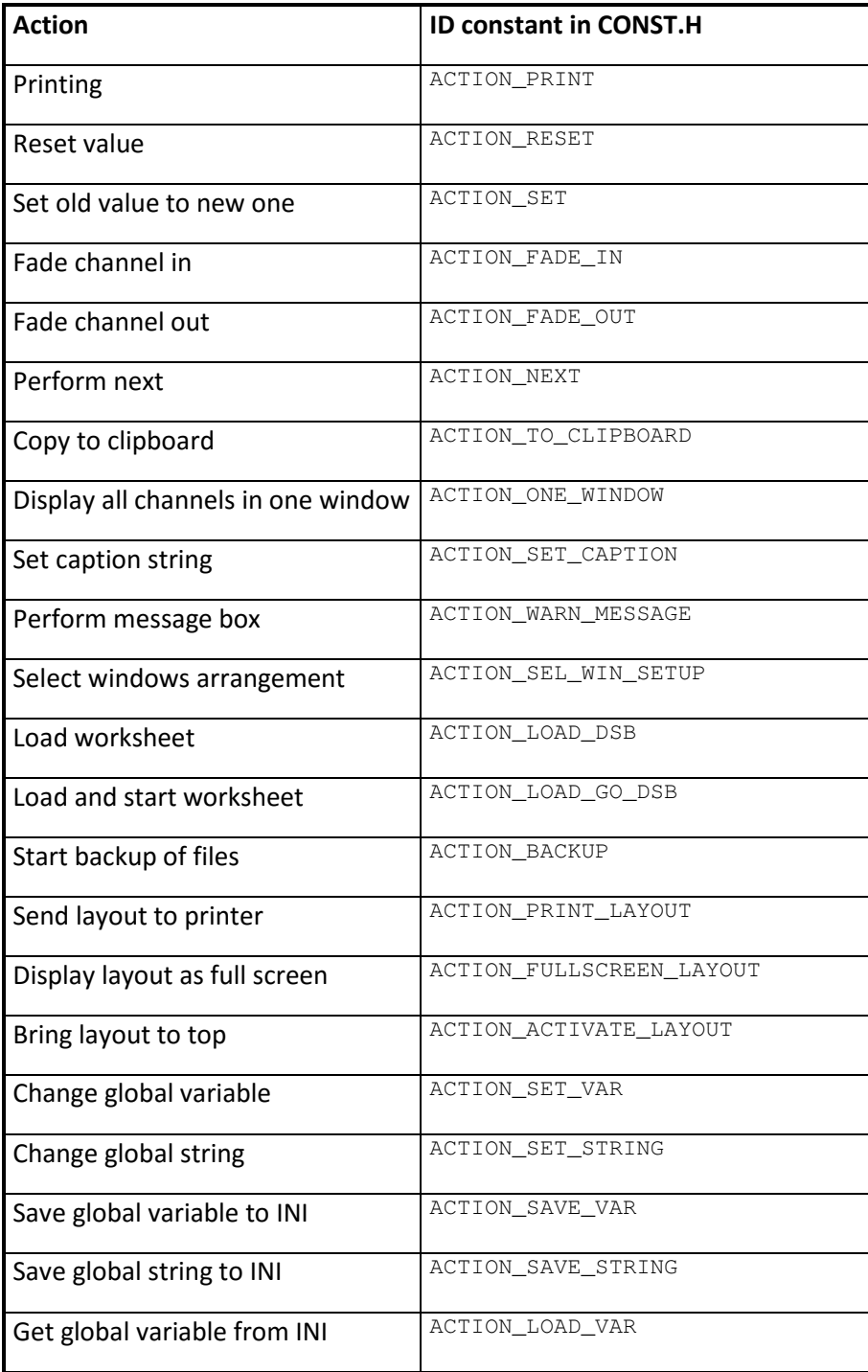

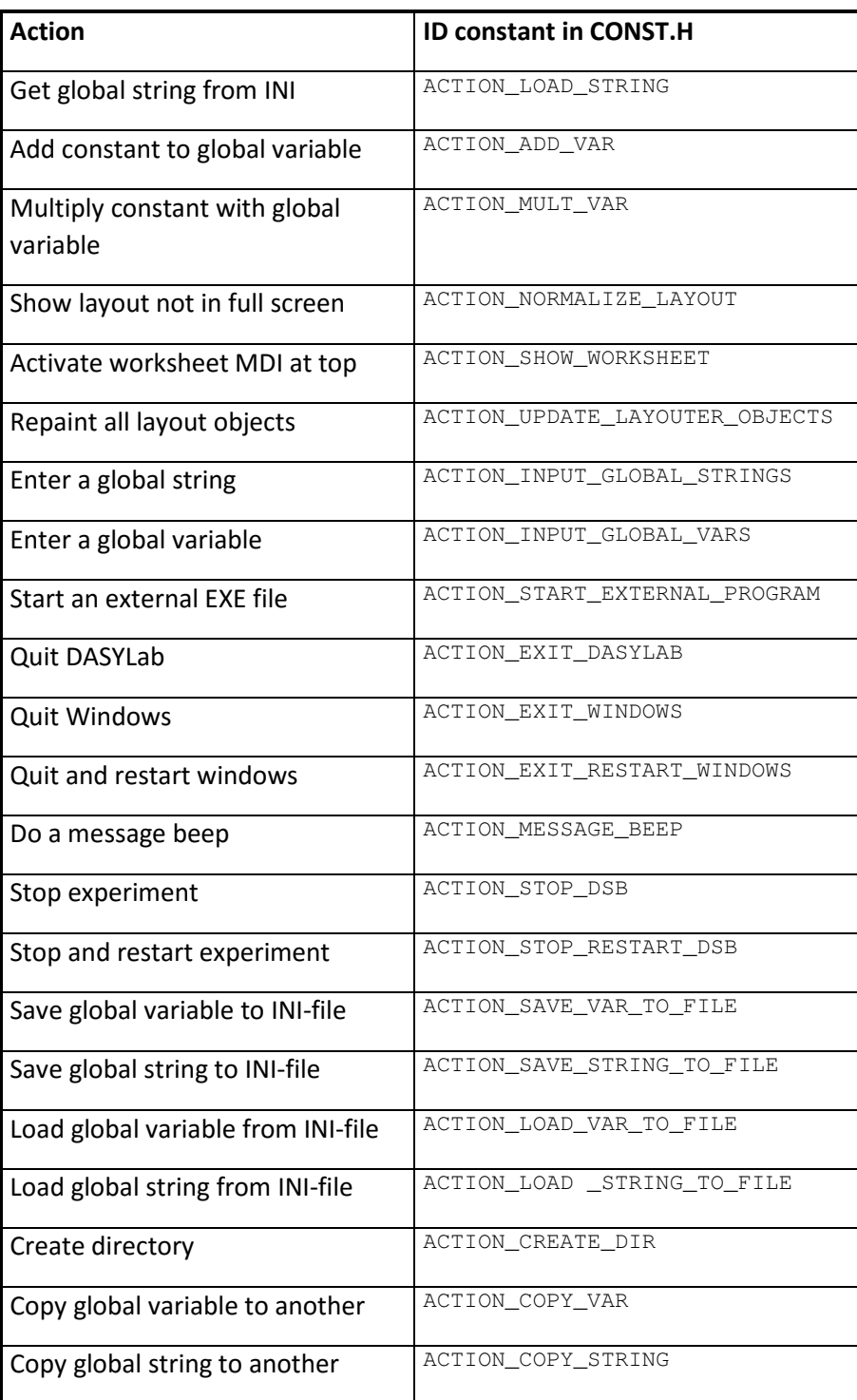

## 5.3.52.2 Register user defined event driven action support

Insert the DMM\_EXPLAIN\_USER\_ACTION supporting user defined event driven actions into the PerformAction function. The function is called for all user IDs (IDs defined in file CONST.H). Define here for the selected IDs the necessary variables as described under *Processing the*  DMM\_EXPLAIN\_USER\_ACTION *message*.

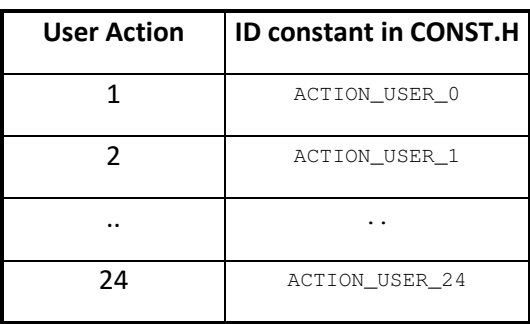

#### *5.3.52.3 Initialize variables for synchronous event driven a Initialize variables for synchronous action support support ction support*

Insert the DMM\_CLEAR\_SYNC\_MODULE\_ACTIONS and DMM\_INIT\_SYNC\_MODULE\_ACTION into the PerformAction function. When supporting synchronous event driven actions here the needed variables are initialized as described in the example above.

#### *5.3.52.4 Asynchronous action handling handling*

As shown in the ProcessData function above whenever an asynchronous event appears we get the DMM\_MODULE\_ACTION message. Now we have to perform the action request immediately. For example, reset a certain value. The variable ACTION->Number specifies the specific action called to process.

#### *5.3.52.5 Synchronous action handling*

We shall now discuss the appearing synchronous event driven actions. As shown in the ProcessData function above whenever a synchronous event appears we get the DMM\_SYNC\_MODULE\_ACTION or the DMM\_SYNC\_MODULE\_NO\_ACTION message. This message is sent out from the action module after every data block, to synchronize the data and message flow. The module (here: Derivation) has to wait until it receives one of these messages until it can perform a new data block. When these messages appear, no action is performed but all necessary variables are set to the specific values so that the data flow in the ProcessData function can be continued. The ProcessData function contains two new functions which control the message flow in the synchronous mode. Here is the example of the derivation module.

#### *5.3.52.6 Check received synchronous actions actions*

The GotSyncActions function is called every time the ProcessData function is performed. If the number of supported synchronous actions is higher than 0, the data evaluation can be continued if the synchronous event flags for the selected channel are set. Otherwise the function returns with the Boolean value FALSE and the ProcessData function is left.

```
static BOOL GotSyncActions (MODULE *ThisModule, UINT wFifoNr, double fStartTime) 
{ 
    VAR_DERIVATION *PrivatVars = ThisModule->TempModuleData; 
    int i; 
    /* Test each sychron action */ 
    for ( i=0; i<PrivatVars->NumSyncActions; i++ ) 
    { 
       /* Is this channel an synch action channel */
       if ( PrivatVars->SyncAction[i].ChanMask & ( 1L << wFifoNr ) ) 
       { 
         /* Have we received the synch action already */ if ( ! PrivatVars->SyncAction[i].bReceived ) 
             return FALSE; 
         /* Have we worked out this action for this channel */ if ( PrivatVars->SyncAction[i].DoneMask & ( 1L << wFifoNr ) ) 
             return FALSE; 
        /* Is the time of the synch action nearly equal the time of the data block */ if ( ! IsNearlyEqual(fStartTime,PrivatVars->SyncAction[i].ActionTime,0.001) )
```

```
\{/* If not then stop the experiment and show a sweet messagebox */ StopExperiment (); 
             strcpy ( ShortTempString, ThisModule->ModuleName ); 
             LoadString (hInstDlab, STR_ILL_ACTION_TIME, 
     LongTempString, sizeof(LongTempString)); 
            ShowWarning ( ShortTempString, LongTempString ); 
             return FALSE; 
 } 
       } 
    } 
    return TRUE; 
}
```
#### *5.3.52.7 Perform synchronous action messages in the* **ProcessData** *function function*

If the test in synchronous mode has succeeded, we can perform all necessary actions and reset the variables DoneMask and bReceived, so that new event driven actions can be received and performed.

```
static void DoSyncActions (MODULE *ThisModule, UINT wFifoNr) 
{ 
   VAR_DERIVATION *PrivatVars = ThisModule->TempModuleData; 
   int i; 
   /* Test each sychron action */ 
   for ( i=0; i<PrivatVars->NumSyncActions; i++ ) 
   { 
      /* Is this channel an synch action channel */ if ( PrivatVars->SyncAction[i].ChanMask & ( 1L << wFifoNr ) ) 
      { 
          /* Is an action necessary */ 
         if ( PrivatVars->SyncAction[i].bFulFilled ) 
\{ /* OK then select the action */ 
            switch ( PrivatVars->SyncAction[i].ActionNumber ) 
 { 
               /* Reset of the derivation is the only action so far */ case ACTION_RESET: 
 { 
                   /* Channel Data */ 
                CHANNEL_DERIVATION *KanalInfo = ThisModule->TempChannelData[wFifoNr]; 
                   /* Reset variable */ 
              KanalInfo->z = 0.0;
 } 
               break; 
 } 
         } 
          /* Mark the channel mask that this channel is ready */ 
         PrivatVars->SyncAction[i].DoneMask |= ( 1L << wFifoNr ); 
          /* If all channel actions are done, then prepare for the next event */ 
         if ( PrivatVars->SyncAction[i].DoneMask == PrivatVars->SyncAction[i].ChanMask ) 
            PrivatVars->SyncAction[i].bReceived = FALSE; 
      } 
   } 
}
```
## 5.3.53 Window Arrangement under DASYLab

The feature of arranging window placements can also be used by user defined window modules. In the included example LAMP.C you can see the general functionality of saving deleting and showing window arrangements. Supporting this function is quite easy: all you have to add are the following source lines into the PerformAction\_XXX function of your module and add the necessary structure MODULE\_WND\_POS into the module parameters.

case DMM\_SAVE\_WINDOW\_POS:

```
{ 
    MODUL_LAMPE *PrivatInfo = ThisModule->ModuleParameters; 
    SaveHwndPos ( &PrivatInfo->WndPos[wParam], ThisModule->hwndWindow); 
    return TRUE; 
} 
break; 
/* Delete the actual Window position */ 
case DMM_DEL_WINDOW_POS: 
    return TRUE; 
/* Delete all actual Window positions */ 
case DMM_DEL_ALL_WINDOW_POS: 
    return TRUE; 
/* Show the window at the defined position number */ 
case DMM_SHOW_WINDOW_POS: 
{ 
    MODUL_LAMPE *PrivatInfo = ThisModule->ModuleParameters; 
    ShowHwndPos ( &PrivatInfo->WndPos[wParam], ThisModule->hwndWindow); 
    return TRUE; 
} 
break;
```
#### 5.3.54 Parameter setup dialog box handling

As mentioned before, most of the real work for processing the DMM\_PARAM\_MODULE message is done inside the DialogBox function.

A lot of windows functions and messages will be used in the following text. The meaning of those can be found in the Windows SDK literature, or in the online help of your compiler. We will not discuss the Windows functions or messages in this document.

Dialog boxes for modules typically consist of three parts:

- 1. A set of global parameters that apply to the module in general or to all channels
- 2. A channel selection bar to select the number of channels and to select one active channel.
- 3. A set of channel specific parameters. Changes here only affect the active channel.

#### *5.3.54.1 The* **DisplayChannel***and* **RetrieveChannel***functions functions functions*

Generally, the functions DisplayChannel and RetrieveChannel are defined inside each module class. The DisplayChannel function displays the parameters for the active channel in the dialog box while the RetrieveChannel function reads back the changed values and saves them for the active channel.

```
static void DisplayChannel (HWND hDlg, UINT wNummer) 
{ 
    MODULE_DERIVATION *TempInfo = SingleInfo; 
    char StrBuf[24]; 
    itoa (wNummer, StrBuf, 10); 
    SetDlgItemText (hDlg, IDD_KANAL_NR, StrBuf); 
    SetDlgItemText (hDlg, IDD_KANAL_NAME, TempInfo->ChannelName[wNummer]); 
    /* DERIVATION-Optionen */ 
    CheckRadioButton (hDlg, IDD_DERIVATION_DIFF, IDD_DERIVATION_INT, 
                             TempInfo->Function[wNummer]); 
} 
static void RetrieveChannel (HWND hDlg, UINT wNummer) 
{ 
    MODULE_DERIVATION *TempInfo = SingleInfo; 
    GetDlgItemText (hDlg, IDD_KANAL_NAME, 
                     TempInfo->ChannelName[wNummer], CHANNEL_NAME_LENGTH);
```

```
 /* Pushing any Buttons, Radio Buttons or Check Boxes is handled in the */
```
}

/\* WM\_COMMAND case of the Dialog Box Function \*/

#### *5.3.54.2 General outline of a dialog box function of function*

A dialog box function is similar to the **PerformAction** function discussed above, but it will operate on the window handle of the dialog box window and receive Windows messages instead of DASYLab messages. The DASYLab kernel ensures that a pointer to the module in question can be found under CurrentModulePtr for the entire lifetime of the dialog box.

At the start of dialog box handling, the parameters of the module are copied to intermediate storage and a pointer to the data is saved in the global variable  $\text{SimpleInfo}$ . This can then be accessed while processing subsequent messages.

While the dialog box is open, only the temporary storage is manipulated leaving the original data intact. When the user presses  $OK$ , the temporary data is copied over the original data. If the user pressed Cancel, nothing is copied and the original data remains intact.

A typical outline of a dialog box function is as follows:

```
BOOL CALLBACK DERIVATIONProc ( HWND hDlg, UINT Message, WPARAM wParam, LPARAM lParam ) 
\mathfrak{t} MODULE *ThisModule = CurrentModulePtr; 
    MODULE_DERIVATION *TempInfo = SingleInfo; 
    switch (Message) 
    { 
       case WM_INITDIALOG: 
       { 
           // Initialization of the dialog box 
          // Copy the module's data to a temporary storage and modify 
          // only this temporary data. So the original data remain intact 
          // until the OK button is pressed. 
 } 
       break; 
       case WM_CLICK_LDOWN: 
       { 
          // Left mouse click on channel bar: Select new active channel 
 } 
       break; 
       case WM_COPYFOCUS: 
\left\{ \begin{array}{c} \end{array} \right\} // F7 was pressed. Copy the active parameter of the active channel 
       // to all channels 
 } 
       break; 
       case WM_COPYALL: 
       { 
          // F8 was pressed. Copy all parameters of the active channel 
          // to all channels 
       } 
       break; 
       case WM_COMMAND: 
       { 
         UINT cmd_id = GET_WM_COMMAND_ID (wParam, lParam);
          switch (cmd_id) 
\{ case IDD_LESS: 
              { 
                 // Minus button was pressed: remove one channel 
 } 
              break; 
             case IDD_MORE: 
\{ // Plus button was pressed: add one channel 
 } 
              break; 
              case IDD_MODUL_NAME:
```

```
 case IDD_MODUL_BEZEICHNUNG: 
            case IDD_KANAL_NAME: 
\{ // Found in most module classes: The user clicked on the 
             // module name or description field. 
             // No action is necessary here, we just remember the 
             // last mouse-clicked item for the context sensitive help. 
 } 
            break; 
            case IDD_DERIVATION_DIFF: 
            case IDD_DERIVATION_INT: 
\{ // Special handling for each module class: The user clicked 
             // on some parameter field. 
             // Possibly retrieve data or do other actions here plus 
             // save the mouse click for the on-line help. 
 } 
            break; 
            case IDHELP: 
\{ // Call the context sensitive help, based on the knowledge of 
           // the last item the user mouse-clicked 
 } 
            break; 
            case IDOK: 
\{ // OK button was pressed. Save all parameters. 
 } 
            break; 
            case IDCANCEL: 
\{ // Cancel button was pressed. Ignore all changed parameters 
             // and leave the original values intact. 
 } 
            break; 
         } 
      } 
   return FALSE;
```
The routine processes only some of the messages sent to a dialog box. Others will be handled by a default handler provided by windows. The WM\_COMMAND message is a special case, because it is sent whenever the user clicks on an item and you can access the field ID of the clicked field from the parameters. This field ID is then used for sub-casing this message.

We will now discuss the actions done by our *Derivation* example for the individual messages.

#### *5.3.54.3 Actions for* **WM\_INITDIALOG**

}

}

In response to WM\_INITDIALOG the module creates intermediate storage, copies the data to that storage, sets up the channel bar, selects the first channel to be active, displays the global data and the data of the active channel, defines limits for the maximum string length for all of the text input fields, and sets a focus (active item inside the dialog box).

It may (and does in this example) disable some functions while the experiment is running, if it does not want that parameters be changed during run time. You should take care to decide what parameters can, or cannot be changed during run time.

```
case WM_INITDIALOG: 
      { 
         ThisModule = CurrentModulePtr; 
         /* Allocate temporary Memory; if we leave the Dialog Box with */ 
         /* "Cancel" we do not want to have changed values; so we create */ 
         /* a Structure like the MODUL_... Structure, copy the Data from */ 
        /* the original Structure, work on the temporary Structure and
         /* copy the Temporary Structure to the original Structure if the */ 
        /* User pushes the OK Button. */
         SingleInfo = MemAlloc (sizeof (MODULE_DERIVATION)); 
         if (!SingleInfo)
```

```
\{ EndDialog(hDlg, FALSE); 
             return (TRUE); 
 } 
          TempInfo = SingleInfo; 
         memcpy (TempInfo, ThisModule->ModuleParameters, 
                  sizeof (MODULE_DERIVATION)); 
          /* If the Experiment is running, we cannot change the Function, */ 
          /* but we like to see which is chosen. */ 
          if ( bExperimentIsRunning ) 
\{ EnableWindow (GetDlgItem (hDlg, IDD_DERIVATION_DIFF), FALSE); 
            EnableWindow (GetDlgItem (hDlg, IDD_DERIVATION_INT), FALSE); 
 } 
          /* Setup global Settings for the Dialog Box (More, Less Buttons) */ 
         wDialNumChan = ThisModule->wNumOutChan; 
         wDialCurChan = 0; 
         wDialMaxChan = 16; 
         InitChannelBar (hDlg); 
         DisplayChannel (hDlg, wDialCurChan); 
          /* Set some Limits and initial Text for Edit Controls */ 
         Edit_LimitText (GetDlgItem (hDlg, IDD_KANAL_NAME), 
                          CHANNEL_NAME_LENGTH); 
         Edit_LimitText (GetDlgItem (hDlg, IDD_MODUL_NAME), 
                          MODULE_NAME_LENGTH); 
          SetDlgItemText (hDlg, IDD_MODUL_NAME, ThisModule->ModuleName); 
         Edit_LimitText (GetDlgItem (hDlg, IDD_MODUL_BEZEICHNUNG), 
                          MODULE_DESCRIPTION_LENGTH); 
         SetDlgItemText (hDlg, IDD_MODUL_BEZEICHNUNG, 
                          ThisModule->ModuleDescription); 
         SetFocus (GetDlgItem (hDlg, IDD_MODUL_NAME)); 
         wDialLastFocus = 0; 
          return FALSE; 
 } 
      break;
```
#### *5.3.54.4 Actions for* **WM\_CLICK\_LDOWN**

This message is not a Windows message, but a message sent by the DASYLab kernel that looks similar to a Windows message.

In response to WM\_CLICK\_LDOWN, the module changes the active channel, that is: retrieve the possibly changed parameters of the current channel, select a new channel and then display the parameters of that channel.

```
case WM_CLICK_LDOWN: 
       { 
          /* A different Channel was selected in the Channel Bar */ 
          if (LOWORD (lParam) == 2) 
          { 
             RetrieveChannel (hDlg, wDialCurChan); 
             HandleChannelClick (hDlg, wParam); 
             DisplayChannel (hDlg, wDialCurChan); 
 } 
          wDialLastFocus = IDD_KAN00; 
         SetFocus (GetDlgItem (hDlg, IDD MODUL NAME));
          return TRUE; 
 } 
       break;
```
#### *5.3.54.5 Actions for* **WM\_COPYFOCUS**

This message is not a Windows message, but a message sent by the DASYLab kernel that looks similar to a Windows message. The message is send, when the user presses the *F7* key inside of a dialog.

In response to WM\_COPYFOCUS the module should copy the focused parameter of the current channel to all other channels.

case WM\_COPYFOCUS:

```
 { 
         UINT i; 
         /* Handle F7, get the Field with the Focus and copy its content to all other Channels */ 
         RetrieveChannel (hDlg, wDialCurChan); 
         DisplayChannel (hDlg, wDialCurChan); 
        /* Who has the Focus */ for (i=0; i<wDialNumChan; i++) 
\{ if (i != wDialCurChan) 
\{ switch (wDialLastFocus) 
\{ case IDD_KANAL_NAME: 
                     strcpy (TempInfo->ChannelName[i], 
                              TempInfo->ChannelName[wDialCurChan]); 
                     break; 
                  case IDD_DERIVATION_DIFF: 
                  case IDD_DERIVATION_INT: 
                   TempInfo->Function[i] = TempInfo->Function[wDialCurChan]; 
                     break; 
 } 
 } 
         } 
      } 
      break;
```
#### *5.3.54.6 Actions for* **WM\_COPYALL**

This message is not a Windows message, but a message sent by the DASYLab kernel that looks similar to a Windows message. This message is send, when the user presses the *F8* key inside of a dialog.

In response to WM\_COPYALL the module should copy all parameters of the current channel to all other channels.

```
case WM_COPYALL: 
       { 
          UINT i; 
          /* Handle F8, copy all fields to all other Channels */ 
          RetrieveChannel (hDlg, wDialCurChan); 
          DisplayChannel (hDlg, wDialCurChan); 
          for (i=0; i<wDialNumChan; i++) 
          { 
             if (i != wDialCurChan) 
             { 
               strcpy (TempInfo->ChannelName[i],
                           TempInfo->ChannelName[wDialCurChan]); 
                TempInfo->Function[i] = TempInfo->Function[wDialCurChan]; 
 } 
          } 
 } 
       break;
```
#### *5.3.54.7 Actions for* **WM\_COMMAND**

The module should retrieve the field ID of the field in question and then process the subcase for that field ID.

In the literature, you will often find the use of  $_{\text{wParam}}$  for this field ID which works under Windows 3.1, but not under Win32 systems. Therefore you should use the compatibility macro shown below:

```
case WM_COMMAND: 
       { 
         UINT cmd id = GET_WM_COMMAND_ID (wParam, lParam);
          switch (cmd_id) 
          { 
               // sub-cases 
 } 
       }
```
#### *5.3.54.8 Actions for* **WM\_COMMAND***subcase* **IDD\_LESS**

This removes one channel. The DASYLab kernel ensures that this message will not be sent if only one channel is active and that it will not be sent while the experiment is running.

```
case IDD_LESS: 
\{ /* One Channel is canceled */ 
               RetrieveChannel (hDlg, wDialCurChan); 
               HandleLessMoreButton (hDlg, IDD_LESS); 
               DisplayChannel (hDlg, wDialCurChan);
               wDialLastFocus = IDD_KAN00; 
               SetFocus (GetDlgItem (hDlg, IDD_MODUL_NAME)); 
               return TRUE; 
 } 
            break;
```
#### *5.3.54.9 Actions for* **WM\_COMMAND***subcase* **IDD\_MORE**

This adds one channel. The DASYLab kernel ensures that this message will not be sent if the maximum number of channels is reached and that it will not be sent while the experiment is running.

```
case IDD_MORE: 
\{ /* One Channel was added */ 
               RetrieveChannel (hDlg, wDialCurChan); 
               HandleLessMoreButton (hDlg, IDD_MORE); 
               DisplayChannel (hDlg, wDialCurChan);
               wDialLastFocus = IDD_KAN00; 
               SetFocus (GetDlgItem (hDlg, IDD_MODUL_NAME)); 
                return TRUE; 
 } 
             break;
```
#### *5.3.54.10 Actions for* **WM\_COMMAND***subcase subcase* **IDD\_MODUL\_NAME**

Several subcases of the WM\_COMMAND message require no special processing, but only need to be recognized for the context sensitive help.

```
case IDD_MODUL_NAME: 
case IDD_MODUL_BEZEICHNUNG: 
case IDD_KANAL_NAME: 
         { 
             /* Who has the Input Focus */ 
           if (GET_WM_COMMAND_CMD (wParam,lParam) == EN_SETFOCUS) 
              wDialLastFocus = cmd_id; 
               return FALSE; 
 } 
         break;
```
#### 5.3.54.11 *Actions for module class specific subcases of WM\_COMMAND*

Several subcases of the WM\_COMMAND message are specific to our DERIVATION example. These are listed below.

In this example we only have to recognize function changes for a channel.

```
case IDD_DERIVATION_DIFF: 
case IDD_DERIVATION_INT: 
         { 
            /* Who has the Input Focus */ 
            TempInfo->Function[wDialCurChan] = cmd_id; 
            wDialLastFocus = cmd_id; 
 } 
         break;
```
## *5.3.54.12 Actions for* **WM\_COMMAND***subcase subcase* **IDHELP**

When the user presses the *Help button*, the dialog box will receive a WM\_COMMAND message with subcode IDHELP. It should then call the context sensitive help.

The help file name is loaded from the DLL's own resources, so every DLL should come with its own help file providing help for its modules.

The DASYLab online Help was changed from *WinHelp* (.HLP) to *HtmlHelp* (.CHM). The case IDHELP examples Deriv.c, dmg\_trig.c, Generat.c, and Lamp.c show the fundamental procedures for integrating the *CHM Help*.

Download the compilation libraries necessary for the *HtmlHelp*, from the Microsoft internet page and copy them into the shared folder  $(htmlhelp.lib$  and  $htmlhelp.h)$ . The respective Includes and Calls are commented out so that you can compile the resource without the necessary libraries. After you have copied the libraries into the shared folder, you must delete these comment rows. Search for *htmlhelp* to find the respective code positions.

```
 case IDHELP: 
\{ UINT wHelpID=MODULNAME; 
              LoadString ( hInstDlab, ID_EVAHILFE, ShortTempString, sizeof(ShortTempString) );
               strcpy ( LongTempString, ExeFileDir ); 
               strcat ( LongTempString, ShortTempString ); 
               // Load help file with the parameter of the last focus 
               switch ( wDialLastFocus ) 
\{ case IDD_MODUL_NAME: 
                  wHelpID = MODULNAME; 
                  break; 
               case IDD_MODUL_BEZEICHNUNG: 
                  wHelpID = MODULBESCHREIB; 
                  break; 
               case IDD_KAN00: 
                  wHelpID = GL_KANALANZ; 
                  break; 
               case IDD_KANAL_NAME: 
                  wHelpID = KBEZEICHNUNG; 
                  break; 
              case ID_LIST_UNIT:
                  wHelpID = KEINHEIT; 
                  break; 
               default: 
 /* 
                  !!!! Here your help file should be used !!!! 
                  LoadString ( hInst, ID_YOUR_HELP, ShortTempString, sizeof(ShortTempString) ); 
                 wHe1pID = YOUR_HELP_ID;<br>*/
 */ 
              break;<br>}
 } 
               HtmlHelp ( 
                  NULL, 
                  LongTempString, 
                 HH_HELP_CONTEXT,
                  wHelpID ); 
              WDialLastFocus = 0;
           return TRUE;
 } 
            break;
```
The toolkit also provides the following functions which makes calling the HTML online help easier.

BOOL TKCallOnlineHelp (UINT uiHelpPathInfo, UINT uHelpCommand, UINT uiLastFocus, char\* chHelpFileName, DWORD\_PTR dwHelpIndex );

#### The functions in detail:

- uiHelpPathInfo: Valid for this parameter are:
	- o HELP\_PATH\_IS\_ALREADY\_COMPLETE\_DESIGNED The chHelpFileName parameter already contains the name of the online help including the respective path specification.
	- o HELP\_PATH\_INCLUDE\_ONLY\_THE\_FILE\_NAME The chHelpFileName parameter contains the name of the online help which DASYLab is searching for on the path specified by ExeFileDir.
- uHelpCommand: Specifies the action to perform. This parameter corresponds to the third parameter of the API function HtmlHelp.
- uiLastFocus: Corresponds to the fourth parameter of the API function HtmlHelp. If the transfer is an IDD\_MODUL\_NAME, IDD\_MODUL\_BEZEICHNUNG, IDD\_KANAL\_NAME, IDD\_KAN00, or ID\_LIST\_UNIT, the subject-related call automatically occurs from the DASYLab online help. Otherwise the subject-related call  $d$ wHelpIndex is realized from chHelpFileName.
- chHelpFileName: Specifies the name of the online help. Refer to the parameter uiHelpPathInfo
- dwHelpIndex: Corresponds to the fourth parameter of the API function  $HtmHe1p$ , refer also to the parameter uiLastFocus

## *5.3.54.13 Actions for* **WM\_COMMAND***subcase subcase* **IDOK**

When the user presses the *OK button*, the dialog box will receive a WM\_COMMAND message with subcode IDOK. It should then copy the manipulated temporary data back over the original data of the module and call the ChangeModuleSize function to handle changes in the number of selected channels. Finally, it should call EndDialog to close the dialog box.

```
case IDOK: 
      { 
         SetFocus ( GetDlgItem ( hDlg, IDOK ) ); 
 RetrieveChannel (hDlg, wDialCurChan); 
 GetDlgItemText (hDlg, IDD_MODUL_NAME, 
                       ThisModule->ModuleName, MODULE_NAME_LENGTH+1); 
         GetDlgItemText (hDlg, IDD_MODUL_BEZEICHNUNG, 
                          ThisModule->ModuleDescription, 
                         MODULE_DESCRIPTION_LENGTH+1); 
         /* Save the temporary Structure to the original Structure */ 
         memcpy (ThisModule->ModuleParameters, TempInfo, 
                    sizeof (MODULE_DERIVATION)); 
         /* Release Memory for temporary Structure */ 
         MemFree (SingleInfo); 
         SingleInfo = NULL; 
         /* Change the Size of the Module Icon if necessary */ 
         ChangeModuleSize (ThisModule, wDialNumChan, wDialNumChan); 
         EndDialog(hDlg, TRUE); 
         return (TRUE); 
      } 
      break;
```
## *5.3.54.14 Actions for* **WM\_COMMAND***subcase subcase* **IDCANCEL**

When the user presses the *Cancel button*, the dialog box will receive a WM\_COMMAND message with sub-code IDCANCEL. It should then call EndDialog to close the dialog box without saving the manipulated data over the original data.

```
case IDCANCEL: 
\{ SetFocus ( GetDlgItem ( hDlg, IDCANCEL ) ); 
                /* Release Memory for temporary Structure */ 
                MemFree (SingleInfo); 
               SingleInfo = NULL;
                EndDialog (hDlg, FALSE); 
                return (TRUE); 
 } 
             break; 
         } 
      } 
    } 
    return FALSE;
```
This finishes the description of the dialog box handling, as well as the description of the example module class DERIVATION. You have now seen the complete code for a sample DLL containing one additional module.

#### 5.3.55 Using default directories

DASYLab supports several default directories which also can be used by the Extension Toolkit user. Please use concerning the function of your module the adequate directory listed below.

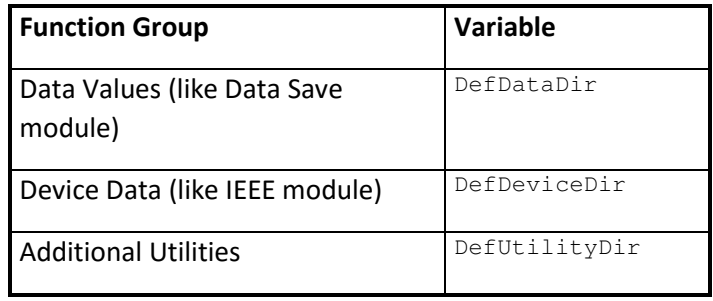

The directory selection should be used as in the following example is described. If the actual filename ActualDataDir is empty the default directory DefDataDir is used as the variable lpstrInitialDir in the OpenFileName structure. So first time a directory is selected the default directory is used. Every new selection will start from the previously defined directory.

```
memset (&ofn, 0, sizeof (OPENFILENAME)); 
 _splitpath ( ActualDataDir, szDrive, szDir, NULL, NULL); 
if ( strlen ( szbir ) == 0 )
    strcpy ( szDirName, DefDataDir ); 
else 
{ 
    _makepath ( szDirName, szDrive, szDir, NULL, NULL); 
} 
ofn.lStructSize = sizeof (OPENFILENAME); 
ofn.hwndOwner = hwnd; 
ofn.lpstrFilter = szFilter; 
ofn.nFilterIndex = 1; 
ofn.lpstrFile = szFile; 
ofn.nMaxFile = sizeof (szFile); 
ofn.lpstrFileTitle = szFileTitle; 
ofn.nMaxFileTitle = sizeof (szFileTitle); 
LoadString (hInst, STR DATA SAVE, szTitle, 128);
ofn.lpstrTitle = szTitle; 
LoadString (hInst, STR_DATA_EXT, szFileExt, 5); 
ofn.lpstrDefExt = szFileExt; 
ofn.lpstrInitialDir = szDirName;
```

```
ofn.Flags = OFN_PATHMUSTEXIST | OFN_HIDEREADONLY | OFN_OVERWRITEPROMPT | OFN_ENABLEHOOK | 
ofn_ExplorerFlag; 
ofn.hInstance = hInst; 
ofn.lpfnHook = CommDlgHookProc; 
if (GetSaveFileName (&ofn)) 
{ 
    strcpy ( ActualDataDir, ofn.lpstrFile); 
}
```
Look for the description of ofn\_ExplorerFlag under the 32-bit-extension paragraph.

#### 5.3.56 Using country-specific settings

When displaying text, Windows uses country-specific formats for the time, the date and numbers. You can specify these settings in the Windows *Control Panel* under the *International* icon. When DASYLab displays text on the screen or writes them in a file these country-specific formats are used. So, if you have to output text on the screen or in a file use the settings defined in the control panel. The DLL receives the information from the following variables:

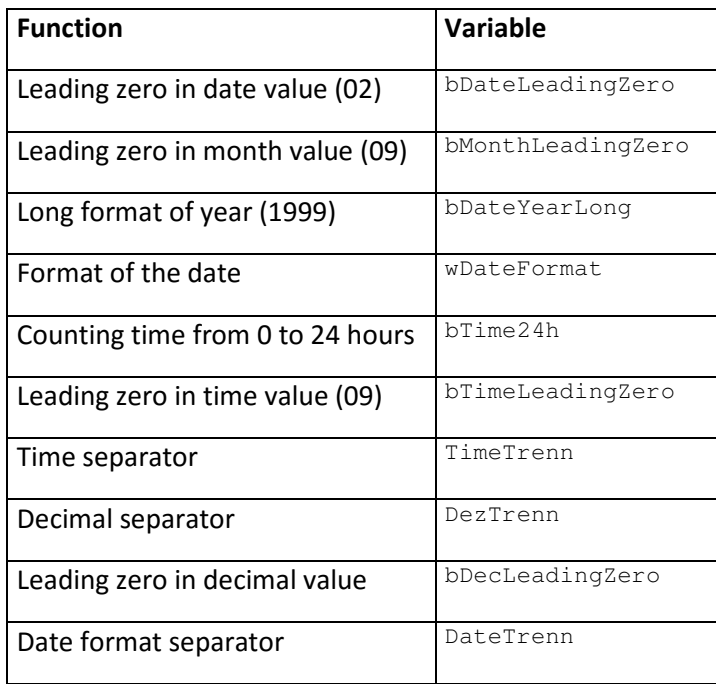

All general string conversion functions of the toolkit use this variables. So, if you use these functions you don't have to care for correct country-specific formats.

#### 5.3.57 Printing data or graphics with DASYLab

DASYLab supports a special page layout for graphical or text printings like in the Y/t chart, or the data list used. The page format which can be selected from the main menu is also reachable from the toolkit. The following example shows the general use of the printing functions used in DASYLab. Important is the DruckInfo structure which includes the variables used in order to make a print.

```
void CopyDataToPrinter ( MODUL_NEW *PrivatInfo, VAR_NEW *PrivatVars, 
                           MODULE * ThisModule, BOOL bAskBefore) 
{ 
    DruckInfo DI; 
    /* Init Printer */
```

```
 if ( ! InitPrinter ( &DI, bAskBefore ) ) 
   { 
       return; 
 } 
    /* Supports the printer colors */ 
   if ( GetDeviceCaps ( DI.dc, COLORRES ) <= 2 && 
        GetDeviceCaps ( DI.dc, PLANES ) <= 2 ) 
      PrivatInfo->bWithColor = FALSE; 
   else 
     Private PrivatInfo->bWithColor = TRUE:
    /* Change the output mode */ 
  PrivatVars->uiOutputMode = OUT PRINTER;
   /* Lock all output windows in DASYLAB */ 
   EnableWindow ( ThisModule->hwndWindow, FALSE ); 
    /* Calculate the font */ 
  Setup New Font ( PrivatInfo, PrivatVars, DI.dc );
   /* Print Page Header */ 
   PrintHeader ( &DI, ThisModule->ModuleDescription ); 
    /* Save actual DC */ 
  SaveDC (DI.dc);
  /* Set the origin and mode! */SetMapMode ( DI.dc, MM ISOTROPIC );
   /* Set actaul window dimensions */ 
   PrivatInfo->uiXsize = DI.reData.right-DI.reData.left; 
   PrivatInfo->uiYsize = DI.reData.bottom-DI.reData.top; 
   /* Window (Set Coordinate system to display rectangle) setzen */ 
   SetWindowExtEx ( DI.dc, PrivatInfo->uiXsize, PrivatInfo->uiYsize, NULL ); 
   /* Set the Viewport */ 
   SetViewportOrgEx ( DI.dc, DI.reData.left, DI.reData.top, NULL ); 
   SetViewportExtEx ( DI.dc, PrivatInfo->uiXsize, PrivatInfo->uiYsize, NULL ); 
   NOW DO ALL PRINTER OUTPUTS WITH THE DEVICE CONTEXT DI.dc 
   /* Print bottom layout */ 
   PrintFooter ( &DI ); 
   RestoreDC ( DI.dc, -1 ); 
   /* Leave printer device */ 
   ExitPrinter ( &DI ); 
   /* restore the Output mode */ 
   PrivatVars->uiOutputMode = OUT_SCREEN; 
   /* restore the font */ 
   Setup_New_Font ( PrivatInfo, PrivatVars, NULL );
   PrivatInfo->bWithColor = TRUE; 
    /* Unlock window outputs */ 
   EnableWindow ( ThisModule->hwndWindow, TRUE );
```

```
}
```
- The function  $In$ it Printer initializes the printer. Opens the device context  $DI$ .dc.
- The function ExitPrinter closes the device context.
- The function PrintHeader prints the header of the selected page layout.
- The function PrintFooter prints the bottom of the selected page layout.
- The function NextPage prints the bottom of the selected page layout and forces a new page.
- Important print variables of the structure DruckInfo:
- $HDC dc -$  Device context of the printer.

RECT reData – Rectangle dimension for the data output. The rectangle reData contains the valid rectangle for the output to the printer.

## 5.4 Using global strings or variables with DASYLab

DASYLab supports since version 3.0 the use of global strings or variables in processing and display modules. A global string i.e. in the *Lamp* example displays instead a normal string the string stored under the particular string number. The syntax which has to be used for a global string is  $\frac{2}{S}$ {STR\_x}. x is the number of the string (in range 1-999). As string you can define variables as  $${VAR_x}$ . Since version 5.0 of DASYLab system strings and variables are supported. They can be used as global variables and strings, but their values are changed by the DASYLab kernel.

There are two variable management possibilities:

- Retrieve actual variable/string at every time it is used
- Register/Unregister used variables or strings so that a change causes a message, the module can process

**Example**: Global Variables in the *Generator* module

Retrieve the global variable if the syntax fits to  $\frac{1}{2}$  {VAR\_x} or to the syntax of a system variable:

```
GetDlgItemText (hDlg, IDD_GEN_AMPL, ShortTempString, 24); 
if ( ExpandVarNumber (ShortTempString, 24, &VarNummer) ) 
    TempInfo->nVarAmplitude[wNummer] = VarNummer; 
else 
{ 
    TempInfo->fAmplitude[wNummer] = atof (ShortTempString); 
    TempInfo->nVarAmplitude[wNummer] = 0; 
}
```
The function ExpandVarNumber checks the dialog box item string. If there was added a global variable the return value is larger than 0. In VarNumber the referring variable number from 1 to 999 is stored.

Show the global variable in the module dialog box, if used. Otherwise show the amplitude's value:

```
if ( TempInfo->nVarAmplitude[wNummer] == 0 ) 
  chg_float (ShortTempString, TempInfo->fAmplitude[wNummer], -4);
else 
  GlVar_SetSyntax ( ShortTempString, TempInfo->nVarAmplitude[wNummer] );
SetDlgItemText (hDlg, IDD_GEN_AMPL, ShortTempString);
```
The function GlVar\_SetSyntax displays the variable in the correct syntax.

## 5.4.1 Useful functions for supporting global variables

#### *5.4.1.1 Function:* **GlVar\_RegisterByNumber**

Call this function to register the used variable number (1-999). Each time this variable is changed from outside, a message DMM\_GLOBAL\_VAR\_CHANGED is sent to the registered module.

## *5.4.1.2 Function:* **GlVar\_UnRegisterByNumber**

Call this function to unregister the used variable number. The number of calls for register and unregister have to be equal. So pay attention in a module dialog box. Unregister the variables before the ChangeModuleSize function is called and register the variables again before leaving the dialog box in the IDOK statement. It is also useful to register all variables at the START function again.

## *5.4.1.3 Function:* **GlVar\_Set, GlVar\_Get, GlVar\_PrefixGet, GlVar\_VarStringGet**

Here is a short description of additional functions which can be called. GlVar\_Set and GlVar\_Get set or retrieve the value of a particular variable.  $GVar_PrefixGet$  gets the prefix string of a special variable number. GlVar\_VarStringGet gets a variable number out of a string (dialog box string ...).

## *5.4.1.4 Function:* **GlVar\_SetSyntax**

This function is used for setting the correct text in a dialog box, if a global variable or a system variable is used (see example above).

## *5.4.1.5 Function:* **SetMenuForGlobalVars**

The popup menu of those edit fields in a dialog box where global strings can be entered can be extended by using this function. A menu to select global variables or system variables is added. This function has to be called with the initialization of the dialog  $box$  WM\_INITDIALOG:

```
case WM_INITDIALOG: 
       { 
          ... 
         SetMenuForGlobalVars ( hDlg, IDD GEN FREQ );
          SetMenuForGlobalVars ( hDlg, IDD_GEN_AMPL ); 
 ... 
          return (FALSE); 
 } 
       break;
```
## 5.4.2 Useful functions for supporting global strings

## *5.4.2.1 Function:* **GlStr\_RegisterByText**

Call this function to register a global string. You can call this function, if a global string is included in the string or not. The function checks if there is a global string is included, and registers the string number in a local stack. Each time the global string is changed from outside, a message DMM\_GLOBAL\_STRING\_CHANGED is sent to the registered module.

```
static void RegisterStrVarGenerator ( MODULE * ThisModule ) 
{ 
   MODUL GENERATOR *PrivatInfo = ThisModule->ModuleParameters;
   UINT \overline{i};
    for ( i=0; i<ThisModule->wNumOutChan; i++ ) 
\{ GlStr_RegisterByText (PrivatInfo->szChannelName[i], ThisModule, 
                              HandleAction GENERATOR );
      if ( PrivatInfo\rightarrow nVarFrequency[i] > 0 )
          GlVar_RegisterByNumber ( PrivatInfo->nVarFrequency[i], ThisModule, 
                                   HandleAction GENERATOR );
       if ( PrivatInfo->nVarAmplitude[i] > 0 ) 
          GlVar_RegisterByNumber ( PrivatInfo->nVarAmplitude[i], ThisModule, 
                                    HandleAction_GENERATOR ); 
    } 
}
```
Here all important strings are checked of existing global strings. The third parameter of the function contains the address of the PerformAction function which retrieves the message DMM\_GLOBAL\_STRING\_CHANGED. Look also in the example where this function is called, to avoid multiple registrations without unregistering before.

## *5.4.2.2 Function:* **GlStr\_UnregisterByText**

Call this function to unregister the used global string. The number of calls for register and unregister have to be equal. So pay attention in a module dialog box. Unregister the string before copying the

temporary module variables into the module data. Register the variables again before leaving the dialog box in the IDOK statement. It is also useful to register all variables at the START function again.

```
static void UnregisterStrVarGenerator ( MODULE * ThisModule ) 
{ 
   MODUL GENERATOR *PrivatInfo = ThisModule->ModuleParameters;
   UINT i; 
    for ( i=0; i<ThisModule->wNumOutChan; i++ ) 
 { 
       GlStr_UnregisterByText( PrivatInfo->szChannelName[i], ThisModule, HandleAction_GENERATOR ); 
      if ( PrivatInfo->nVarFrequency[i] > 0 ) 
          GlVar_UnregisterByNumber( PrivatInfo->nVarFrequency[i], ThisModule,HandleAction_GENERATOR ); 
      if ( PrivatInfo->nVarAmplitude[i] > 0 ) 
         GlVar_UnregisterByNumber( PrivatInfo->nVarAmplitude[i], ThisModule,HandleAction_GENERATOR ); 
    } 
}
```
Example (GENERAT.C) dialog box treatment:

```
case IDOK: 
{ 
       SetFocus ( GetDlgItem ( hDlg, IDOK ) ); 
 ... 
       UnregisterStrVarGenerator ( ThisModule ); 
       /* Copy temporary data to the module parameters */ 
       memcpy (ThisModule->ModuleParameters, TempInfo, sizeof (MODUL_GENERATOR)); 
       ChangeModuleSize (ThisModule, 0, wDialNumChan); 
       RegisterStrVarGenerator ( ThisModule ); 
        ... 
} 
break;
```
#### *5.4.2.3 Function:* **ExpandString**

Before the output of a string which could contain a global string, it is necessary to exchange the global string with the stored string. Use the  $\text{ExpondString}$  function for easily changing the global string holder.

Example (LAMP.C):

```
ExpandString (PrivatInfo->chTextOff[wChannelNr], sizeof(PrivatInfo->chTextOff[wChannelNr]), 
               cBuf, sizeof(cBuf)); 
Textout( hDC, xpos, ypos, cBuf, strlen (cBuf));
```
Here the text of the *OFF* state is checked for a global string and stored into the string cBuf. The maximum string length of each string has to be included, so that an overwriting behind the end of the string can be avoided.

#### *5.4.2.4 Functions:* **ExpandVarNumber, GlStr\_RegisterByNumber, GlStr\_UnregisterByNumber, GlStr\_Set, GlStr\_Get, GlStr\_PrefixGet**

The general function is nearly the same as of the global variable functions.

GlStr\_RegisterByNumber and GlStr\_UnregisterByNumber registers or unregisters the string directly by the string number.  $G1str\_Set$  manipulates a global string,  $G1str\_Get$  allows to read an actual string by its number. GlStr\_PrefixGet calls the prefix text which is displayed in the global string configuration dialog box.

#### *5.4.2.5 Function:* **GlStr\_SetSyntax**

This function is used for setting the correct text in a dialog box if a global string or a system string is used (see example above).

## *5.4.2.6 Function:* **SetMenuForGlobalStrings**

The popup menu of those edit fields in a dialog box where global strings can be entered can be extended by using this function. A menu to select global strings or system strings is added. This function has to be called with the initialization of the dialog box  $W_M$  INITDIALOG:

```
case WM_INITDIALOG: 
{ 
 ... 
    SetMenuForGlobalStrings ( hDlg, IDD_KANAL_NAME ); 
 ... 
   return (FALSE); 
} 
break;
```
# 5.5 The GDI Stack

DASYLab provides several GDI register and unregister functions. Normally, a device is allocated as often as it is requested. Although it could be the same type, i.e. a red brush. So because the Windows operating system offers a limited device count multiple requests of same devices should be avoided. Therefore DASYLab offers a GDI management. DASYLab looks if i.e. a red brush is allocated. If not the handle is requested from Windows, otherwise a counter is increased. The user has to pay attention, to release as often the device handle as it was requested.

## 5.5.1 Function: CreateStackedPen

Call this function to receive a pen handle by the DASYLab GDI stack management.

## 5.5.2 Function: CreateStackedPenIndirect

Call this function to receive a pen handle by the DASYLab GDI stack management. As parameter the LPLOGPEN structure is used. It is defined as

```
typedef struct tagLOGPEN { /* lgpn */ 
    UINT lopnStyle; 
    POINT lopnWidth; 
    COLORREF lopnColor; 
} LOGPEN;
```
## 5.5.3 Function: CreateStackedFontIndirect

Call this function to receive a font handle by the DASYLab GDI stack management. As parameter the LPLOGFONT structure is used. It is defined as:

```
typedef struct tagLOGFONT { /* lf */ 
    int lfHeight; 
    int lfWidth; 
    int lfEscapement; 
    int lfOrientation; 
    int lfWeight; 
 BYTE lfItalic; 
 BYTE lfUnderline; 
    BYTE lfStrikeOut; 
    BYTE lfCharSet; 
 BYTE lfOutPrecision; 
 BYTE lfClipPrecision; 
 BYTE lfQuality; 
 BYTE lfPitchAndFamily; 
    BYTE lfFaceName[LF_FACESIZE]; 
} LOGFONT;
```
## 5.5.4 Function: CreateStackedSolidBrush

Call this function to receive a solid brush handle by the DASYLab GDI stack management. As parameter the COLORREF structure is used.

#### 5.5.5 Function: CreateStackedBrushIndirect

Call this function to receive any brush handle by the DASYLab GDI stack management. As parameter the LPLOGBRUSH structure is used. It is defined as:

```
typedef struct tagLOGBRUSH { /* lb */ 
    UINT lbStyle; 
    COLORREF lbColor; 
    int lbHatch; 
} LOGBRUSH;
```
#### 5.5.6 Function: DeleteStackedObject

After using a device handle it has to be unregistered by the DASYLab GDI stack. So call this function before requesting i.e. a changed pen color or at the DELETE function, when the module is destroyed.

#### 5.5.7 New Extra Data Transport API

For a later DASYLab release (after DASYLab 2016), we provide a new API for data transport at start time (we call this static) and data transport with the data blocks at process time (we call that dynamic). A first version of this API is included in the toolkit, but all functions (except one) are subject to change. To provide compatibility with later DASYLab releases (as far as we can look into the future) add a call of EmemBlock\_PROCESS\_MsgCopyPlain before the call of ReleaseOutputBlock in your ProcessData function:

// TK2016: For future compatibility: Copy extra memory (per data block) from the "Father" block

// to the block we filled with data above

// - This will have no effect in DASYLab 2016 but your module/dll will support a new feature in

// DASYLab 2017 without recompiling

// - The cpu cost for DASYLab 14 is near zero - the call of this funtion is optional for DASYLab 2016 // and mandatory for the following DASYLab versions.

//

// If the InFifo parameter is NULL, the function assumes, that the maximum blocksize of the input fifo // is equal to the maximum blocksize of the output fifo (what is "the normal behaviour") .

// If you are unsure (what you shouldn't be because you wrote/modified the

// SetupFifo xxx routine) or the maximum blocksize of OutFifo and InFifo is not equal, then provide // the InFifo as parameter.

EmemBlock\_PROCESS\_MsgCopyPlain (OutFifo, OutputBlock, NULL, InputBlock); // Add this Data Block to the FIFO, so that a "Son" FIFO can get Access to it ReleaseOutputBlock (OutFifo);

# 6 32 Bit and Versions

## 6.1 File dialogs and file names

### 6.1.1 File Names

DASYLab *2016* uses long file names. So we recommend a string length of at least 256 characters.

## 6.2 Worksheets in ASCII format

#### 6.2.1 Background

Since DASYLab was also available as 32-bit version it was impossible to load 16-bit worksheets with the 32-bit DASYLab version and vice versa. Also loading a worksheet with an older version of DASYLab is not possible. The solution for this problem is to save and load worksheets as ASCII text files. As described in chapter 5.3.1.1 the structure PARAMETER\_INFO is necessary for that purpose.

Saving worksheets in a text format can be used for documentation purposes also.

## 6.2.2 Structure PARAMETER\_INFO

#### *6.2.2.1 General Description*

The PARAMETER\_INFO structure is used to describe the module's parameters in such a manner that each variable, its type and its location in the corresponding structure are specified. The PARAMETER INFO structure is defined as follows:

```
typedef struct 
{ 
   char *szDescription; 
   char *szType; 
 size_t nOffset; 
 size_t nStructOffset; 
} PARAMETER_INFO;
```
In the following description of the structure, elements enclosed in *{curly brackets}* are *optional*:

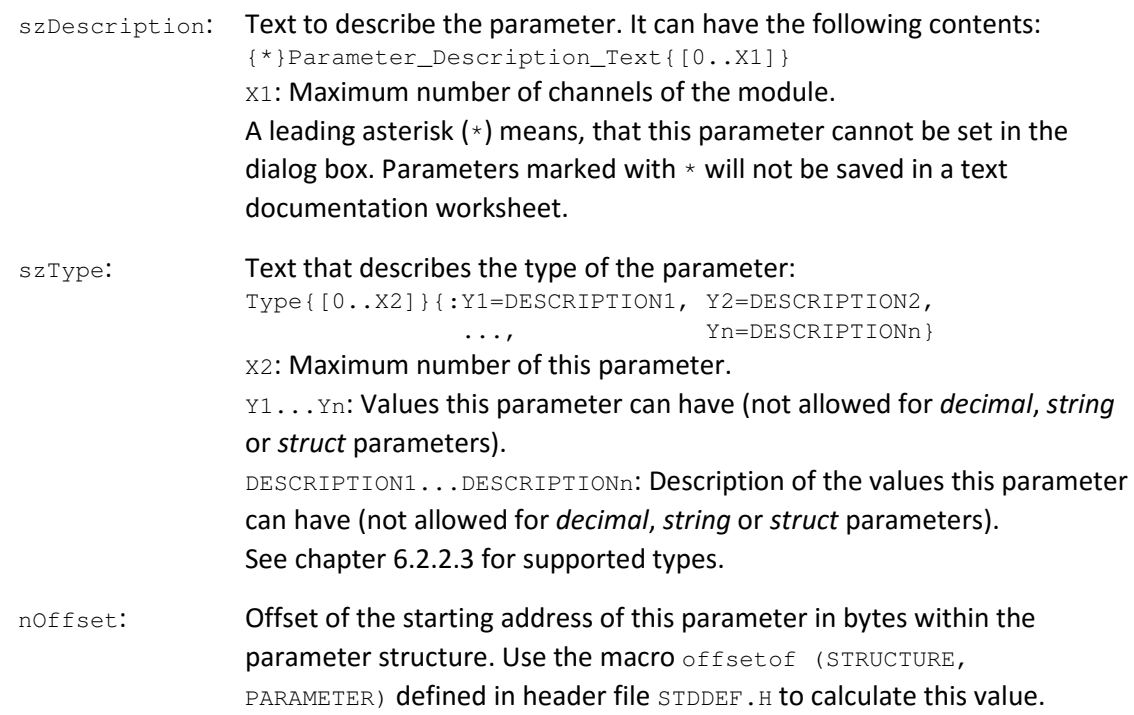

nStructOffset: Sometimes an array of another structure is used within the parameter structure. The value nStructOffset is the size of this structure. Normally this value would be 0.

At the end of the initialization all elements have to be set to NULL or 0.

#### *6.2.2.2 Example*

Now we shall discuss an example of the PARAMETER INFO structure for a better understanding:

```
... 
#include <stddef.h> /* Header for the offsetof macro */ 
... 
#define MAX_STR_LEN 24 
... 
// Structures used in the module's parameter structure 
typedef struct 
{ 
    int nValue; 
    double fValue; 
} INT_DOUBLE; 
typedef struct 
{ 
    double fValue[MAX_CHANNEL]; 
    int nValue[MAX_CHANNEL]; 
} DOUBLE_INT; 
... 
typedef struct 
{ 
    // Channel Name 
    char szChannelName[MAX_CHANNEL][MAX_STR_LEN]; 
                                                                     // Function: 0=FUCNTION1, 1=FUNCTION2, 2=FUNCTION3
   char szUnit[MAX_CHANNEL][MAX_UNIT_LEN]; // Unit BOOL bCopyChannelName[MAX CHANNEL]; // Copy
   BOOL bCopyChannelName[MAX_CHANNEL]; // Copy channel names to the output<br>WORD wNewArray[9]; // 9 element array of values type W
                                                                     // 9 element array of values type WORD
   char szNewArray[9][124]; // 9 element array of strings with 124 characters<br>
INT_DOUBLE IntDouble[MAX_CHANNEL]; // Structure with MAX_CHANNEL elements<br>
2. DOUBLE_INT DoubleInt; // Structure with MAX_CHANNEL elements
                                                                     // Structure with MAX_CHANNEL elements
                                                                     // Structure with MAX_CHANNEL elements
} MODULE_EXAMPLE; 
static PARAMETER INFO FAR ParameterExample[] =
{ 
    // Using strings 
   { "Channel_Name[0..15]", "string[24]", offsetof ( MODULE_EXAMPLE, szChannelName[0][0] ), 0 }, 
    // Using descriptions 
 { "Function[0..15]", "UINT:0=FUNCTION1,1=FUNCTION2,2=FUNCTION3", offsetof ( MODULE_EXAMPLE, wFunction[0] ), 0 }, 
 { "Unit[0..15]", "string[64]", offsetof ( MODULE_EXAMPLE, szUnit[0][0] ), 0 }, 
 { "Copy_Channel_Name[0..15]", "BOOL", offsetof ( MODULE_EXAMPLE, bCopyChannelName[0] ), 0 }, 
// Using an array which does <u>not</u> correspond to the number of channels
 { "Word_Array", "WORD[0..8]", offsetof ( MODULE_EXAMPLE, wNewArray[0] ), 0 }, 
    // Array of strings which does not correspond to the number of channels 
 { "String_Array", "string[124][0..8]", offsetof ( MODULE_EXAMPLE, szNewArray[0][0] ), 0 }, 
 // Using a struct where we have to use nStructOffset 
 { "Int_Double_nValue[0..15]", "int", offsetof ( MODULE_EXAMPLE, IntDouble[0].nValue ), sizeof ( INT_DOUBLE ) }, 
 { "Int_Double_fValue[0..15]", "double", offsetof ( MODULE_EXAMPLE, IntDouble[0].fValue ), sizeof ( INT_DOUBLE ) }, 
    // Using a struct where we don't have to use nStructOffset 
 { "Double_Int_nValue[0..15]", "int", offsetof ( MODULE_EXAMPLE, DoubleInt.nValue[0] ), 0 }, 
 { "Double_Int_fValue[0..15]", "double", offsetof ( MODULE_EXAMPLE, DoubleInt.fValue[0] ), 0 }, 
    // Never forget this line !!! 
    { NULL, NULL, 0, 0 } 
};
```
This example shows the different cases which can occur in a module's data structure:

- 1. The variable wFunction can have the values 0, 1 or 2. Each value specifies a specific function. These functions are named FUNCTION1, FUNCTION2 and FUNCTION3. Look in GENERATOR. c for an example.
- 2. The variables wNewArray and szNewArray show how to handle arrays which do not correspond to the maximum number of channels of the module. The maximum array index has to be set in the szType parameter.
- 3. The variables IntDouble and DoubleInt explain the use of the nStructOffset parameter: The addresses of the elements of DoubleInt can be accessed directly, because each element is stored after the other, but the elements of IntDouble have an offset of the structure's size.

#### 6.2.2.3 Supported Types

The szType parameter in the PARAMETER\_INFO structure describes the type of parameter. The following table shows which types can be used:

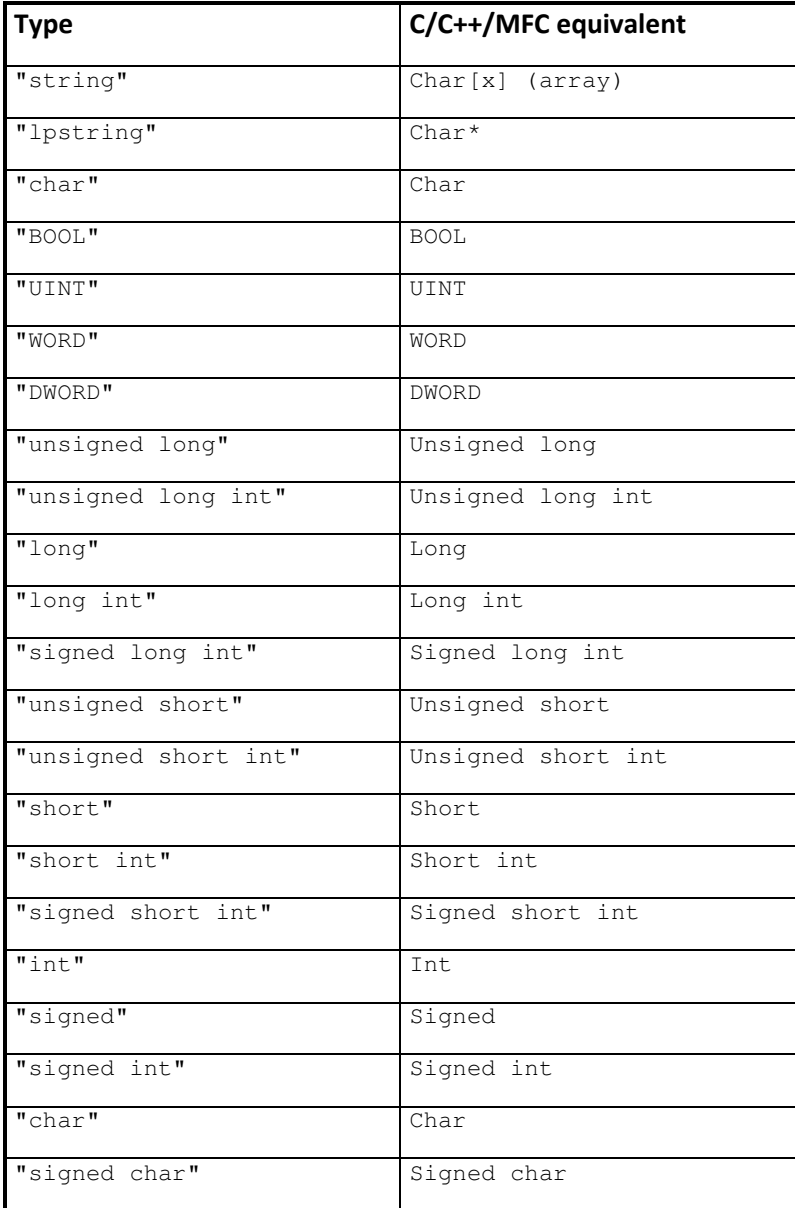

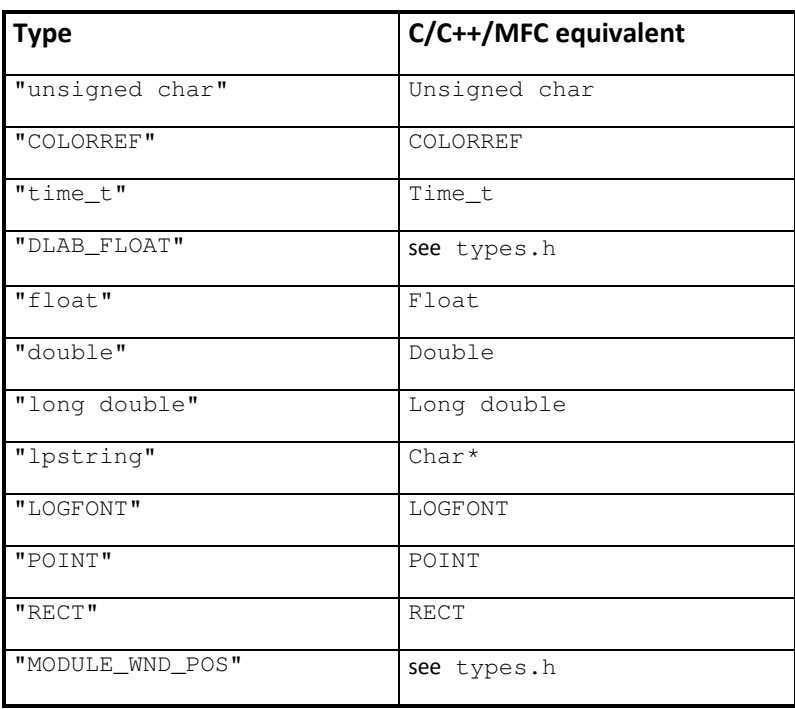

## 6.3 Multi-threading

If the experiment is running, the calling of the ProcessData function for each module is running in its own thread. This has some effects: e.g. handles which are received in the START function may be invalid in the ProcessData function.

For more information see the multi-threading programming tips published by Microsoft.

# 7 Module Independent Dialog Box

It is possible to generate a module independent dialog box. In this dialog box the user could make some general settings, which do not belong to a special module but for example to the connected hardware. The box could be opened to setup, e.g. address and interrupt. The necessary extensions are described in following parts.

## 7.1 Toolkit Menu

Add to your existing menu in the RC file the new entry for the setup box.

```
UX1_MENU MENU DISCARDABLE 
BEGTN
    POPUP "&New" 
    BEGIN 
       MENUITEM "&Global Setup", MN UX SETUP
```
The menu ID MN\_UX\_SETUP has to be defined in particular ranges. The definitions are shown in the file CONST. H and have to be between 4990 and 4999. So at least 10 menu entries are possible for each DLL. Every DLL has to use these IDs. DASYLab remaps the IDs to distinguish between every DLL call.

```
[CONST.H] 
... 
#define MN_FIRST_EXT_MENU_ID 4990 
#define MN_LAST_EXT_MENU_ID
... 
[DLAB_UX1.H] 
... 
#define MN_UX_SETUP 4990 
...
```
# 7.2 Register Menu Callback Function

The menu entries are prepared in such a way that DASYLab has to know which function should be called if the user selects the particular menu ID. Therefore you have to register a callback function during the initialization. So include the registration function in the INIT DLL function. We have added it in the ExpandModuleBar function:

```
static void ExpandModuleBar ( void ) 
{ 
   DASYLAB_INSERT_MENU DlabMenuStruct; 
    ... 
    DlabMenuStruct.uiNewMenuID = MN_UX_SETUP; 
    if ( ExpandDASYLabMenu ( &DlabMenuStruct ) == TRUE ) 
\{ // Register the inserted menu item as it is not a module. (Modules are registered 
       // calling: RegisterModulClass(&mc)). 
       RegisterMenuEntry ( DlabMenuStruct.uiNewMenuID , &SetupProc ); 
    } 
}
```
The function SetupProc has to be a declared as: void SetupProc(void).

For the structure DASYLAB\_INSERT\_MENU refer to chapter 5.2.

# 8 Layout / VI Tool Connections

One of the most new features is the new "DASYLab Layouter" called *VITool*. The user can build his special print layout or working desk. Therefore he has to generate connections between the display modules and the layout window. Look for detailed description and functionality of the *VITool* in the DASYLab manual.

The *VITool* connection is managed with the help of the DASYLab message concept. The display module has to register the support of a layout connection. All functions for adding a new connection, updating the complete drawing rectangle and deleting the connection are implemented as message events inside the Perform\_Action message loop.

## 8.1 Layout example: LAMP.C

#### 8.1.1 Processing the DMM\_QUERY\_PANEL message

DASYLab asks after creating a new module which panel connections are supported by this module. Therefore the module has to return with an OR-operation added panel flags:

• PT\_METAFILE

The layout object is send as a metafile. This is a slow drawing method, which should be used for drawings which do not often change. There are also a good solution for exporting the layout to other drawing programs.

• PT\_PAINT

This is a drawing mode, where the drawing happens on a virtual coordinate system and is stretched into the layout rectangle. So, it could happen that, for example, some drawing lines are hidden.

• PT\_PAINT\_SCALED

In this drawing mode the display module get the drawing rectangle in its original size. This mode is fine for detailed drawings like the Y/t Chart module, or the Chart Recorder module where i.e. scrolling has to be done.

• PT\_TEXT

This drawing mode is only for the output of single data values. The *VITool* handles the graphical output itself and gets only the value to be shown.

• PT\_WINDOW

This drawing mode is used to include control windows as a Windows slider or control button. The *VITool* creates therefore a window inside the link rectangle where the control can be placed on.

The  $\text{Lamp.c}$  example supports only the metafile and paint mode.

```
case DMM_QUERY_PANEL: 
       /* Set supported drawing methods */ 
       wParam &= ( PT_METAFILE | PT_PAINT ); 
       return wParam;
```
## 8.1.2 Processing the **DMM\_PANEL\_CONNECT** message

This message is received if a user wants to insert a *VITool* link. Now the module has to register the connection and setup the connection variables and has to check if a new link is possible, or all possible copies are in use.

```
case DMM_PANEL_CONNECT: 
    /* active connection */ 
    return AddPanelConnection ( ThisModule, wParam, (HPANEL) lParam ); 
[...] 
static int AddPanelConnection ( MODULE *ThisModule, int iType, HPANEL hPanel ) 
{ 
    VAR_LAMPE *PrivatVars = ThisModule->TempModuleData; 
    int i; 
   for ( i=0; i<sub>1</sub> <i>MAX</i> PANEL CONNECTIONS; i++ )
\{ /* Is there a new connection possible */ 
       if ( PrivatVars->PanelInfo[i].hPanel == 0 ) 
       { 
           /* Then store it here */ 
          PrivatVars->PanelInfo[i].hPanel = hPanel; 
          PrivatVars->PanelInfo[i].iType = iType; 
          return i; 
       } 
    } 
   return -1; \frac{1}{2} No space, no connection, what a pitty \frac{1}{2}}
```
## 8.1.3 Processing the DMM PANEL SET SIZE message

After installing the *VITool* connection, the module gets the DMM\_PANEL\_SET\_SIZE message. This message occurs also after every change in the size of the rectangle in the *VITool*. Store the size of the output rectangle into the temporary module data, to calculate the display dimensions before drawing.

```
case DMM_PANEL_SET_SIZE: 
          /* Size of layout rectangle has been changed */ 
          SetPanelSize ( ThisModule, wParam, (SIZE FAR *) lParam ); 
          return TRUE; 
[\ldots]static void SetPanelSize ( MODULE *ThisModule, int PanelIndex, SIZE *lpsize ) 
{ 
   VAR_LAMPE *PrivatVars = ThisModule->TempModuleData; 
    if ( PanelIndex < 0 || PanelIndex >= MAX_PANEL_CONNECTIONS || 
         PrivatVars->PanelInfo[PanelIndex].hPanel == 0 ) 
       return; 
    /* Store the size into the private data */ 
    PrivatVars->PanelInfo[PanelIndex].sz.cx = lpsize->cx; 
   PrivatVars->PanelInfo[PanelIndex].sz.cy = lpsize->cy; 
}
```
## 8.1.4 Processing the **DMM\_PANEL\_REQUEST\_METAFILE**message message

If the link is build up for metafile (slow) method, the DMM\_PANEL\_REQUEST is sent out to update the metafile in the *VITool*.

```
case DMM_PANEL_REQUEST_METAFILE: 
          /* send new meta file to layout */ 
          return (unsigned long) (UINT) GetPanelMetaFile ( ThisModule, wParam, 
                                              (SIZE FAR *) lParam );
```
Now the module has to send back the metafile handle. Look for detailed descriptions of creating a metafile to the Lamp.c example and in any Windows programming manual.

#### 8.1.5 Processing the **DMM\_PANEL\_PERFORM\_DRAW** message

After every redraw of the *VITool* each layout connection has to redraw its contents. So the DMM\_PANEL\_PERFORM\_DRAW message is sent to every module with a PT\_PAINT or PT\_PAINT\_SCALED mode connection. The  $l$ Param contains the necessary device context handle ( $HDC$ ).

```
case DMM_PANEL_PERFORM_DRAW: 
          /* completly redraw */ 
          DrawPanelComplete ( ThisModule, wParam, (HDC)(UINT) lParam ); 
          return TRUE;
```
The DrawPanelCommplete function should operate as implemented in the Lamp.c example:

- Store window dimensions in temporary data
- Check the output mode (Metafile, Screen, Plotter,…) to do some special setups
- Resize all output dimensions concerning to the *VITool* rectangle
- Recalculate all used font sizes and request new font handles
- Make the output into the *VITool* device context
- Restore the old dimensions regarding the display window
- Restore old font handles

#### 8.1.6 Processing the DMM\_PANEL\_DRAW\_NEW\_DATA message

This message occurs only by the display module itself. If the output display (here the state of the lamp) has changed the module has to inform the *VITool*, that a new update of the rectangle has to be done. To avoid a completely redraw, it is better to redraw only the parts that have to change (Lamp module: state, Y/t Chart: new curves,...). So, send after a window update the message DMM\_PANEL\_GOT\_NEW\_DATA.

```
for ( i=0; i<MAX_PANEL_CONNECTIONS; i++ ) 
{ 
   if ( PrivatVars->PanelInfo[i].hPanel != 0 ) 
            SendPanelMessage ( PrivatVars->PanelInfo[i].hPanel, DPM_PANEL_GOT_NEW_DATA, TRUE, 1 );
}
```
For parameter #3 and #4 as shown for synchronous layout connection, use FALSE and 0 for asynchronous connection!

Now the layout calls back with the DMM\_PANEL\_DRAW\_NEW\_DATA. Now, redraw only the changed parts of the *VITool* rectangle, to avoid flickering effects (see also the example Lamp.c).

#### 8.1.7 Processing the

#### DMM\_PANEL\_DISCONNECT/DMM\_PANEL\_DISCONNECT\_ALL message

When a module connection is deleted, and when the worksheet gets destroyed, all connections have to be unregistered first. So, the *VITool* sends out the DMM\_PANEL\_DISCONNECT message to delete a single connection or the DMM\_PANEL\_DISCONNECT\_ALL message to delete all registered connections.

```
case DMM_PANEL_DISCONNECT: 
    /* end of single layout connection, so disconnect it please */ 
    RemovePanelConnection ( ThisModule, wParam ); 
   return TRUE; 
case DMM_PANEL_DISCONNECT_ALL: 
    /* end of ALL layout connection, so disconnect them please */ 
    { 
       int i; 
       for ( i=0; i<MAX_PANEL_CONNECTIONS; i++ ) 
         RemovePanelConnection (ThisModule, i);
    } 
    return TRUE;
```

```
static void RemovePanelConnection ( MODULE *ThisModule, int PanelIndex ) 
{ 
    VAR_LAMPE *PrivatVars = ThisModule->TempModuleData; 
    HPANEL hPanelSave; 
    if ( PanelIndex < 0 || PanelIndex >= MAX_PANEL_CONNECTIONS || 
         PrivatVars->PanelInfo[PanelIndex].hPanel == 0 ) 
       return; 
    hPanelSave = PrivatVars->PanelInfo[PanelIndex].hPanel; 
   memset ( &PrivatVars->PanelInfo[PanelIndex], 0,
             sizeof(PrivatVars->PanelInfo[PanelIndex]) ); 
  SendPanelMessage ( hPanelSave, DPM PANEL DISCONNECT, 0, 0 );
}
```
#### 8.1.8 Processing the DMM PANEL WM XXXX mouse messages

Mouse messages can be operated from a *VITool* object. Therefore the *VITool* sends all mouse events to the corresponding modules. The messages which can be processed are:

- DMM\_PANEL\_WM\_LBUTTONDOWN
- DMM\_PANEL\_WM\_LBUTTONUP
- DMM\_PANEL\_WM\_LBUTTONDBLCLK
- DMM\_PANEL\_WM\_RBUTTONDOWN
- DMM\_PANEL\_WM\_RBUTTONUP
- DMM\_PANEL\_WM\_RBUTTONDBLCLK
- DMM\_PANEL\_WM\_MOUSEMOVE

#### 8.1.9 Drawing method*PT\_PAINT\_SCALED PT\_PAINT\_SCALED*

In addition to the PT\_PAINT mode there are only few differences in treatments. The size function gets a different parameter structure.

```
case DMM_PANEL_SET_SIZE: 
          SetPanelSize ( ThisModule, wParam, (TWO_SIZES FAR *) lParam ); 
          return TRUE;
```
The TWO\_SIZES structure includes an absolute pixel size and a scaled size. Use the absolute size for all dimension calculations and output operations.

```
static void SetPanelSize ( MODULE *ThisModule, int PanelIndex, TWO_SIZES *lpsize ) 
{ 
    VAR_ABC *PrivatVars = ThisModule->TempModuleData; 
    if ( PanelIndex < 0 || PanelIndex >= MAX_PANEL_CONNECTIONS || 
         PrivatVars->PanelInfo[PanelIndex].hPanel == 0 ) 
       return; 
   PrivatVars->PanelInfo[PanelIndex].szAbsolute.cx = lpsize->absolute.cx; 
    PrivatVars->PanelInfo[PanelIndex].szAbsolute.cy = lpsize->absolute.cy; 
   PrivatVars->PanelInfo[PanelIndex].szScaled.cx = lpsize->scaled.cx; 
   PrivatVars->PanelInfo[PanelIndex].szScaled.cy = lpsize->scaled.cy; 
}
```
## 8.1.10 Drawing method *PT\_TEXT*

In contrast to making the display output by the corresponding module, the  $PT_TEXT$  mode offers the output control to the *VITool*. Be aware of the fact, that only strings can be displayed! The message the module has to work on is DMM\_PANEL\_REQUEST\_STRING.

```
case DMM_PANEL_REQUEST_STRING: 
          /* Aktuellen Wert zurückliefern */ 
          return (unsigned long) GetPanelString ( ThisModule, wParam );
```
The GetPanelString functions builds up the string to be displayed. Use a static string which should be displayed by the *VITool*.

```
static char *GetPanelString ( MODULE *ThisModule, int PanelIndex ) 
{ 
   MODUL TEST *PrivatInfo = ThisModule->ModuleParameters;
    VAR_TEST *PrivatVars = ThisModule->TempModuleData; 
    static char FAR text[40]; 
    if ( PanelIndex < 0 || PanelIndex >= MAX_PANEL_CONNECTIONS || 
         PrivatVars->PanelInfo[PanelIndex].hPanel == 0 ) 
       return NULL; 
    float2str ( PrivatInfo->wCharoBeDisplayed, PrivatInfo->wPoints, 
               PrivatVars->fDataValue[0], ID_KONV_NRM, text);
    return text; 
}
```
## 8.1.11 Drawing method *PT\_WINDOW*

To include Windows controls use the PT\_WINDOW mode, when registering the supported layout modes.

```
 /* Communication to VITool */ 
      case DMM_QUERY_PANEL: 
          { 
            wParam &= (PT_WINDOW);
 } 
          return wParam;
```
When adding a new layout link a windows handle created by the *VITool*. On the message DMM\_PANEL\_SET\_WINDOW the new windows handle is send to the user extension module. Use this window to add on your control.

```
 case DMM_PANEL_SET_WINDOW: 
    SetPanelWindow ( ThisModule, wParam, (HWND) (UINT)lParam ); 
    return TRUE;
```
The function SetPanelWindow members the *VITool* window handle. The SetWindowLong function places a long value at the specified offset into the extra window memory of the given window. Extra window memory is reserved by specifying a nonzero value in the cbWndExtra member of the WNDCLASS structure used with the RegisterClass function. The placed long value has to be interpreted as the module pointer and the layout link number. With the help of this variables the layout can send the messages to the correct module and link ID.

```
void SetPanelWindow(MODULE *ThisModule, int PanelIndex, HWND hParentWnd) 
{ 
    VAR_CONTROL *PrivatVars = ThisModule->TempModuleData; 
    if ( PanelIndex < 0 || PanelIndex >= MAX_PANEL_CONNECTIONS || 
         PrivatVars->PanelInfo[PanelIndex].hPanel == 0 ) 
       return; 
    /* Parent window to place on the control */ 
    PrivatVars->PanelInfo[PanelIndex].hParentWnd = hParentWnd; 
    /* Add the module pointer and index to have the link to the correct module */ 
    SetWindowLong (hParentWnd, 0, (long)ThisModule);
    SetWindowLong (hParentWnd, 4, (long)PanelIndex);
    return; 
}
```
```
Add now the controls to the parent window:
```

```
void AddPanelControls( HWND hParent, MODULE *ThisModule ) 
{ 
    MODUL_CONTROL *PrivatInfo = ThisModule->ModuleParameters; 
   VAR CONTROL *PrivatVars = ThisModule->TempModuleData;
   int wPanelId = (int)GetWindowLong (hParent, 4);<br>UINT i;
   UINT
    if (wPanelId < 0 || wPanelId >= MAX_PANEL_CONNECTIONS || 
         PrivatVars->PanelInfo[wPanelId].hPanel == 0 ) 
       return; 
    /* Add controls */ 
    for (i=0; i<ThisModule->wNumOutChan; i++) 
       { 
          PrivatVars->PanelInfo[wPanelId].hCombo[i] = CreateWindow("COMBOBOX", 
             NULL, 
             WS_CHILD | WS_VISIBLE | CBS_DROPDOWNLIST | WS_VSCROLL | WS_TABSTOP, 
             PrivatVars->PanelInfo[wPanelId].reChan[i].left, 
             PrivatVars->PanelInfo[wPanelId].reChan[i].top, 
             PrivatVars->PanelInfo[wPanelId].reChan[i].right, 
             PrivatVars->PanelInfo[wPanelId].reChan[i].bottom, 
             14, 
             hParent, 
            (HMENU)(ID COMBO + i), hInst, NULL); } 
    } 
    return; 
}
```
## 9 Multiple Time Bases in DASYLab

## 9.1 Background

Over the years, many device drivers for DASYLab have been developed that do not use the standard driver interface but a special DLL. Especially, these drivers can define their own sample rate and block size settings, so that multiple data streams with different timing settings can exist within a DASYLab worksheet.

In DASYLab, a central administration tool for all these timing settings has been created. Drivers that create their own timing, can register a time base structure within DASYLab. DASYLab offers a central tabbed dialog box where the user can set up all time base information. When this information changes, the driver is informed by a callback function.

Also means have been provided for other data generating modules to synchronize to any of the time bases thus defined. Up to now, this was only possible by using a synchronization input in those modules. This method still exists for compatibility reasons, but is now necessary only in rare circumstances.

## 9.2 Time base identifiers

Each time base in the system is identified by a unique identifier, which is a natural number in the range of 1 to 999. Note that IDs 1 to 499, and 800 to 849, are reserved by *National Instruments* for internal use.

To maintain uniqueness also among distributors of different drivers, new IDs will be assigned by *measX GmbH & Co. KG*. If you plan to use a time base of your own, please contact

> measX GmbH & Co. KG Trompeterallee110 D–41189 Mönchengladbach, Germany

to receive an unused ID.

## 9.3 Using a time base from a driver's view

## 9.3.1 Registering and unregistering

A driver that wants to use a time base of its own, must first register this time base with the RegisterTimeBase function. With this registration following information will be made known to DASYLab:

- The unique time base identifier.
- A time base name. This will appear on the tab in the tabbed time base dialog.
- A time base description. This will appear in the information field of the time base dialog.
- A callback function which informs the driver when the time base settings have been changed by the user.

At the end of its life time, the time base should be unregistered with UnregisterTimeBase. Note that all registered time bases will be unregistered when DASYLab ends. However, it does not harm if the driver does it itself.

## 9.3.2 Setting the time base information

After registration, the driver should initialize the time base data using the SetTimeBase function. This function uses an EXT\_TIMEBASE data structure to communicate with the time base administration. The driver can use this function whenever the information for the user interface has to be updated.

On the contrary, if the user changes the time base settings in the dialog, the callback function provided in the registration is called to inform the driver about the changes. This function also uses an EXT\_TIMEBASE structure for transfer.

Note that the central time base administration will automatically handle global variable settings and automatic block size. At the start of the experiment, these are evaluated for each time base and the driver is informed about the actual settings of block size and sample distance by the callback function. Normally the driver has no action to take to evaluate this information itself.

## 9.3.3 Updating the time base time

When the experiment is running, the driver has to periodically update the time information for its time base according to the data released by its hardware. This information is retrieved by other modules which synchronize to this time base in order to release their output blocks at certain times.

At experiment start, the time is automatically reset to zero for all time bases. To update the time, two functions are available:  $\text{SetTimeBaseTime}$  will set the time to the value given, and IncTimeBaseTime will increment the time by the amount given. The driver can choose either method for updating.

## 9.3.4 Calling the time base dialog

It might be interesting for the driver to provide a means to set up its time base by the user. Instead of creating a dialog of its own, it can call the central DASYLab time base dialog with the tab of its own activated. Use the TimeBaseDialog function for this purpose.

## 9.4 Using a time base from a module's view

## 9.4.1 Synchronizing to an existing time base

A module that wants to synchronize to a time base can select from the list of all time bases available. It can use a Windows *Combo Box* to do this selection. The *Combo Box* must be of type *Dropdown list* with the *Sort* option switched off. Two functions are available to support the selection mechanism: FillTimeBaseCombo will fill the *Combo Box* with the list of all available time bases and highlight the item currently selected. GetTimeBaseComboID can be used to retrieve the time base ID from the current *Combo Box* selection index.

## 9.4.2 Setting up a module's output parameters

Once a time base is selected, the GetTimeBaseSampleDistance and GetTimeBaseBlockSize functions can be used to retrieve the basic information about the time base. This information can be used to set up the module's output parameters like FIFO settings. In former applications, this information (for the only time base existing: the global one) was available through the global variables uiGlobalBlockSize and fGlobalMilliSecondsPerSample. Note that new applications should always use the time base functions instead.

### 9.4.3 Retrieving the actual time

During an experiment, the module can retrieve the time of the time base with GetTimeBaseTime. This information replaces the one formerly retrieved by CurrentExperimentTime(1).

# 10 More examples

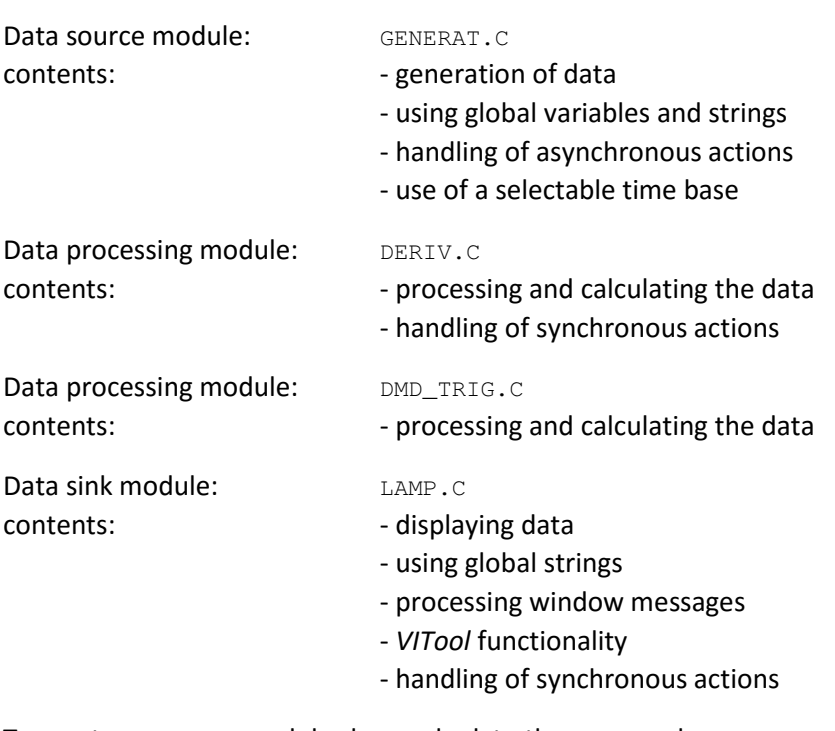

For each base type of module we have an example included:

To create your own modules have a look to these examples.

# 11 DASYLab's Data Structures

The following describes the constants and data structures found in the included headers which may be referred to in user created module classes.

Several constants, variables, types, and structure elements are to be used by the DASYLab kernel only, and are therefore not documented here. We reserve the right to change these any time without prior notice. The only constants, variables, types, and structuere elements that are allowed to be used are the ones described in this document.

## 11.1 General constants

Maximum values for several purposes:

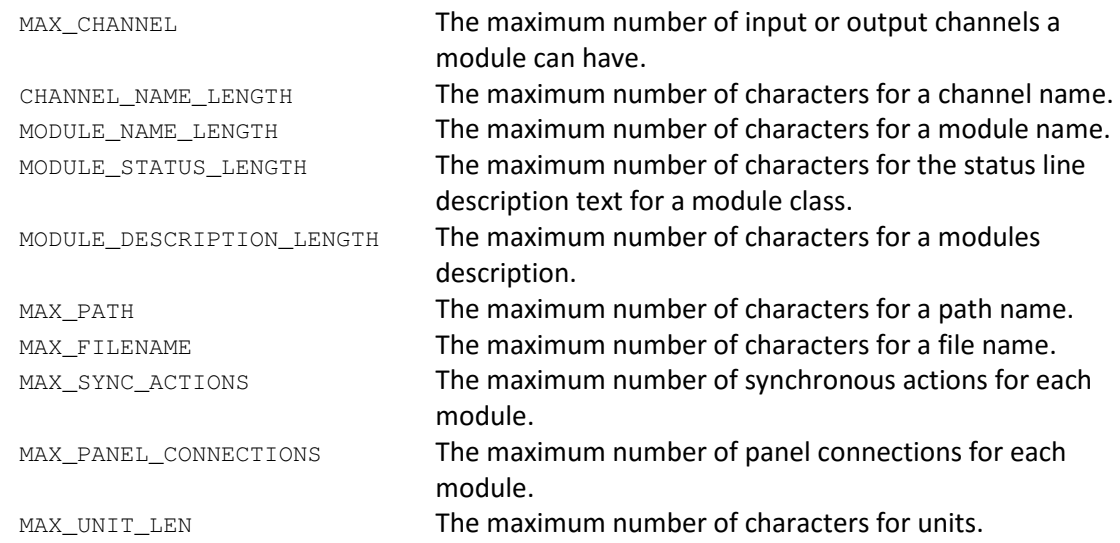

## 11.2 Internal representation of data

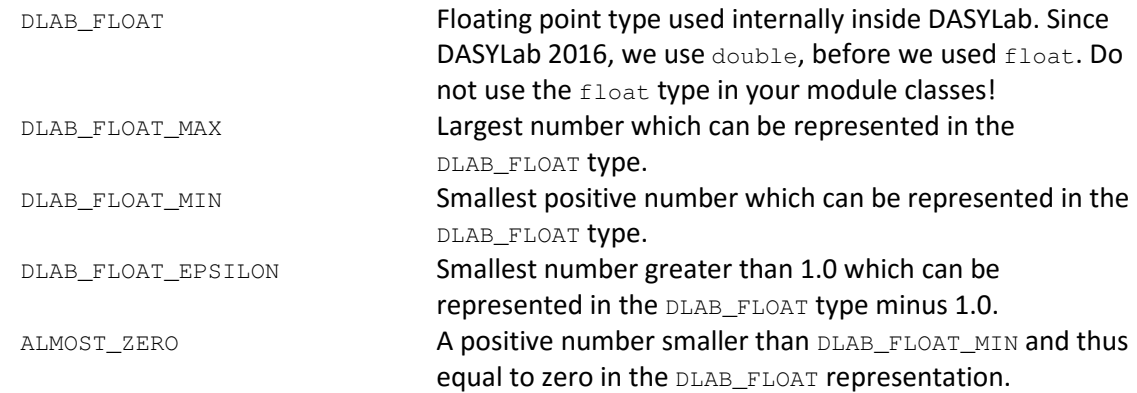

## 11.3 The **MODCLASS**Type

The MODCLASS type describes one module class. It is used in the init function of a module class only and will not be needed later on. MODCLASS is a structure containing the following elements:

hInst Instance handle of the DLL containing this module class. Name Internal name of the module class. You must follow the naming convention found on page 108. This is a language-independent name. If you prepare different versions of your DLL for different countries, make sure that this string is the same for all languages.

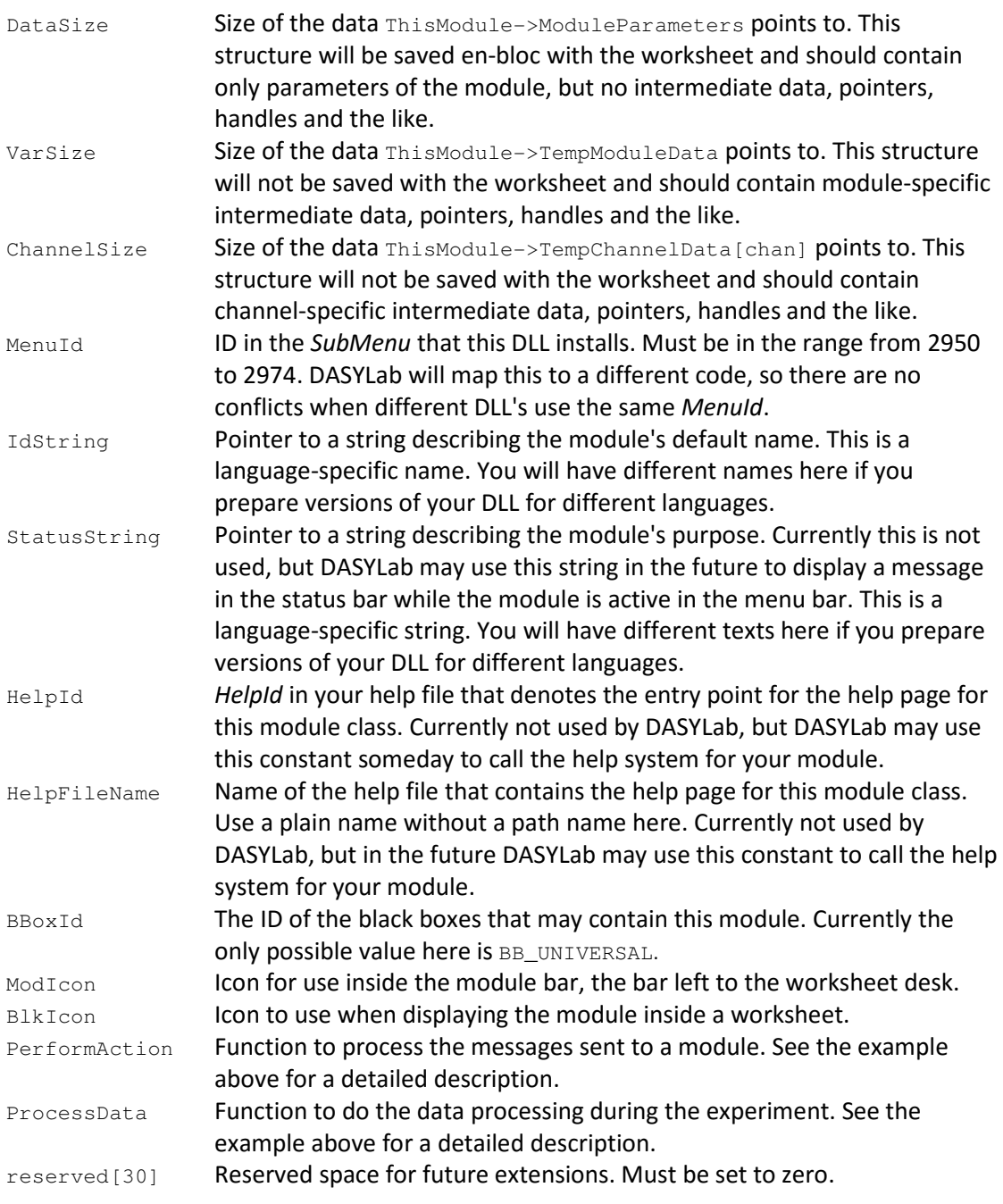

## 11.4 The **MODULE**Type

The MODULE type describes one instance of a module class. You will often see pointers like ThisModule pointing to a MODULE type. MODULE is a structure containing elements for use by the DASYLab kernel only as well as elements for general use by module classes. The following elements can be accessed from within module classes:

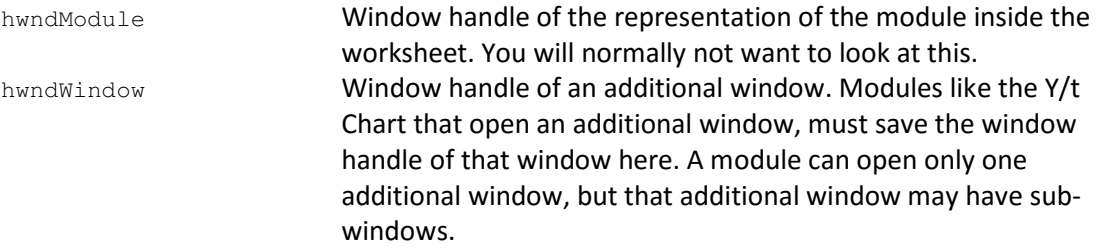

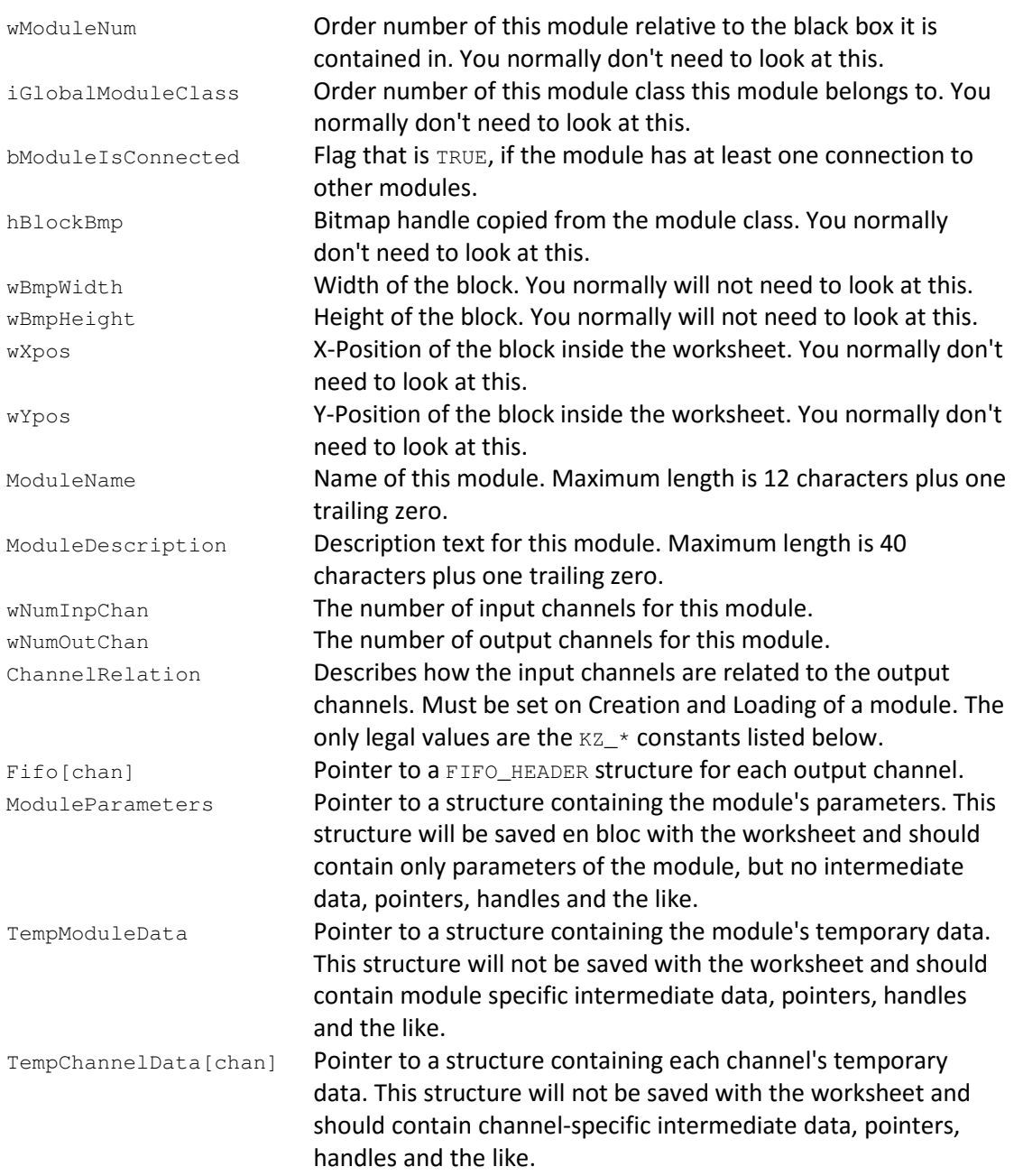

The only legal values for the ChannelRelation field are the following constants:

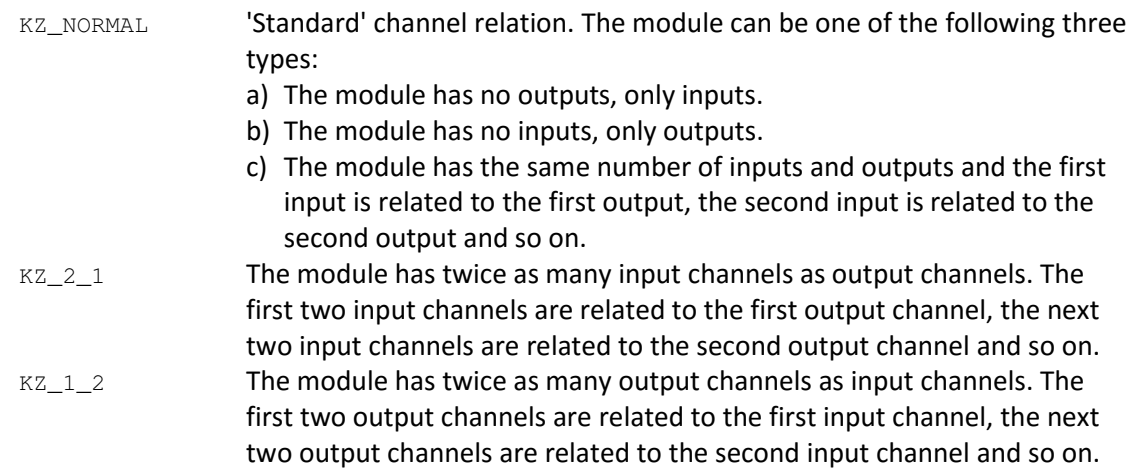

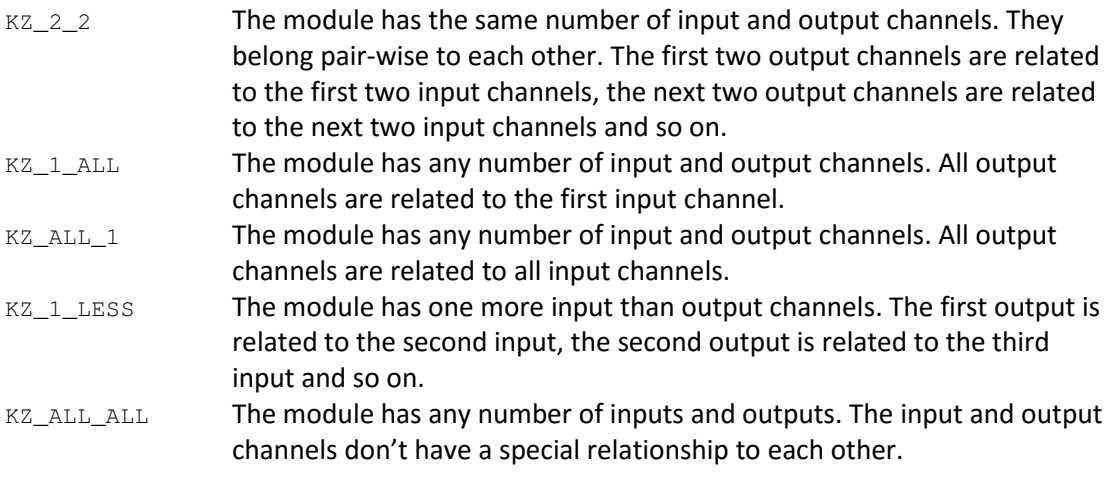

You are not allowed to use the following constants in your modules:

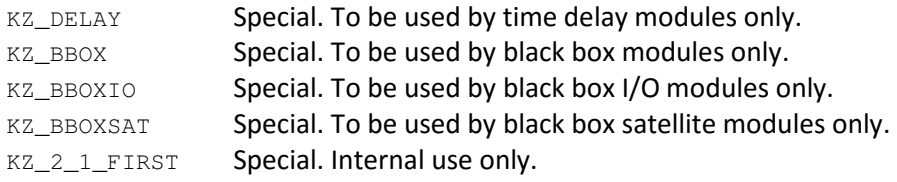

## 11.5 The **FIFO\_HEADER**Type

The FIFO\_HEADER type describes one output FIFO buffer of a module's output channel. FIFO\_HEADER is a structure containing elements for use by the DASYLab kernel only as well as elements for general use by module classes. The following elements can be accessed from within module classes:

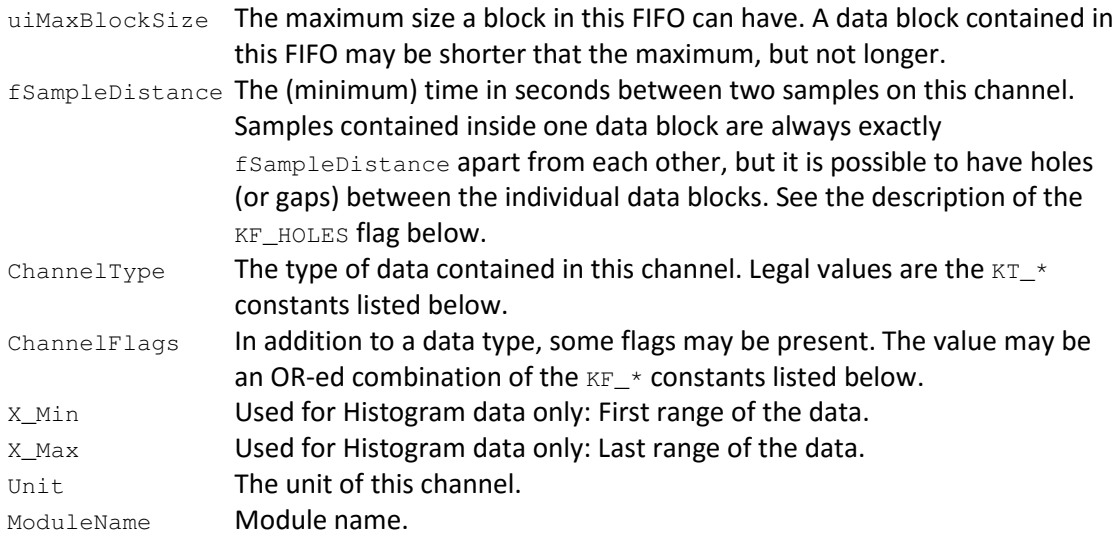

The only legal values for the ChannelType field are the following constants:

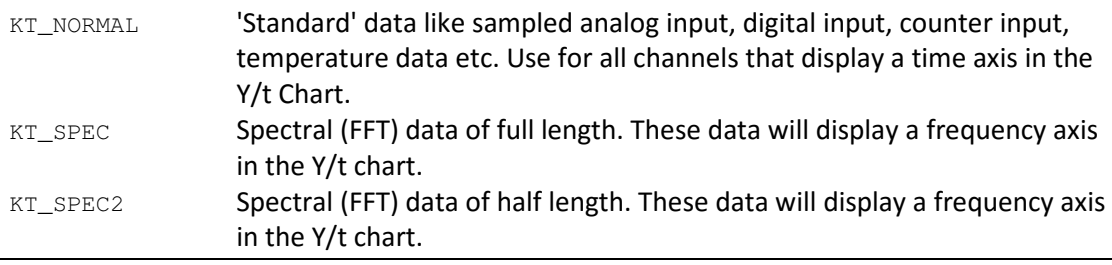

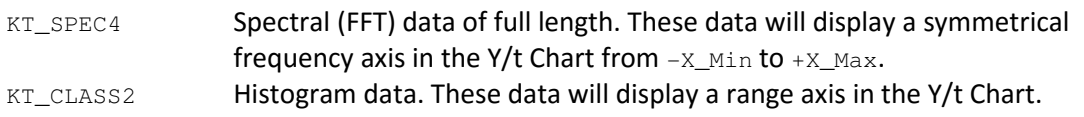

The constants KT\_BINARY, KT\_SPEC3, and KT\_CLASS, are obsolete and no longer in use.

The constants KT\_DIG\_WORD, KT\_MUX\_CHAN, KT\_FMUX\_CHAN, KT\_TRIG, KT\_COUNT, KT\_UCOUNT, KT\_THERMO, and KT\_VAR, are used internally by the *DAP DLL* only. You will not see them inside DASYLab*'s* modules and should not use them in your modules.

The only legal values for the ChannelFlags field are OR-ed combinations of the following constants:

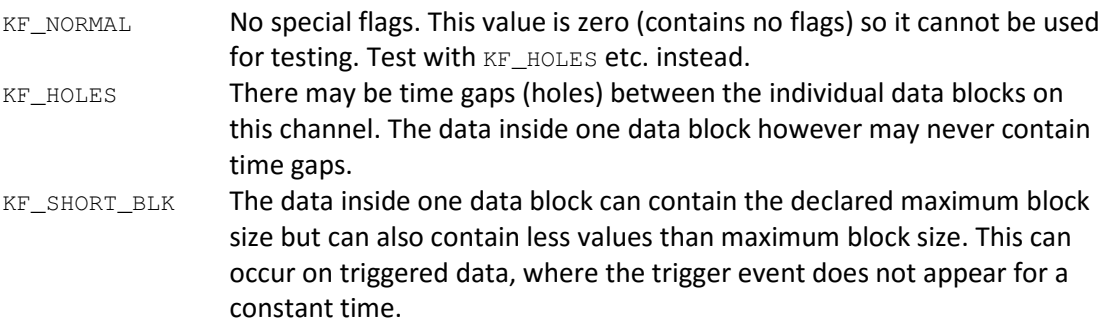

The constant KF\_ASYNC may be introduced in the near future as well as others. So when checking flags you should not test equality, but check by AND-ing constants instead.

The constants KF\_TRIG\_INFO, KF\_LONG, and KF\_FLOAT are used internally by the *DAP DLL* only. You will not see them inside DASYLab*'s* modules and should not use them in your modules.

The constants KF\_COPY\_PART, KF\_READY, and KF\_DELAY are used internally by the DASYLab kernel only.

## 11.6 The **DATA\_BLOCK\_HEADER**Type

The DATA\_BLOCK\_HEADER type describes one block of data contained in some FIFO. DATA\_BLOCK\_HEADER is a structure containing elements for use by the DASYLab kernel only as well as elements for general use by module classes. The following elements can be accessed from within module classes:

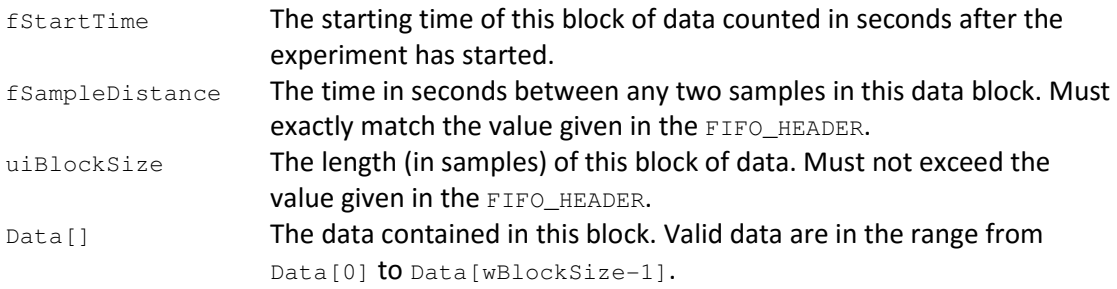

## 11.7 The **PARAMETER\_INFO**Type

The PARAMETER\_INFO type describes the private variables of a module in ASCII-format to store a WORKsheet as ASCII-file. This structure is returned with the DMM\_GET\_PARAMETERS\_INFO message before loading or saving the module from or to an ASCII-file.

Its elements are as follows:

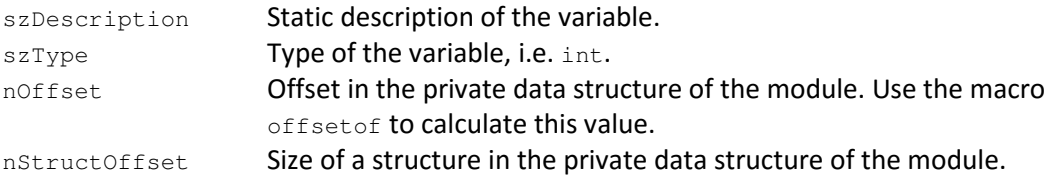

See chapter *6.2 Worksheets in ASCII format* for detailed information.

## 11.8 The **EXT\_TIMEBASE**Type

The EXT\_TIMEBASE type serves as a communication medium between DASYLab's time base administration and the driver that defines the time base. Elements:

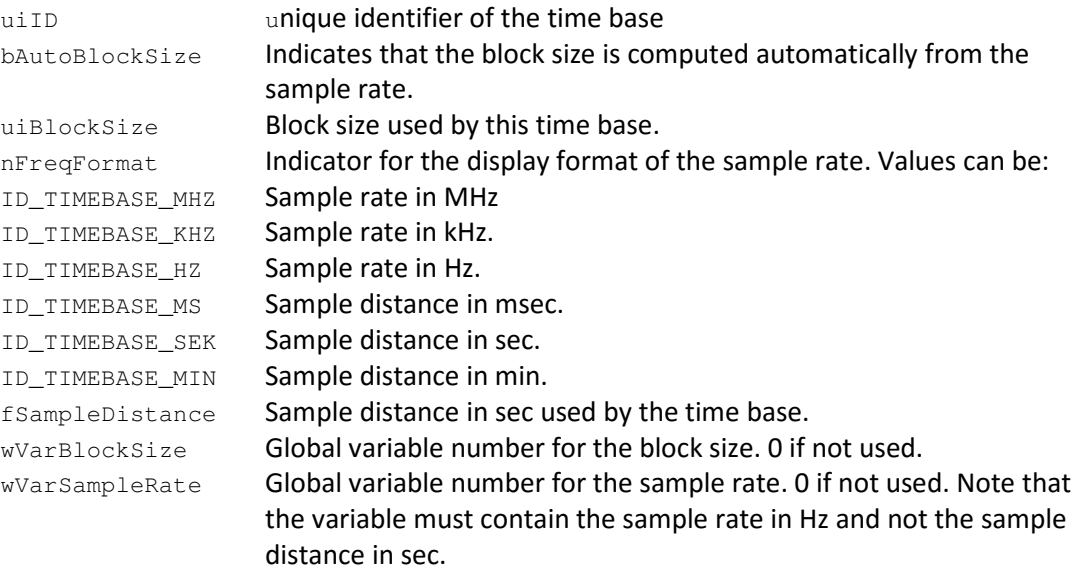

See chapter "9 Multiple Time Bases in DASYLab" for detailed information.

## 11.9 Variables

The following variables may be used by user created module classes:

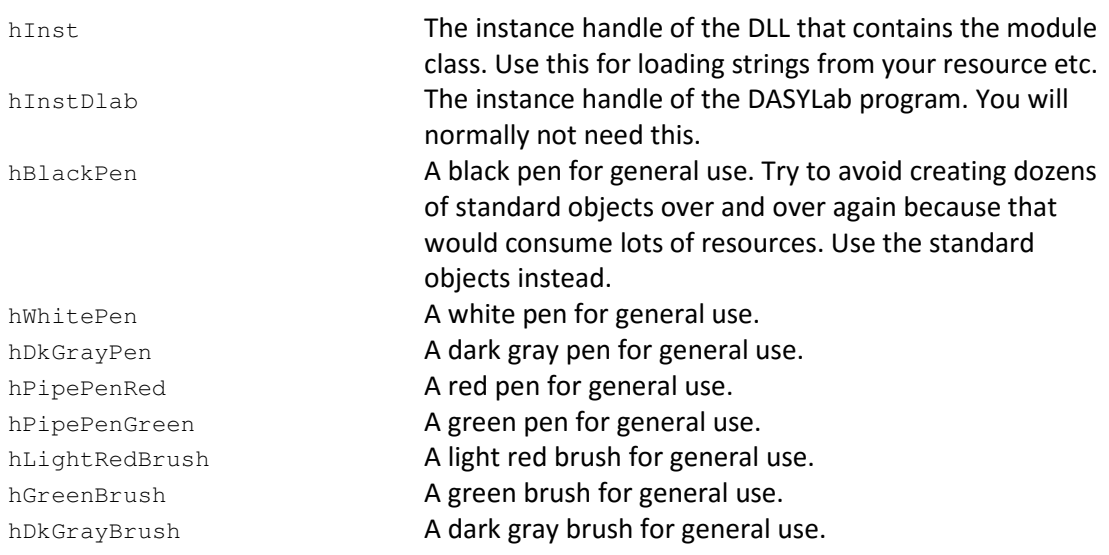

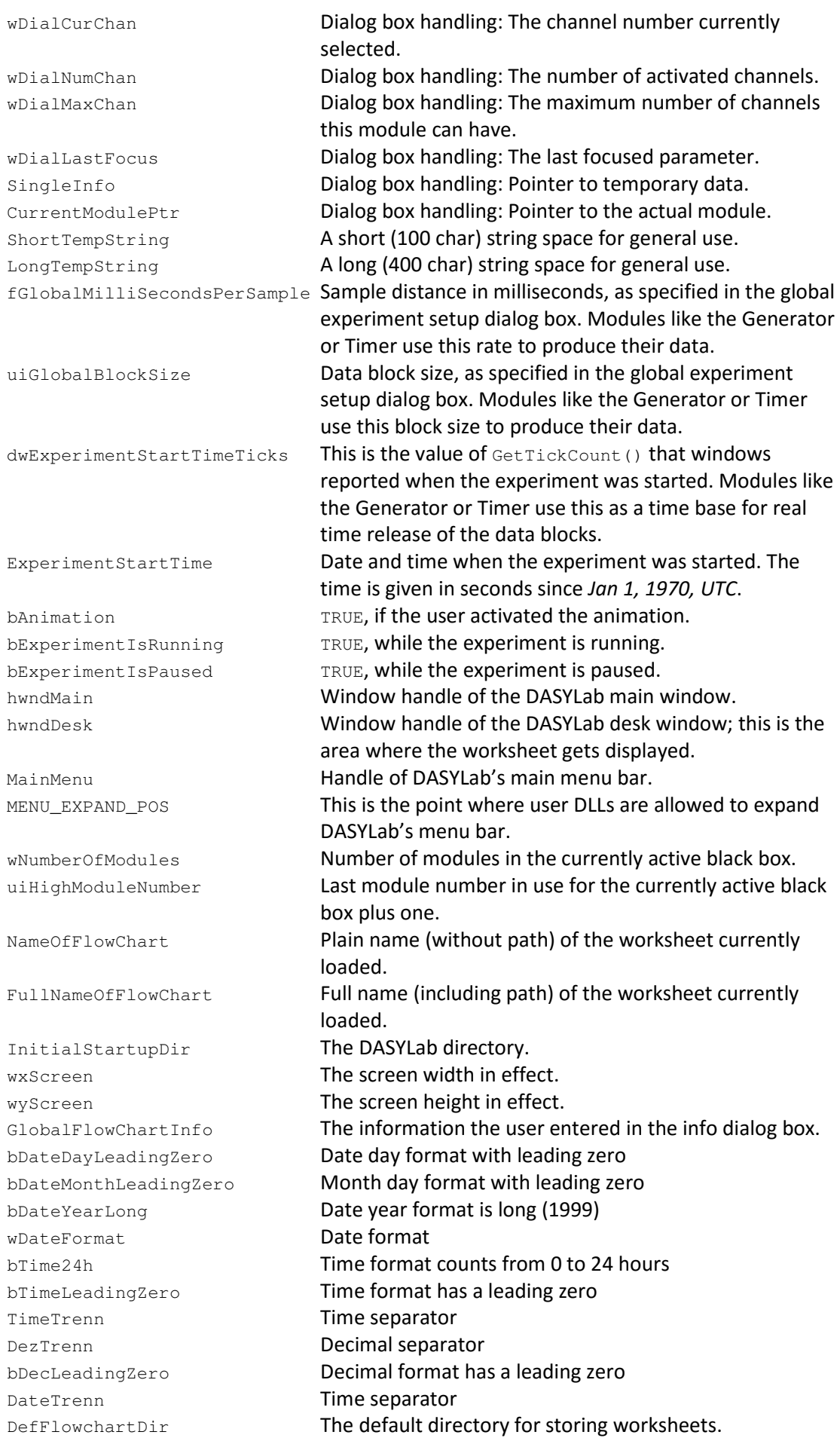

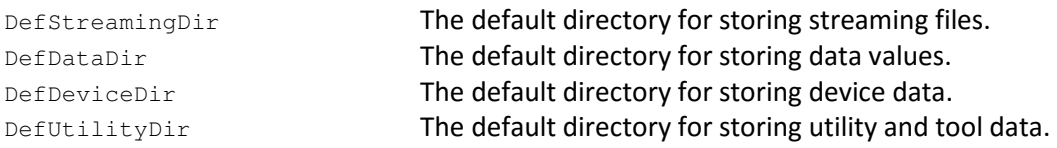

# 12 Functions provided by DASYLab

## 12.1 Memory Management

DASYLab supplies a set of memory management functions as a replacement for the standard windows functions. Besides ease of use, the DASYLab functions provide additional checks to detect bad code that writes over the memory bounds etc.

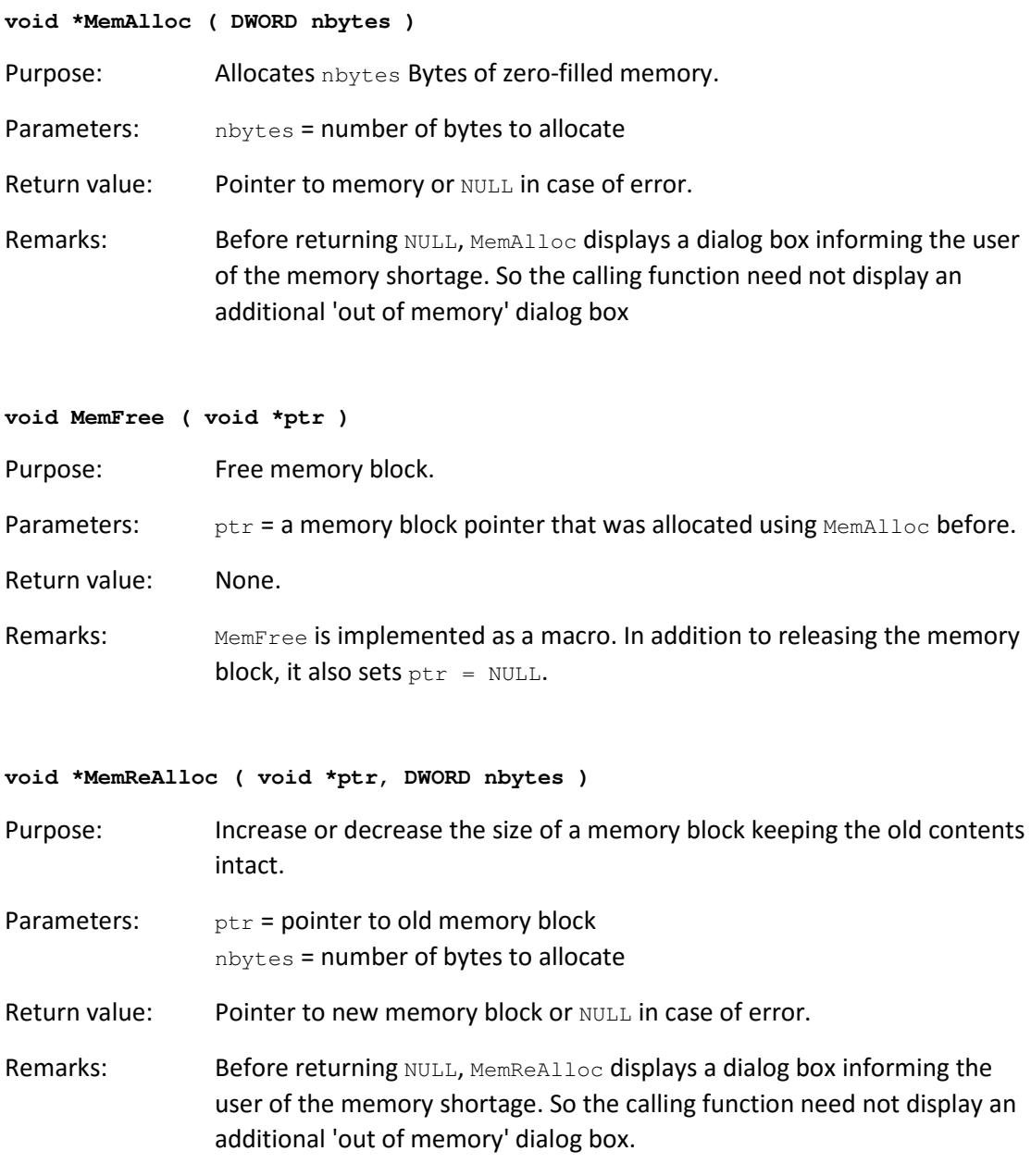

## 12.2 FIFO Buffer handling

FIFO buffers are used for data transport between the modules. Each output channel of a module has its own FIFO buffer. An output FIFO may be connected to the input side of more than one module in a worksheet.

The following functions handle output of data blocks to an output FIFO:

```
DATA_BLOCK_HEADER *GetCurrentOutputBlock ( FIFO_HEADER *fifo )
```
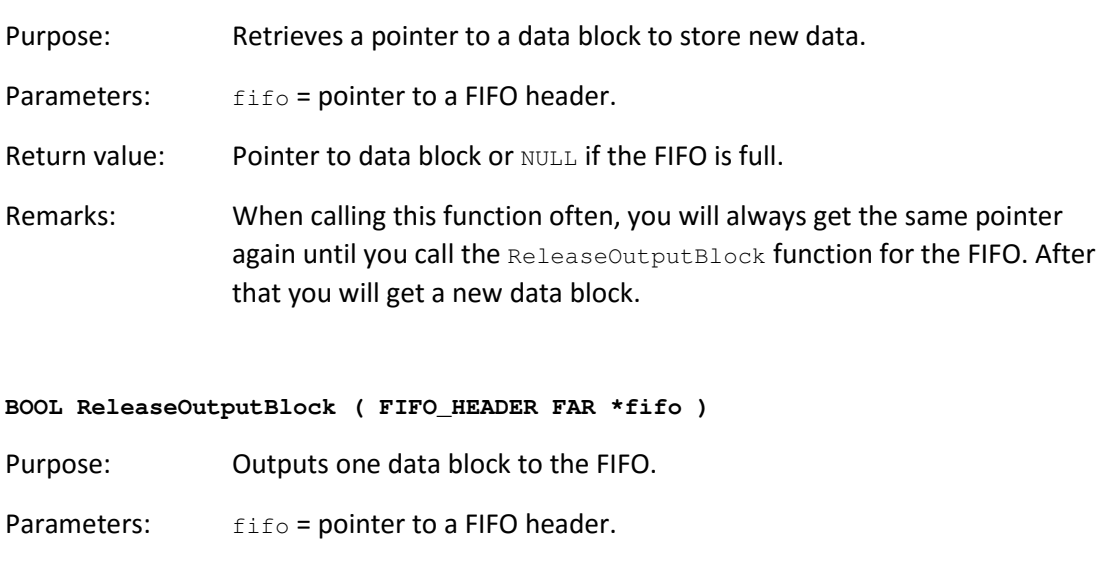

- Return value: TRUE on success, FALSE in case of error. There is no need to look at the return code of this function.
- Remarks: You should have filled up the block with data and have set the time information first before calling this function.

The following functions handle input of data blocks from the FIFO connected to the input side of a module:

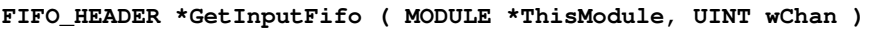

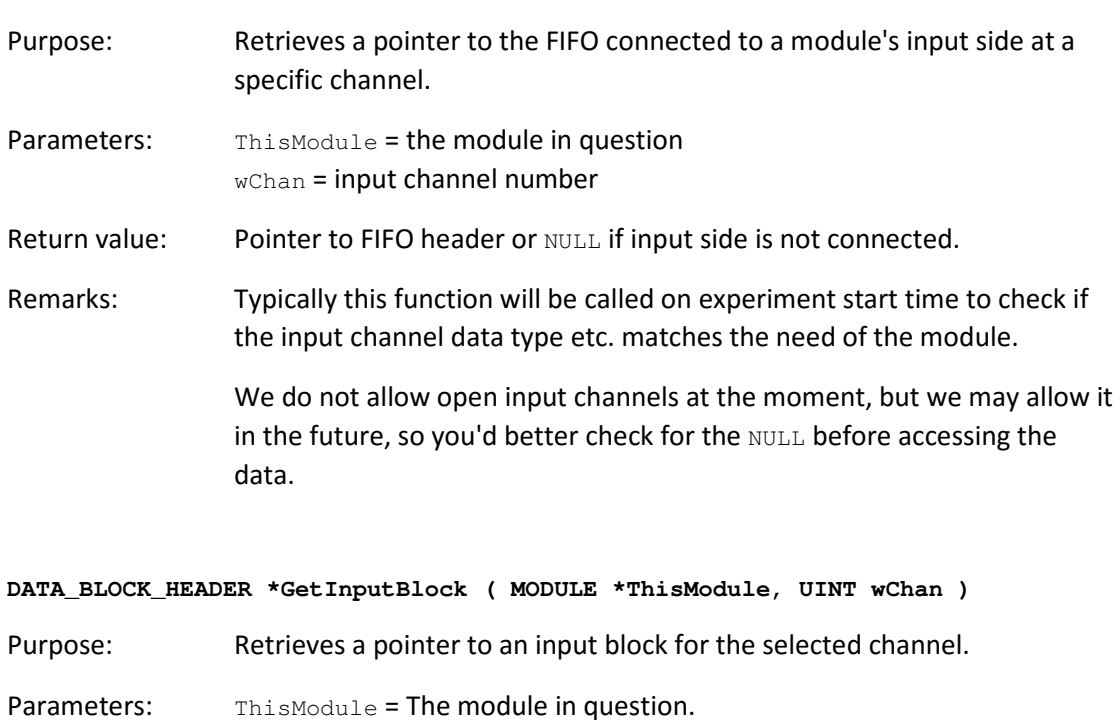

Return value: Pointer to data block or NULL if either the input side is not connected or no block is waiting there.

wChan = input channel number.

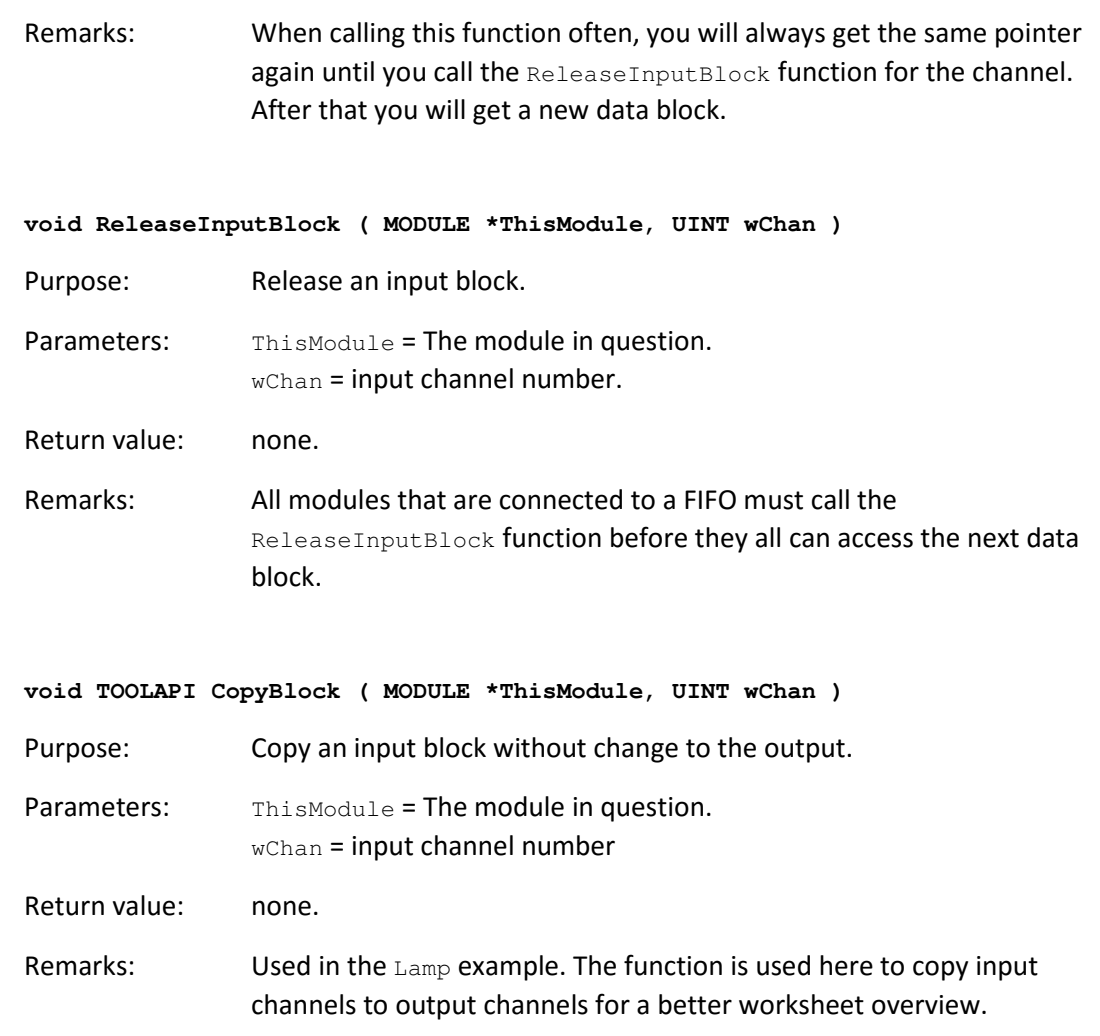

## 12.3 Module class handling

The following two functions are described in detail in the above example.

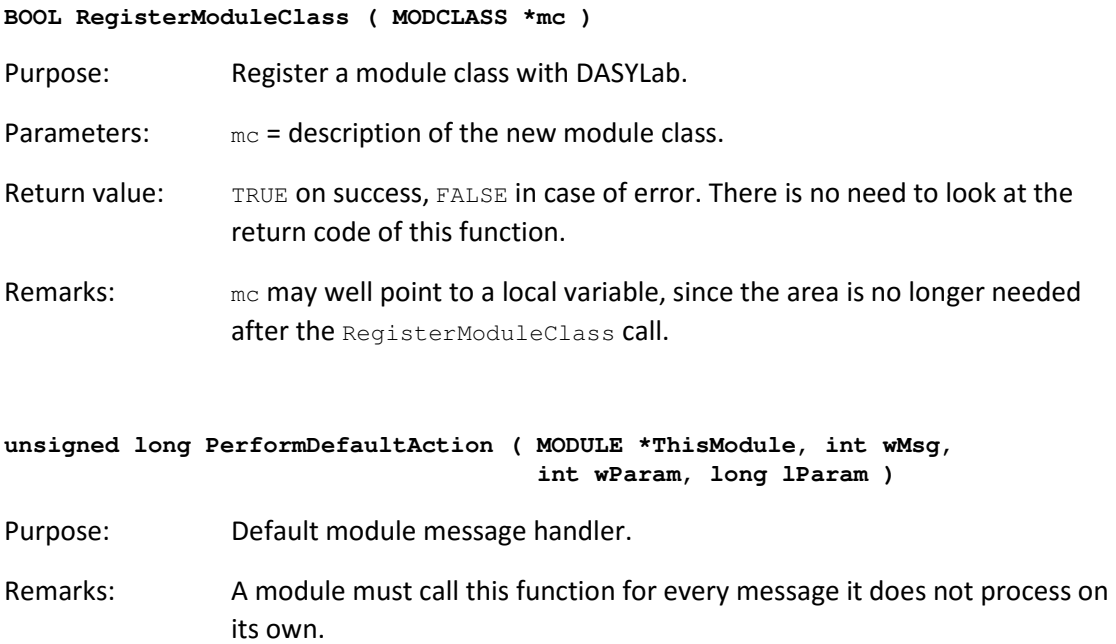

### 12.4 General utility functions

**void DsbHasChanged ( void )** 

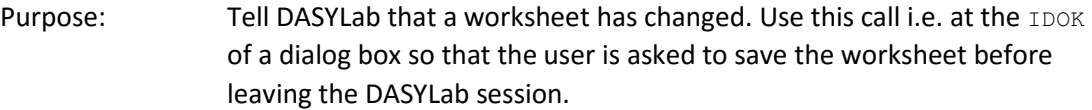

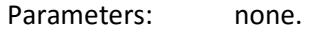

Return value: none.

**void ShowWarning ( char \*title, char \*text )** 

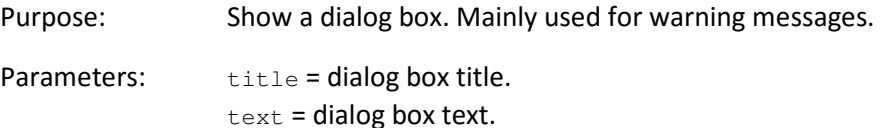

Return value: none.

#### **void EnableAllWindows ( BOOL bEnable )**

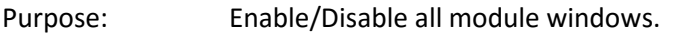

Parameters: bEnable = TRUE for enable, FALSE for disable.

Return value: none.

### **void StopExperiment ( void )**

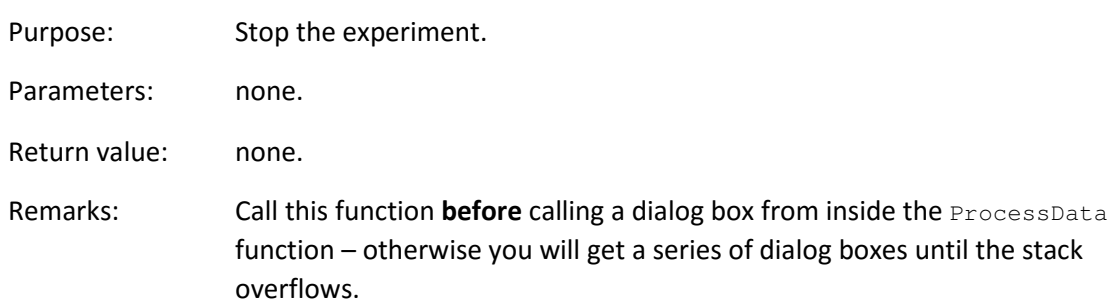

### **void PauseExperiment ( void )**

Purpose: Pause the experiment; can then be resumed later on.

Parameters: none.

Return value: none.

### **void CopyChannelName (FIFO\_HEADER \* Fifo, LPSTR \*chBezeichnung)**

Purpose: Copy the channel name to the connected module(s).

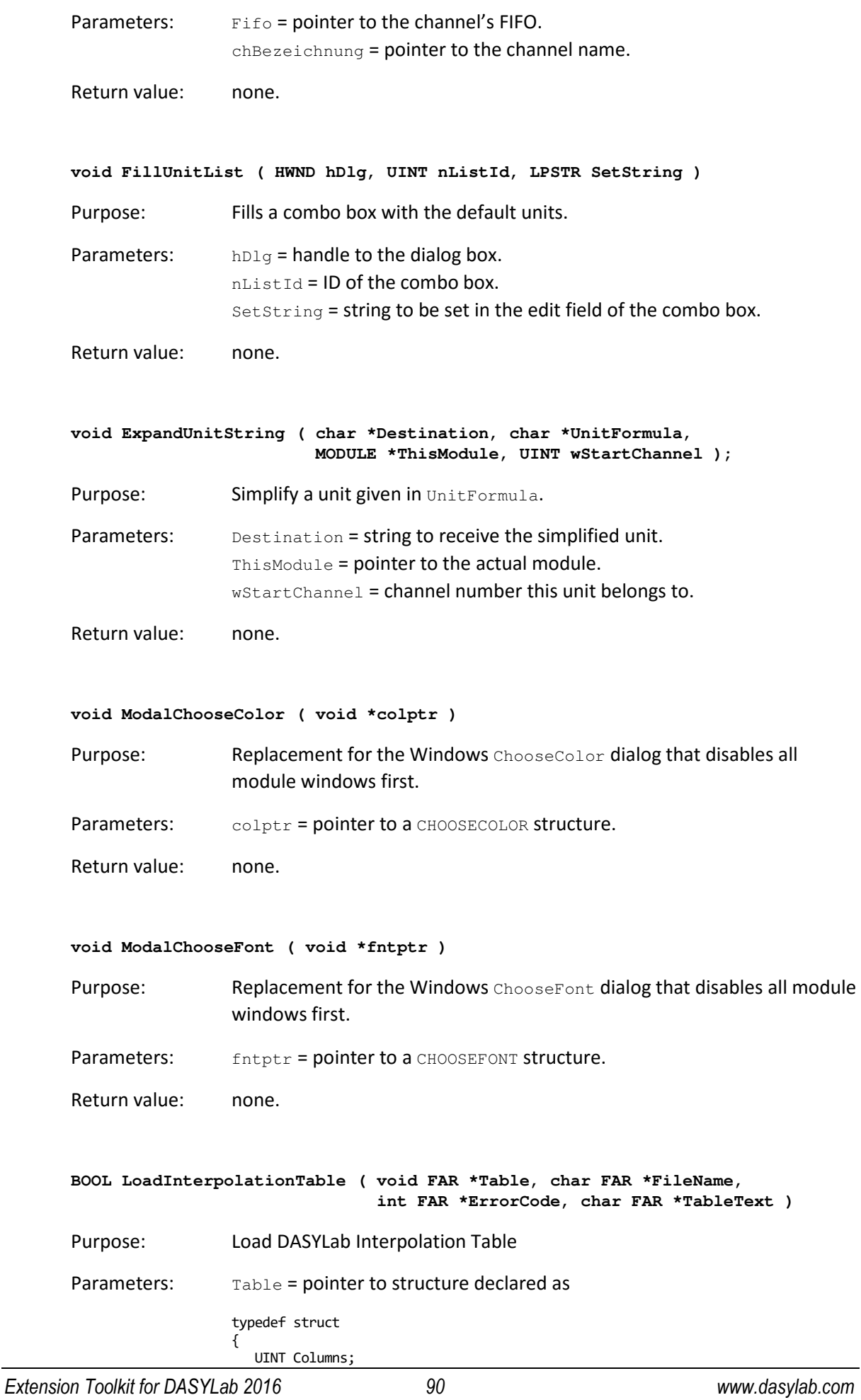

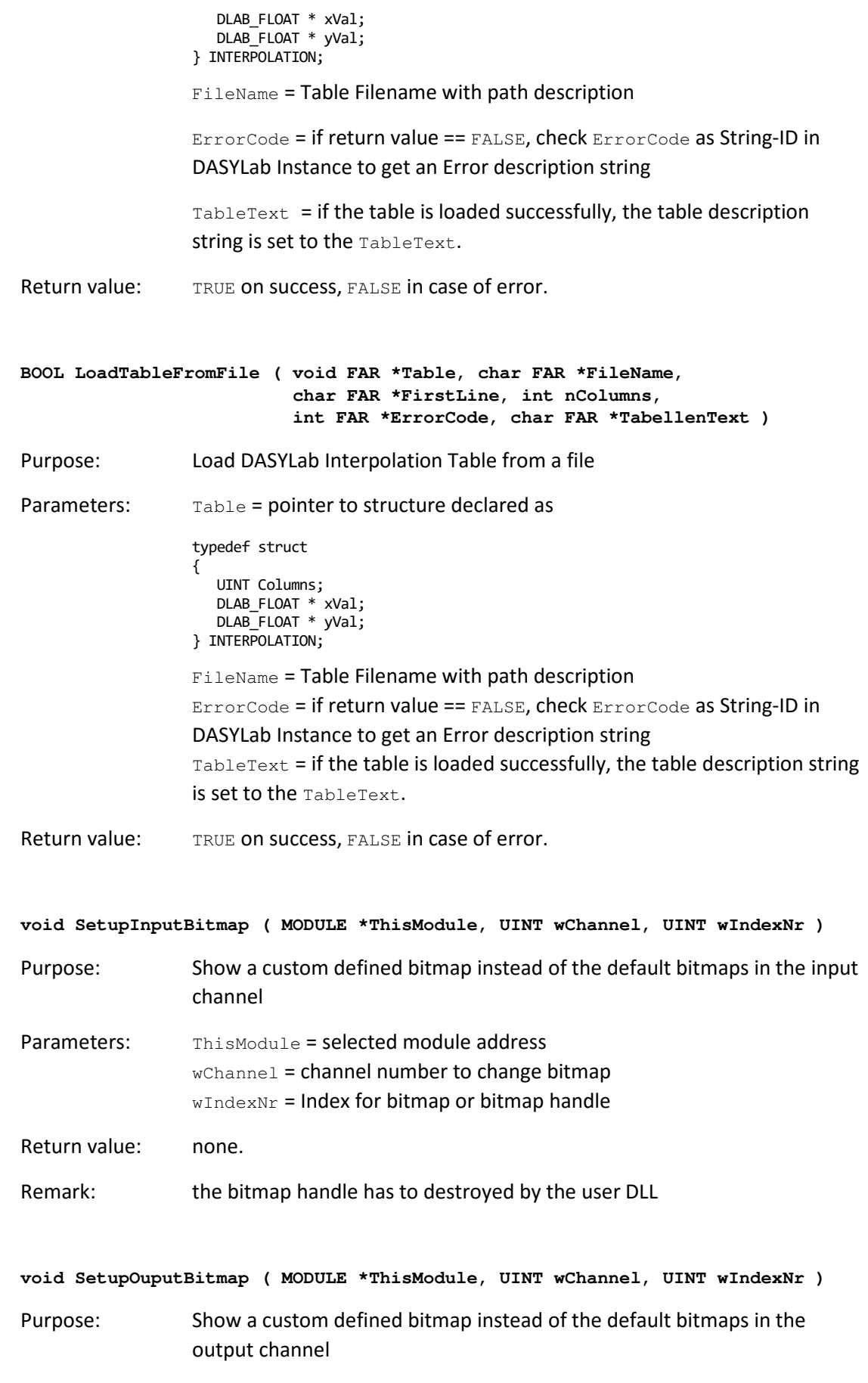

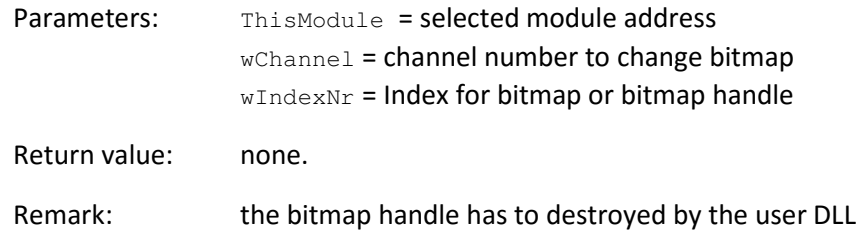

## 12.5 String utility functions

**void chg\_int ( char \*buf, int val )** 

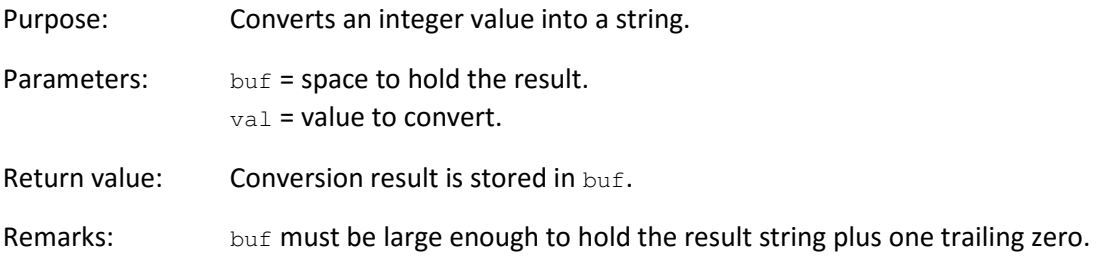

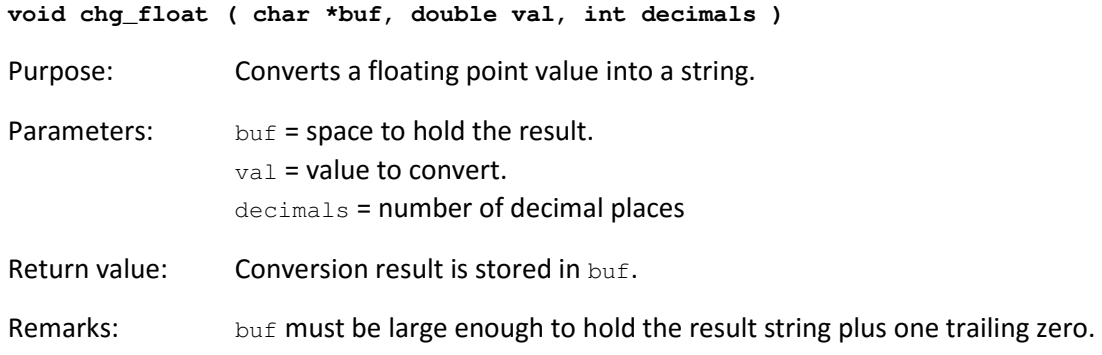

### **double str2float ( char \*s )**

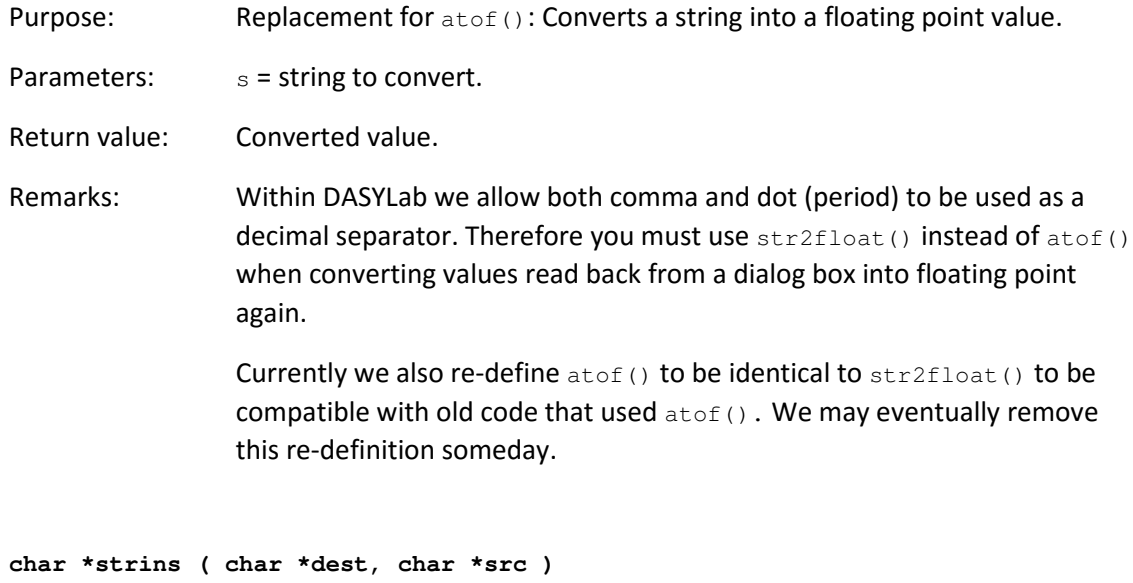

Purpose: Inserts the string src before dest.

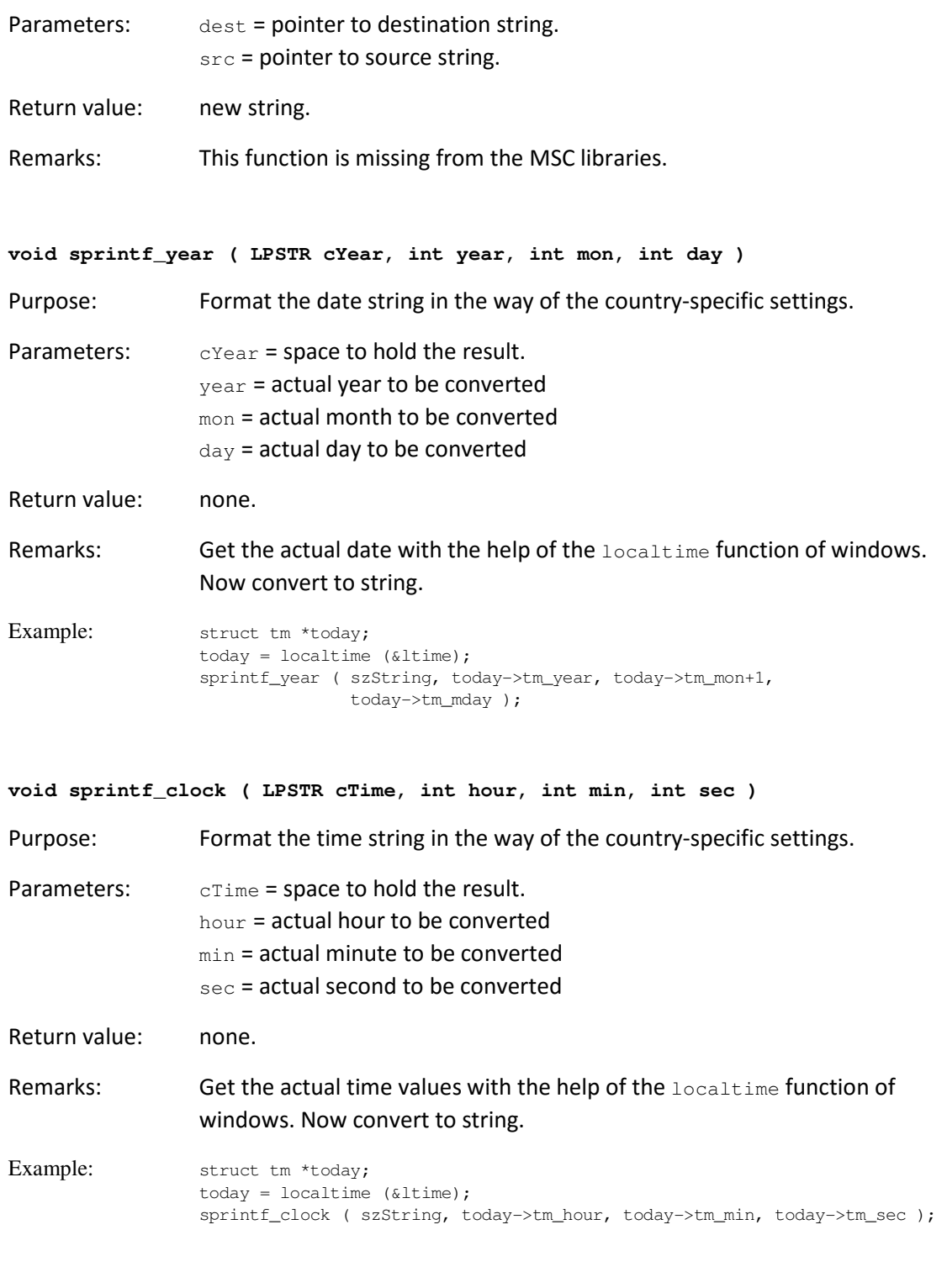

## 12.6 Math utility functions

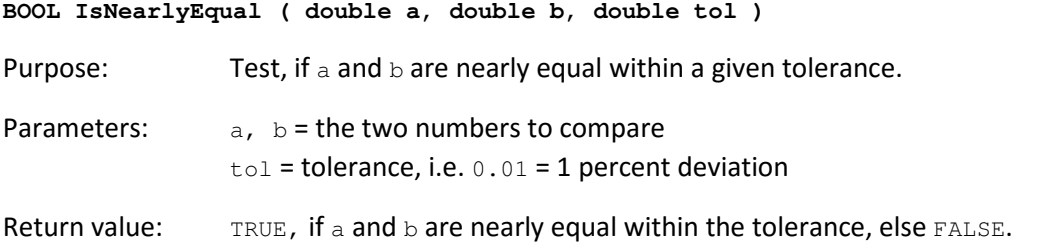

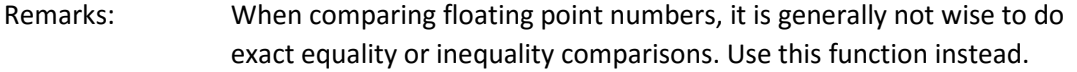

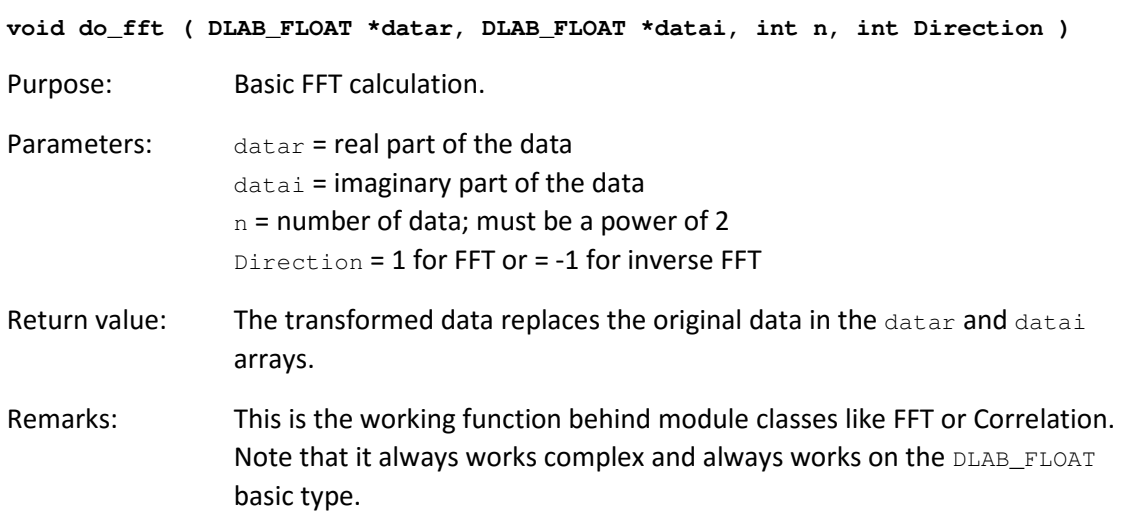

## 12.7 Dialog Box Handling

**void InitChannelBar ( HWND hDlg )** 

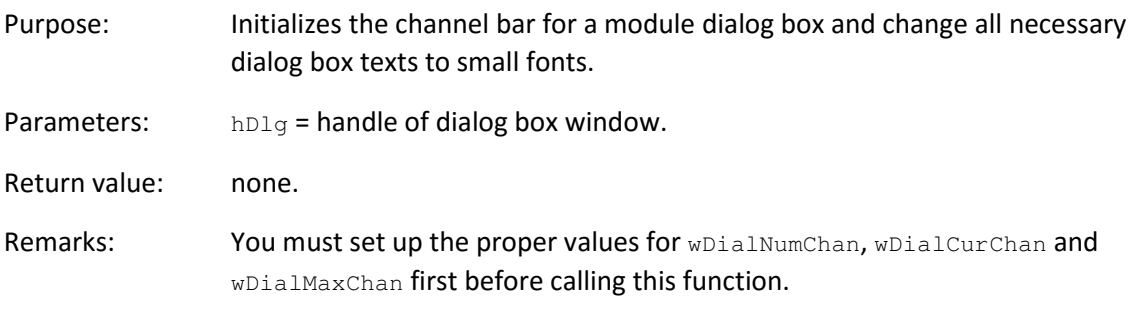

### **void HandleChannelClick ( HWND hDlg, UINT but )**

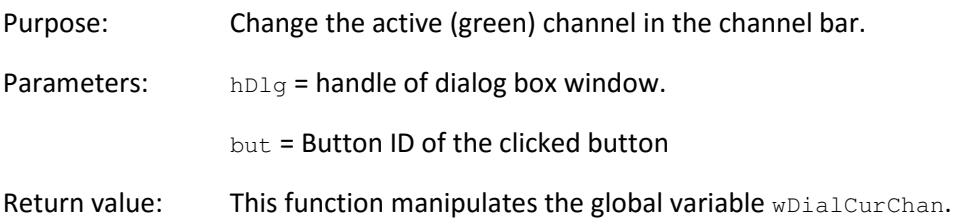

### **void HandleLessMoreButton (HWND hDlg, UINT but)**

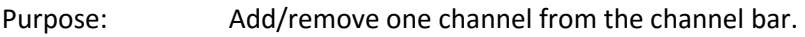

- Parameters:  $hDlg =$  handle of dialog box window.
	- but = ID\_LESS to remove a channel
- but = ID\_MORE to add a channel

Return value: none.

**void HandleLessMoreCountButtons ( HWND hDlg, UINT but , UINT wCount )** 

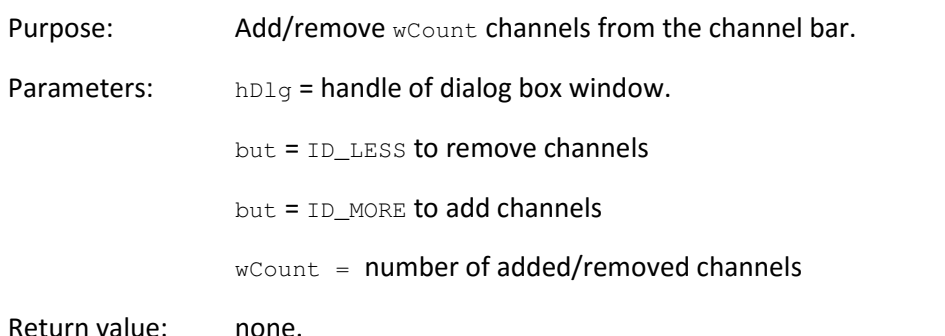

**BOOL ChangeModuleSize ( MODULE \*ThisModule, UINT NumIn, UINT NumOut )** 

Purpose: Change the number of input and output channels for a module.

Parameters: ThisModule = the module in question. NumIn = new number of input channels. NumOut = new number of output channels.

Return value: TRUE on success, FALSE in case of error.

Remarks: This function needs to be called from inside the  $IDOK$  case of the WM\_COMMAND message handling of the module's parameter dialog box whenever the number of input or output channels may have changed.

#### **BOOL ChangeModuleName ( MODULE \*ThisModule, LPSTR szNewName )**

Purpose: Change the name of a module and make the name change known to all instances within DASYLab that might use it (Action modules, Layout objects).

Parameters: ThisModule = the module in question.

szNewName = new name of the module.

Return value: TRUE on success, FALSE in case of error.

Remarks: This function needs to be called from inside the IDOK case of the WM\_COMMAND message handling of the module's parameter dialog box whenever the module name may have changed. An error check is made that the new module name is not yet in use, and information about the name change is passed to all instances that make use of it. Note that the module name should no longer be changed directly.

**BOOL CenterDialog ( HWND hwnd, HWND hwndOwner )** 

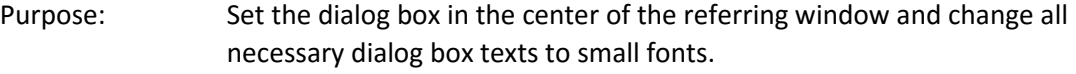

Parameters: hwnd = window handle of the window which is to be positioned. hwndOwner =window handle of the "father" window.

Return value: TRUE on success, FALSE in case of error.

Remarks: This function needs not to be called in dialog box with channel bars. The function InitChannelBar calls the CenterDialog function. All other dialog boxes have to call the CenterDialog function in the WM\_INITDIALOG switch of the dialog box function.

## 12.8 Print utility functions

**BOOL InitPrinter ( DruckInfo FAR \*di, BOOL bAskBefore )** 

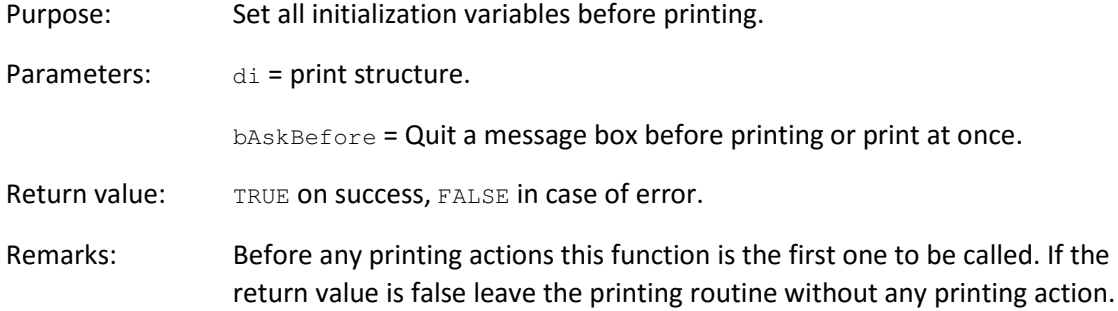

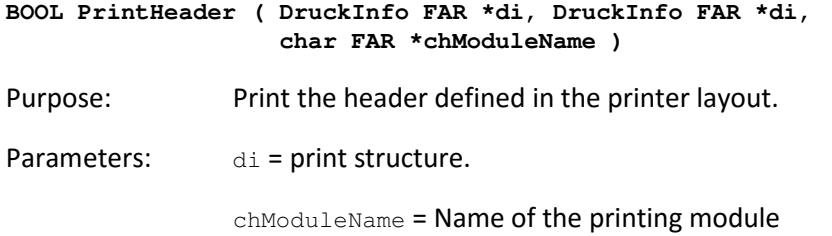

Return value: TRUE on success, FALSE in case of error.

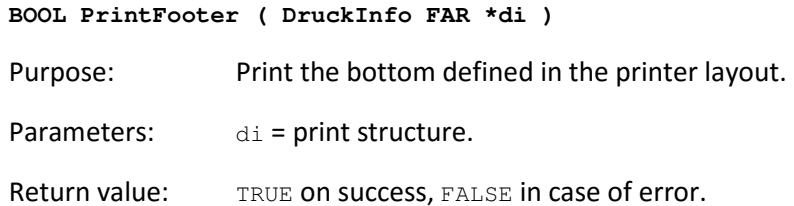

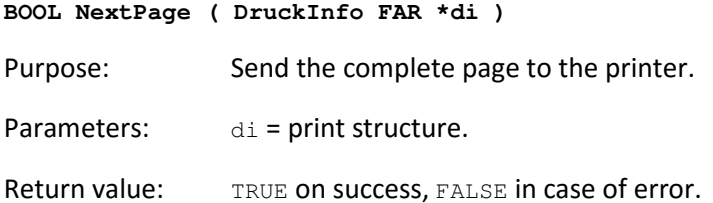

### 12.9 Functions for global variables and global strings

**BOOL ExpandVarNumber ( char \*Source, int MaxSourceSize, short \*Number )** 

Purpose: Receive the corresponding number to a placeholder string  $\{\$VAR_x\}$ .

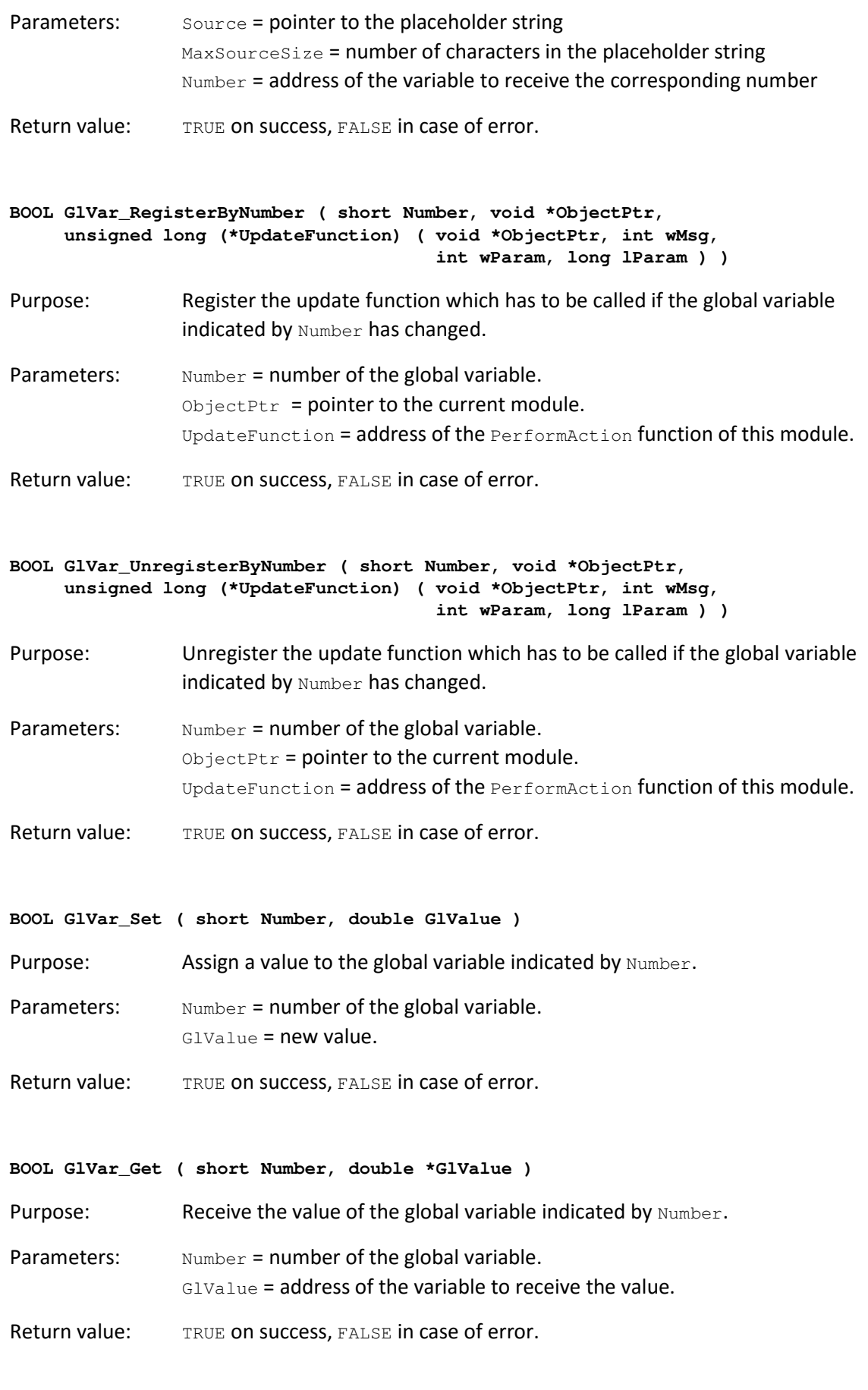

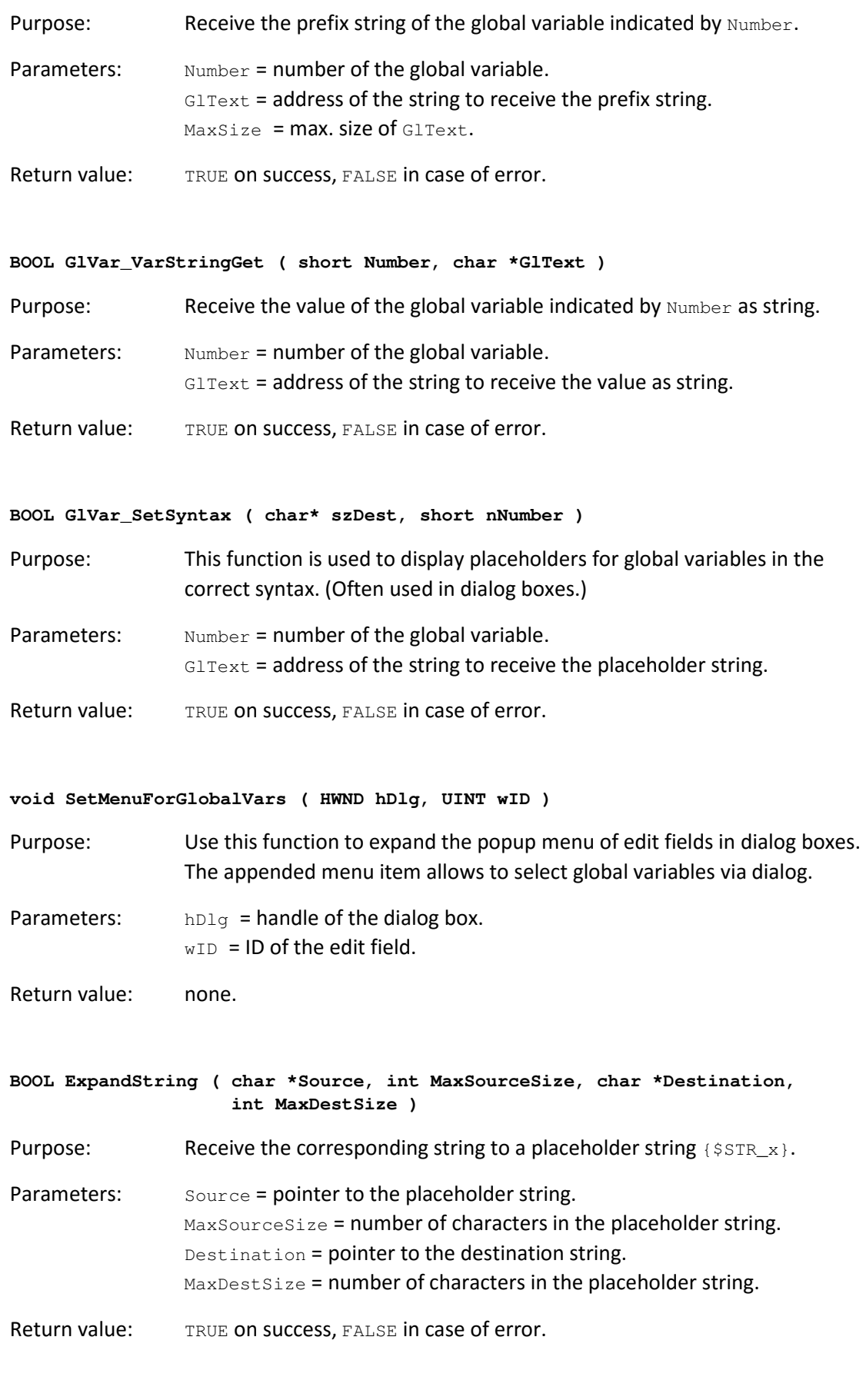

```
BOOL GlStr_RegisterByNumber ( short Number, void *ObjectPtr, 
      unsigned long (*UpdateFunction) ( void *ObjectPtr, int wMsg, 
                                         int wParam, long lParam ) )
```
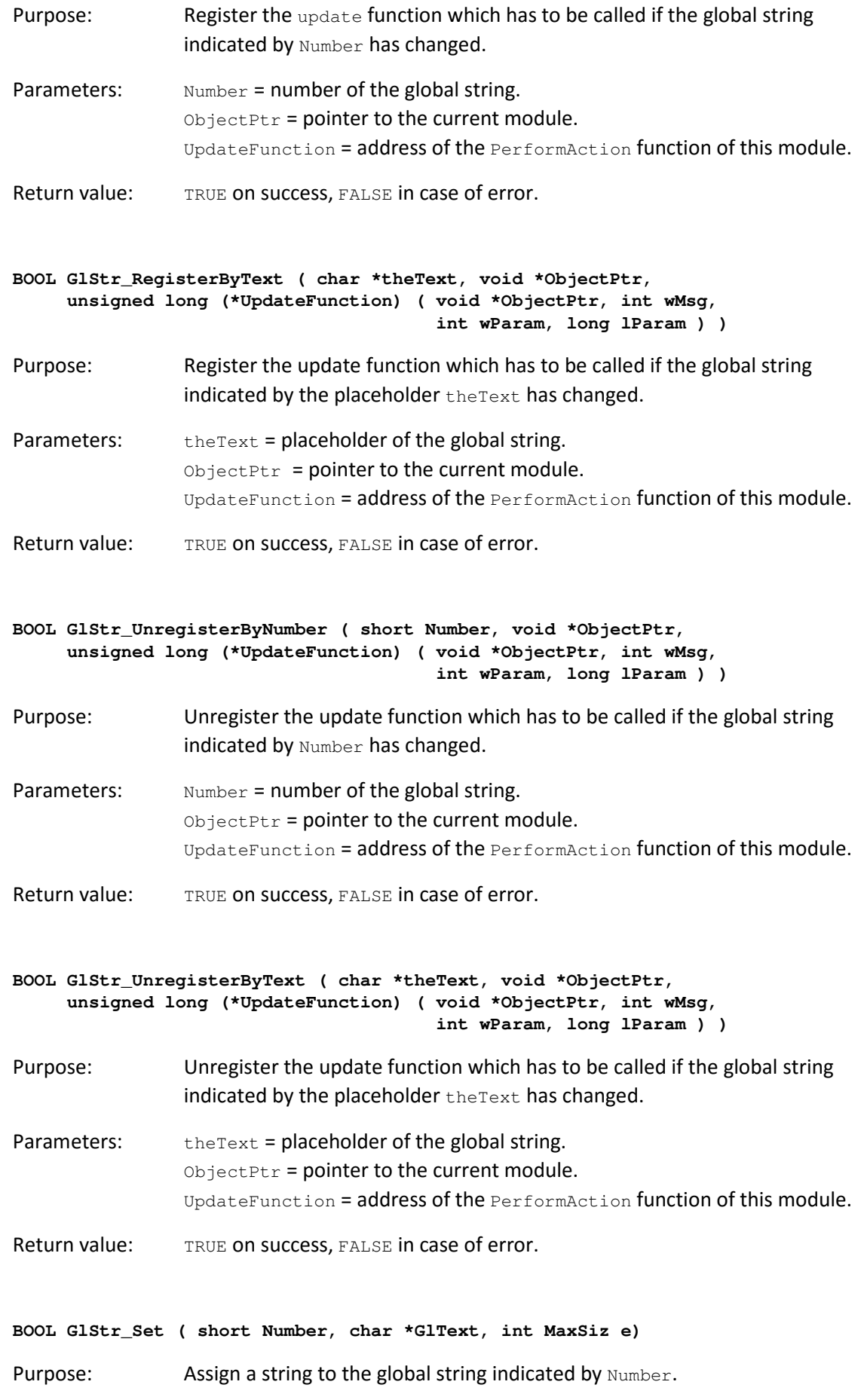

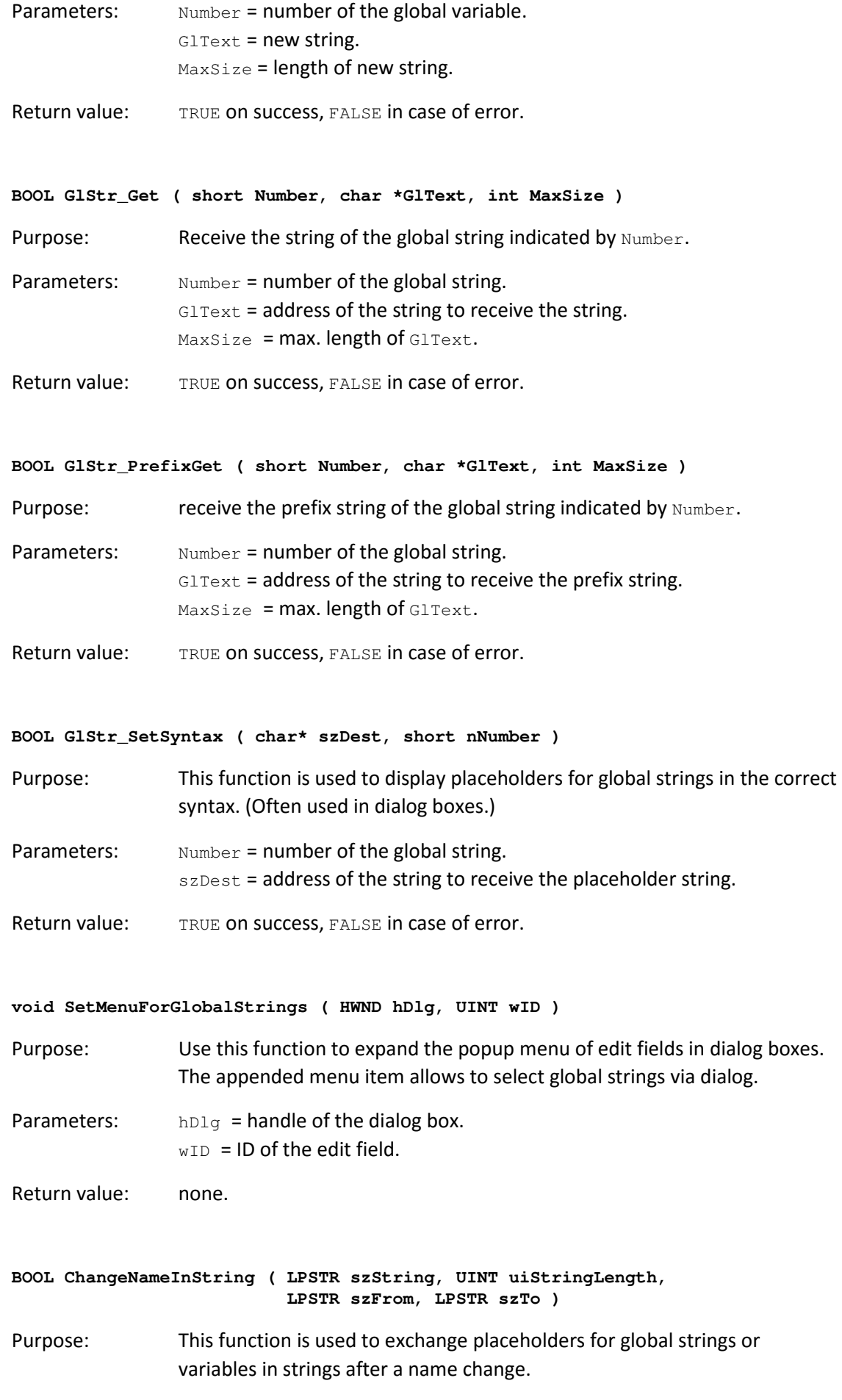

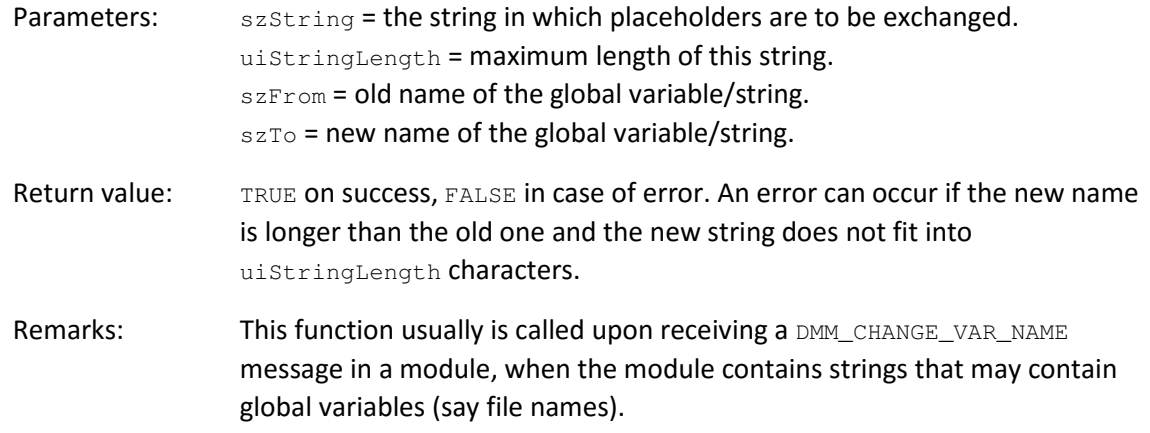

### 12.10 Internal Error Handling

We strongly suggest introducing some validity checks in the code to look for suspicious situations. You can use the following macros. All of them show the InternalError dialog box on the screen displaying the source file and line where the error occurred and the error message. They also save the current worksheet and error message under the name dlab\_err.dsb and dlab\_err.log.

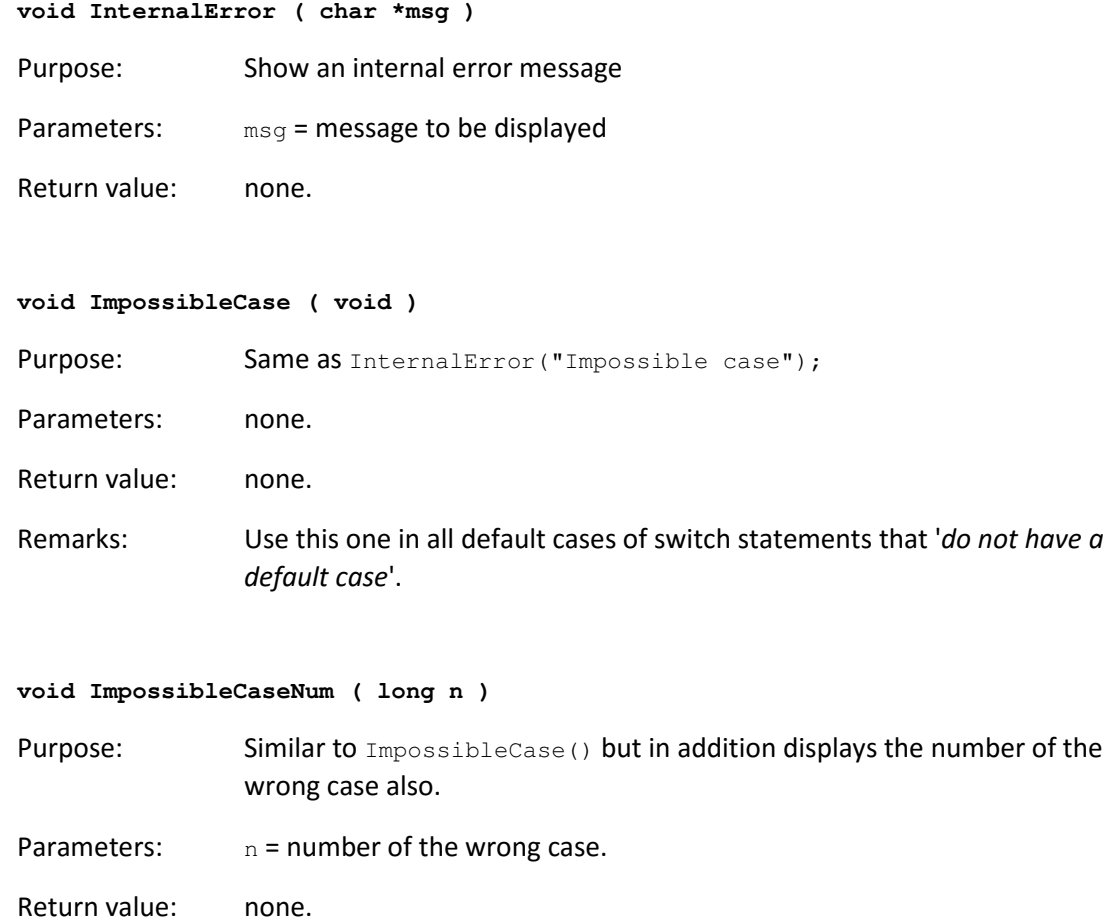

## 12.11 Console Output

Starting with DASYLab 11.0, two commands are available to display warnings and texts.

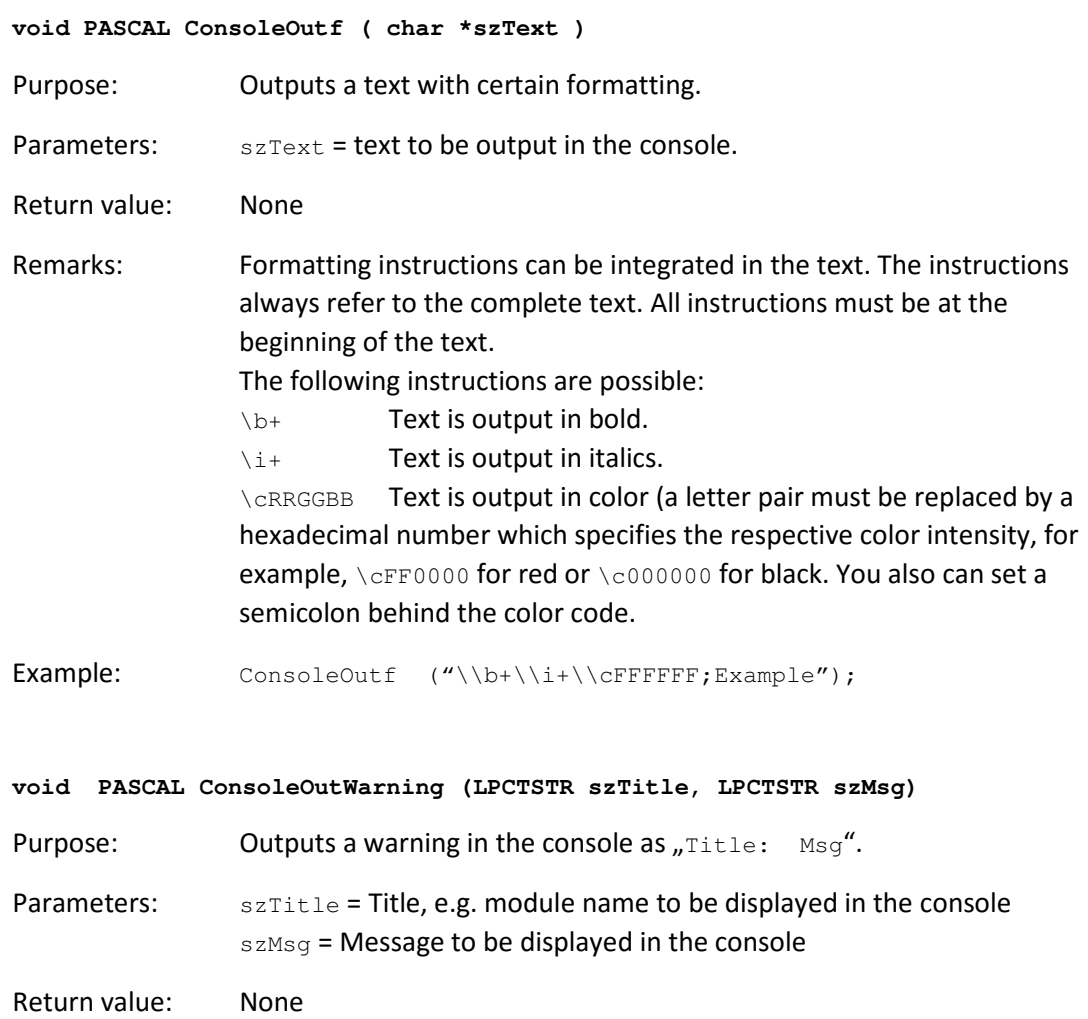

The display of either function cannot be suppressed in the DASYLab warning options. However, you can specify in the warning options whether the messages get a time stamp.

## 12.12 Module independent memory registration

The function RegisterExtraMemory registers exactly one additional memory range. After that it is necessary to call AddExtMemInstance if one wants to save the registered memory in a worksheet (in DSB- or ASCII-format) and loading the worksheet reads this memory later.

The pointer to this memory range and its size have to be passed as arguments of the function RegisterExtraMemory. The memory range consists of an array of structures; it is possible that there is only one element of the array. The fifth argument determines the count of array-elements for each identifier. It is also possible to call the function RegisterExtraMemory several times to register some memory ranges inside of a DLL. The identifier must be unique in order to distinguish the memory ranges. This identifier should not have too few characters as it must be unique inside of DASYLab. If the identifier is not unique an error message will appear. Also a pointer to PARAMETER\_INFO for saving in ASCII-format of the memory description should be passed.

All structure elements, which are saved as additionally memory, are described in the memory description similarly to the description of module parameters. If pParamInfo is NULL the structures of the additionally memory is not readable in the ASCII-worksheet file. Trying to save this file in text format it will result in a warning message.

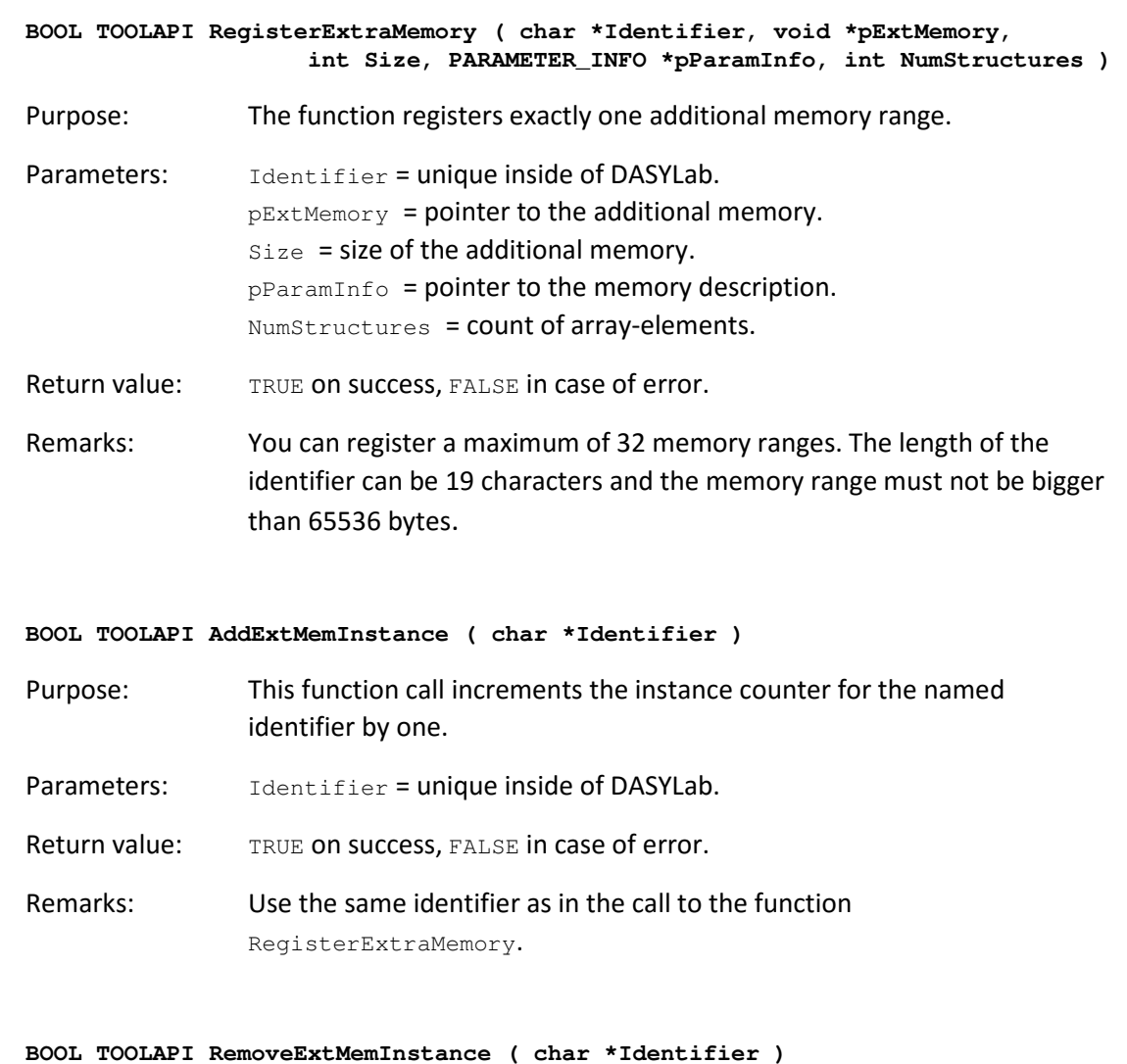

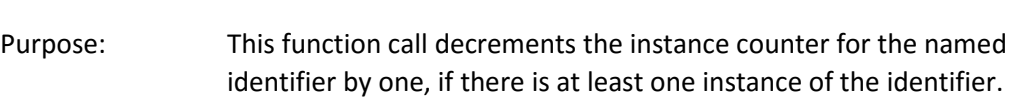

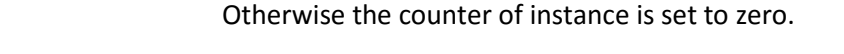

- Parameters: Identifier = unique inside of DASYLab.
- Return value: TRUE on success, FALSE in case of error.
- Remarks: Use the same identifier as in the call to the function AddExtMemInstance.

Example:

```
char *ExtraMemID = "IDENTIFICATION"; 
int size = NumStructures*sizeof(EXTRA_MEMORY); 
pExtraMemory = MemAlloc (size); 
if (pExtraMemory == NULL) 
      return FALSE; 
if (!RegisterExtraMemory (ExtraMemID, (void*) pExtraMemory, size, ParameterInfo, NumStructures)) 
       return FALSE; 
//Call once AddExtMemInstance to make it possible to save registered memory 
//independent of modules 
if (!AddExtMemInstance (ExtraMemID)) 
    return FALSE;
```
## 12.13 Multiple Time Base Usage

These functions provide access to the multiple time bases of DASYLab. For a full description of the methods, read *Chapter 9 Multiple Time Bases in DASYLab*.

For an example, refer to the source module GENERAT.C.

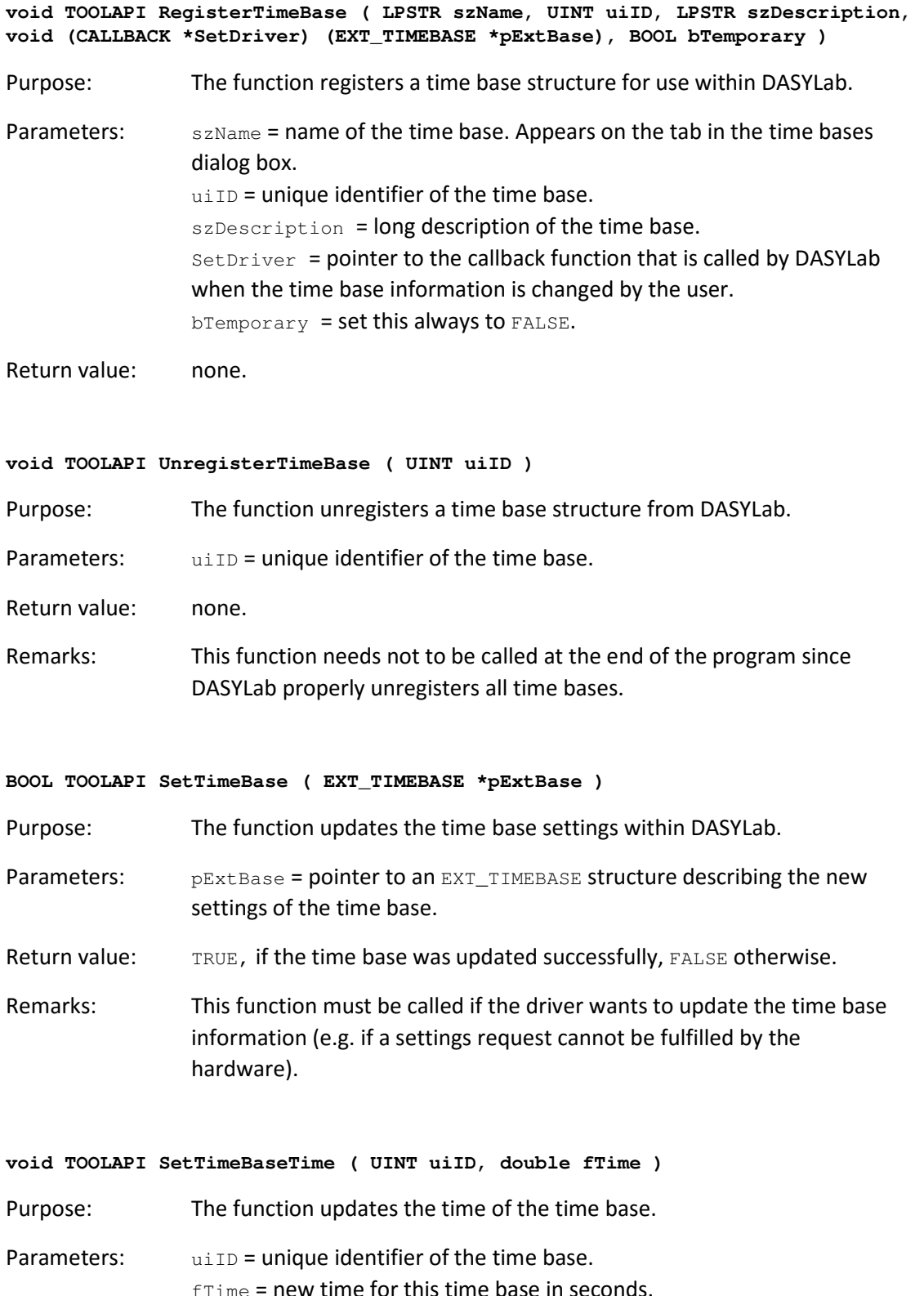

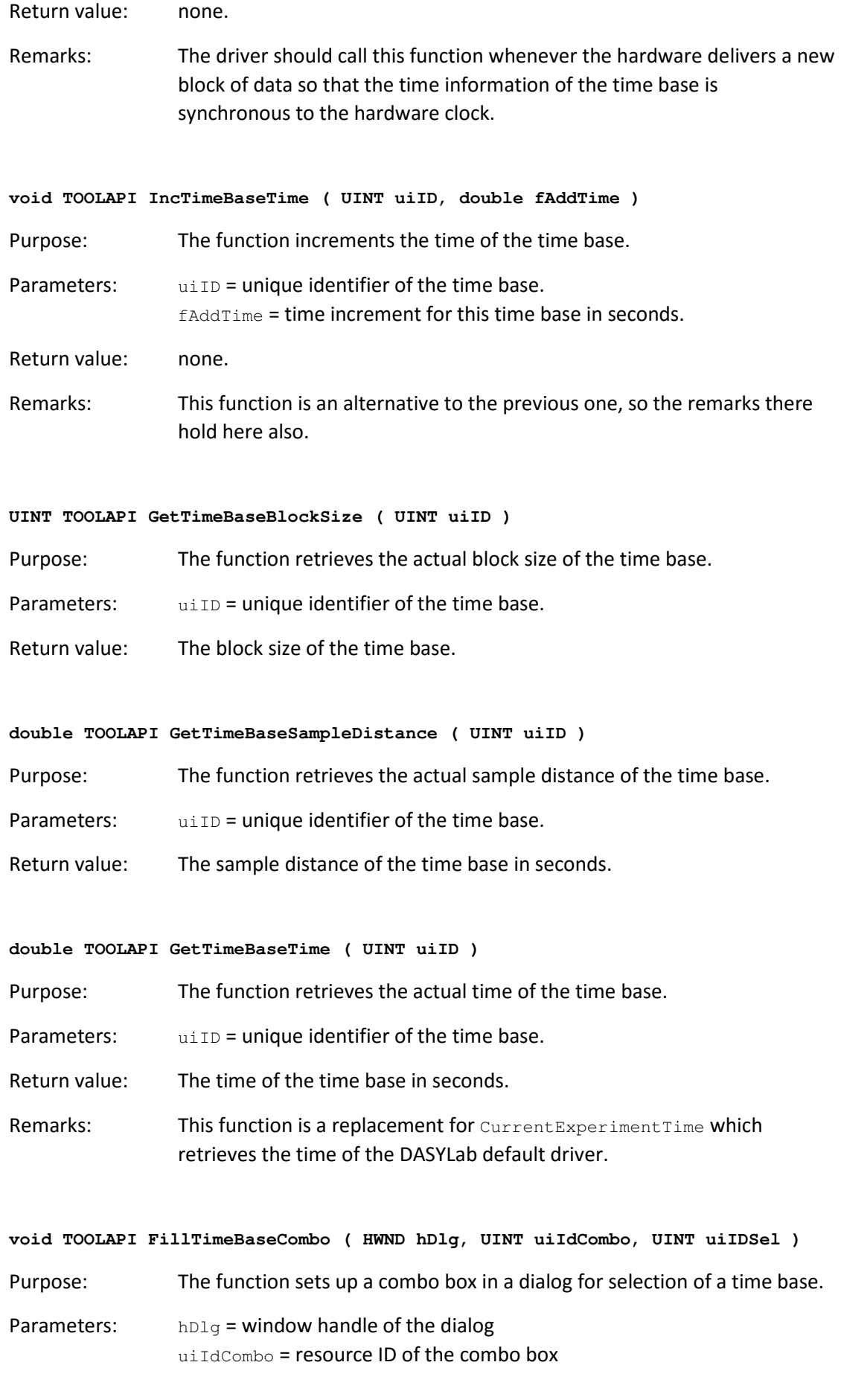

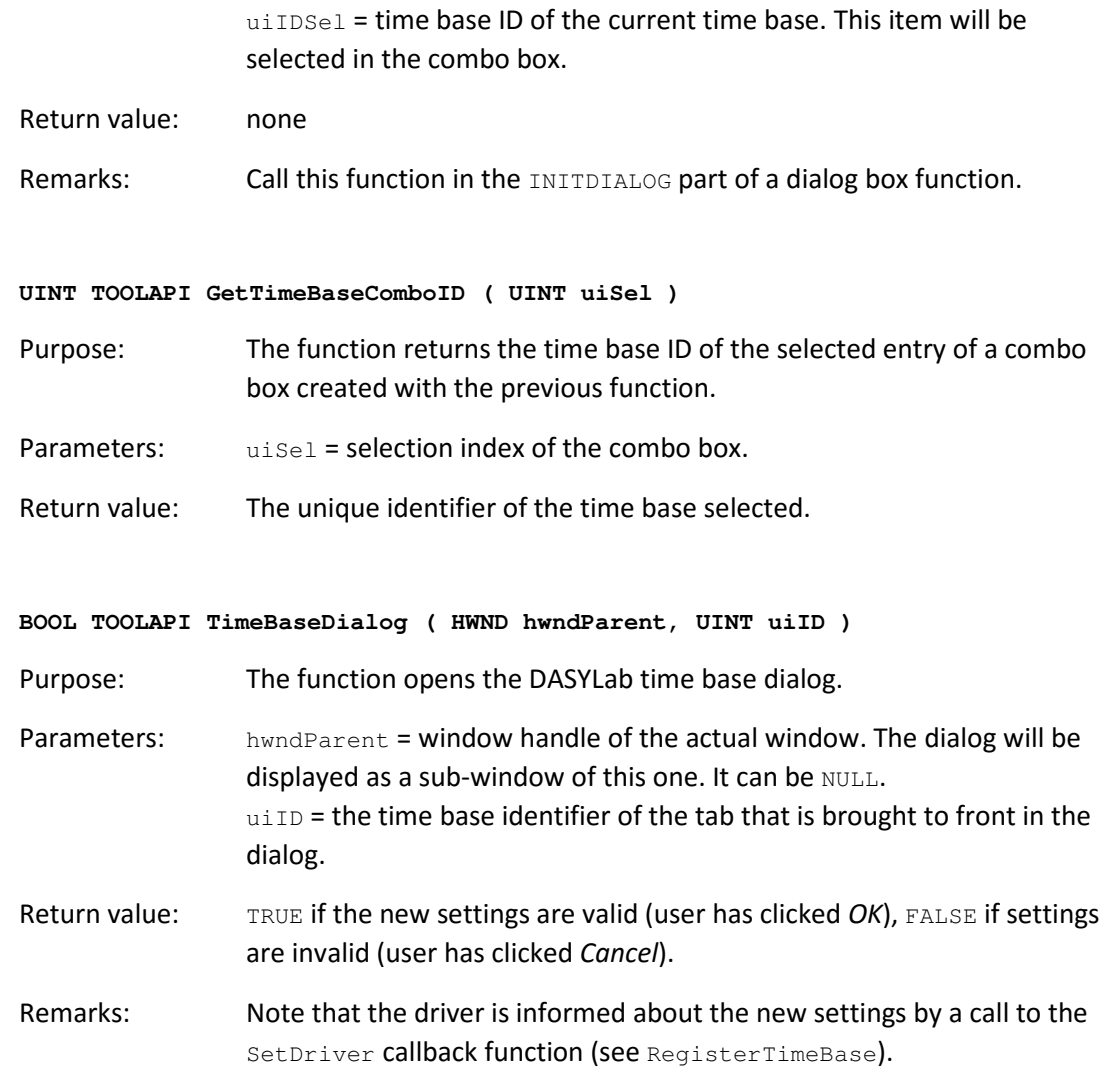

## 12.14 Extra Memory Block handling across data connections

For versions auf DASYLab released after DASYLab 2016, we provide a new API for data transport at start time (we call this *static*) and data transport with the data blocks at process time (we call that *dynamic*). A first version of this API is included in the *Extension Toolkit for DASYLab 2016*, but all functions (except one) are subject to change. To provide compatibility with future versions of DASYLab (as far as we can look into the future) add a call of EmemBlock\_PROCESS\_MsgCopyPlain to your code before the call of ReleaseOutputBlock.

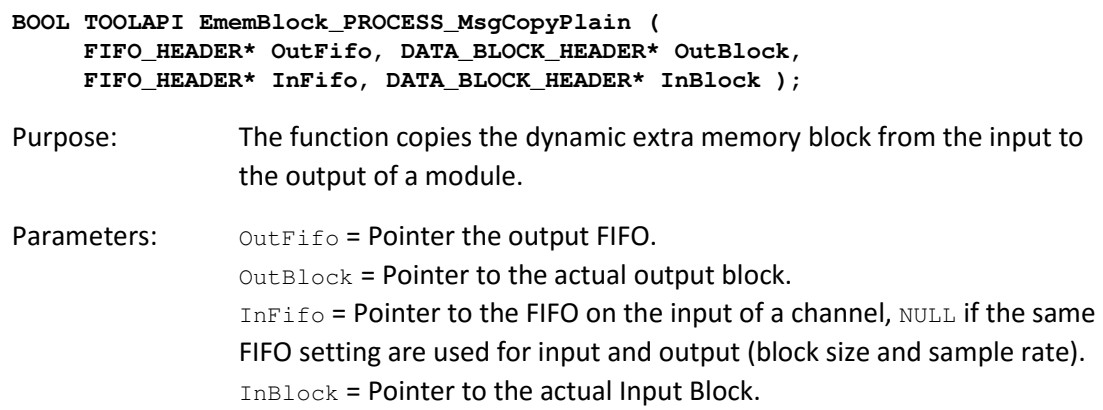

Return value: TRUE if the operation was successful.

Example (from deriv.c):

// TK2016, for future compatibility: Copy extra memory (per data block) from the "Father" block

- // to the block we filled with data above // - This will have no effect in DASYLab 2016 but your module/dll will support a new feature in
- // later versions of DASYLab without recompiling
- // The cpu cost for DASYLab 14 is near zero the call of this funtion is optional for DASYLab 2016
- // and mandatory for the following DASYLab versions.
- // If the InFifo parameter is NULL, the function assumes
- // that the maximum blocksize of the input fifo is equal to the maximum blocksize of
- // the output fifo (what is "the normal behaviour").

//

// If you are unsure (what you shouldn't be because you wrote/modified the SetupFifo\_xxx routine) // or the maximum blocksize of OutFifo and InFifo is not equal, then provide the InFifo as parameter.

EmemBlock\_PROCESS\_MsgCopyPlain (OutFifo, OutputBlock, NULL, InputBlock); // Add this Data Block to the FIFO, so that a "Son" FIFO can get Access to it ReleaseOutputBlock (OutFifo);

# 13 General Conventions

New module classes should match the general look and feel of DASYLab. In the ideal case the end user cannot (or very hardly) decide what modules are original DASYLab ones and what modules were provided from different sources.

To achieve this it is usually best to use the supplied examples as a starting point for own projects. To avoid conflicts with DASYLab modules and between different DLL extension each newly created module class also has to follow certain naming conventions etc.

## 13.1 Creating new module classes

Any module class used by DASYLab must have a unique name set up in the  $mc$ . Name field of the MODCLASS structure before calling the RegisterModuleClass function. DASYLab will use this name for identification when loading saved worksheets.

The name string should consist of the following components:

- two or three characters to identify the supplier of the module class. We suggest using the initials of the company or the programmer there.
- a colon
- the internal name of the module class.

All names starting with  $DAP:$  or  $DL:$  or  $EVA:$  and all names containing no colon (:) are reserved for use by *National Instruments Ireland Resources Limited*.

As mentioned before, the Menu ID in the  $mc$ . MenuId field must lie within the range of 2950 to 2974 for all module classes defined inside a DLL extension. The ID must be unique within one DLL extension but you may use the same ID codes in different DLLs since DASYLab remaps all ID codes of a DLL to an internal code.

No module class should try to extend any of DASYLab's internal structures, use reserved fields, send messages to modules, or define new messages other than the ones listed above. No module class should assume any special behavior of DASYLab 's function that is not documented here.

## 13.2 Creating new project files / makefiles

When creating new project files/makefiles for projects containing DASYLab extensions, you have to follow these rules for the project setup:

- a) First, select **Project Defaults** for making a Windows DLL. Then check/change these default settings like listed below.
- b) Set the general function calling convention to **C**, or **C/C++**.
- c) Change the **Structure Member Alignment** to 1 Byte. This ensures structures are packed tight.
- d) Change the **Memory Model** to Large (default for code and data pointers is use FAR pointers) and set up for SS not equal to DS.
- e) Add STRICT to the predefined constants.
- f) Select generating **Windows Prolog/Epilog** code for protected mode DLL functions.
- g) Select automatic generation of Windows Prolog/Epilog code for all  $FAR$  functions.
- h) Set up environment variables (include path), etc. to allow the compiler find the toolkit files: Add **..\inc**, **..\bmp** and **..\rc** to the include path.

Make sure that all of these settings apply to both: Generating code for debug or for release versions.

## 13.3 Dialog box style guide

Below are suggestions for dialog box design that should be followed when designing dialog boxes for DASYLab extensions.

Generally speaking, DASYLab extension dialog boxes should exactly match the style of DASYLab's internal (new style) dialog boxes. When designing new dialog boxes, it is usually best to copy an existing dialog box first and make modifications to it, rather than starting from scratch each time. All dialog boxes should be tested (and must look good) in at least the following screen resolutions:

- 640x480, small fonts
- 800x600, small fonts
- 1024x768, small fonts
- 1024x768, large fonts

We suggest that you use 800x600 to create dialog boxes because dialog boxes created while using large fonts often look bad in other resolutions.

Text fields will generally vary in size when viewed in different resolutions. You should leave space after each text field and avoid lengthy text fields where possible.

Below are suggestions for how the individual elements of a dialog box should look.

### 13.3.1 Global dialog box

- Use the font MS Sans Serif in 8pt size and FAT style.
- Combine controls that belong to a common group into one *group box*.
- Use a *grid setting* of 5 in both directions and create/modify your dialog box with grid turned on.
- All items except group boxes are *10 units vertically* and *5 units horizontally* apart from the border of the dialog box.

#### 13.3.2 Group boxes

- The edges of group boxes should lie exactly on a grid point. The items inside a group box are positioned relatively to that group box.
- Group boxes are *5 units vertically* and *10 units horizontally* apart from each other.
- If the group box contains a title (recommended), the title must have a blank as first and last characters.
- Group boxes are *5 units vertically* and *5 units horizontally* apart from the border of the dialog box.

### 13.3.3 Static and edit controls

- Edit controls are preceded (or surrounded) by a static text that explains the input field.
- This static text is *15 units* apart from the top of the group box and *5 units* apart from the left border of the dialog box. The edit controls are vertically *2 units* higher than the static text describing it.
- Static text fields are *12 units* high.
- Text and edit controls are vertically *15 units* apart from each other.

### 13.3.4 Radio and check buttons

- Any group of radio or check buttons should normally be surrounded by a separate titled group box.
- Radio and check buttons are *5 units* apart from the left border of the dialog box.
- The first radio/check button is *12 units* apart from the top of the group box.
- Radio and check buttons are vertically *13 units* apart from each other.

#### 13.3.5 Push Buttons

- Push buttons (including the default push button) are always *50 units wide* and *14 units high*.
- Push buttons are normally the rightmost items of the dialog box.
- Push buttons are horizontally *10 units* apart from other items or from the border of the dialog box.
- Push buttons are vertically *20 units* apart from each other. This may be increase to *30 units* where you want to group push buttons.
- The push buttons included in every dialog box are (from top to bottom): *OK*, *Cancel*, *Help*.
- If a dialog box gets too wide, the push buttons may be placed at the lower border of the dialog box.

# 14 Version History of the Changes

DASYLab 7.0

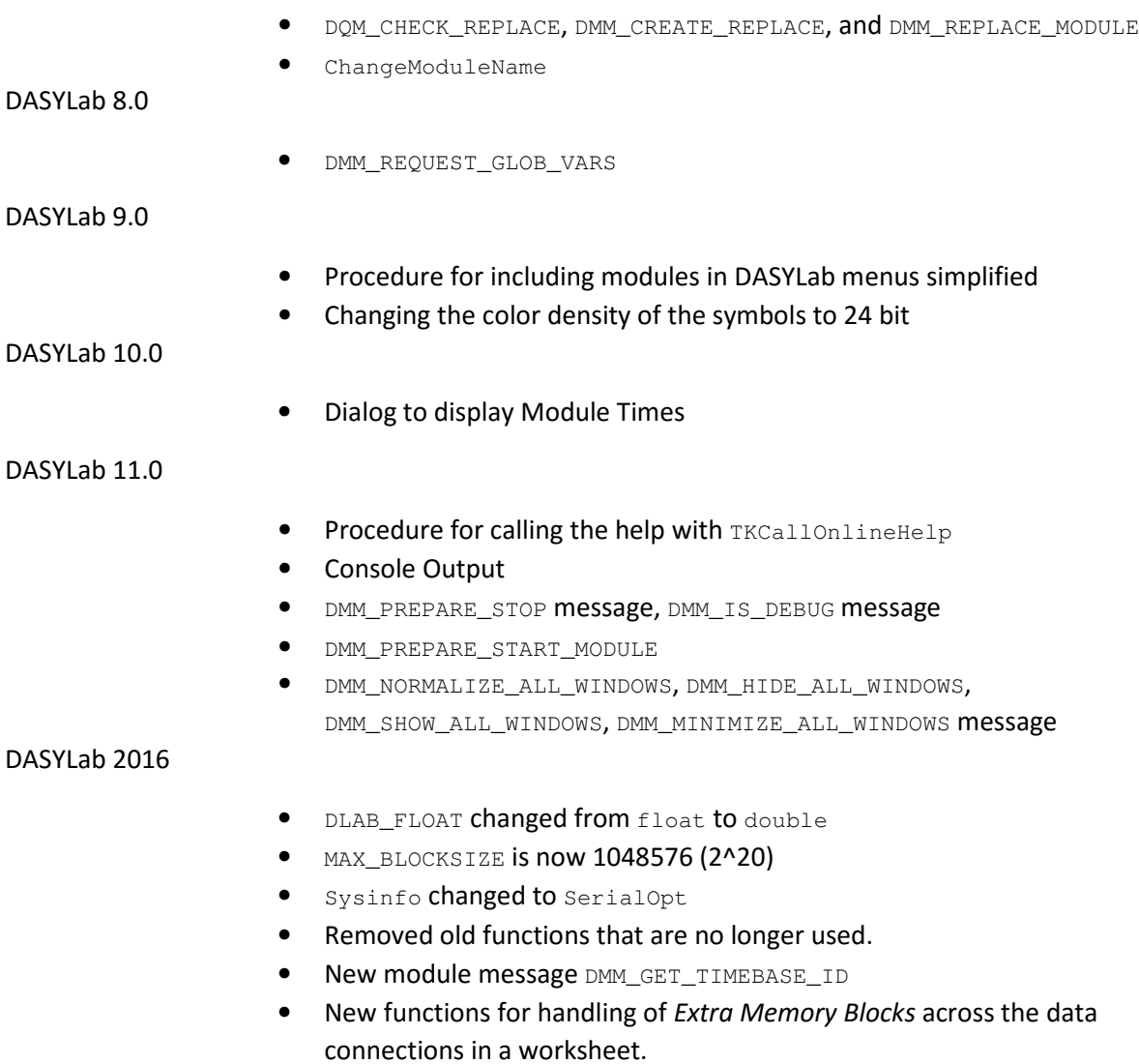